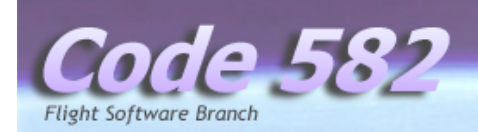

GODDARD SPACE FLIGHT CENTER NATIONAL AERONAUTICS AND SPACE ADMINISTRATION

# **Core Flight System (CFS)**

# CFDP (CF) Flight Software User's Guide

**Document Date:** August 26, 2011 Version 1.0

#### **Author:**

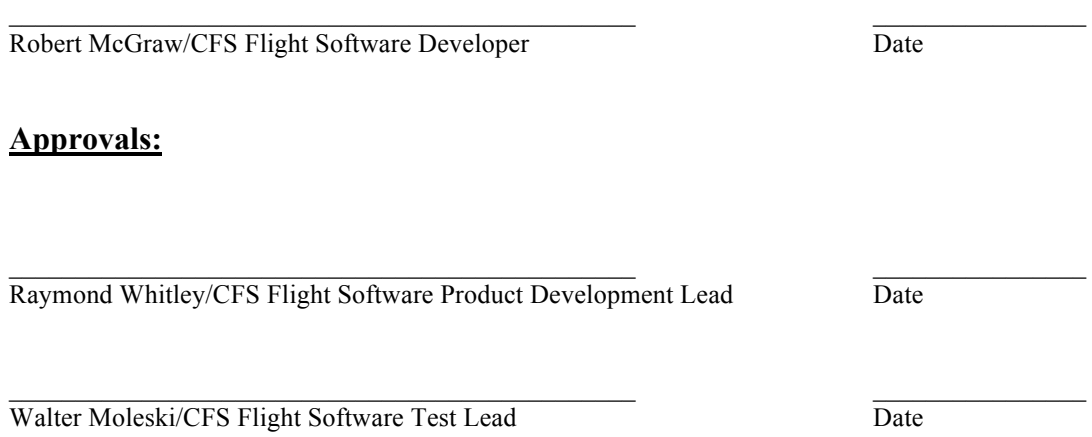

ii

## **Revision History**

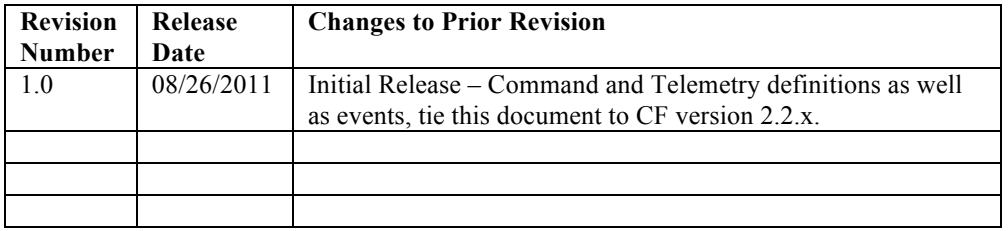

## **Table of Contents**

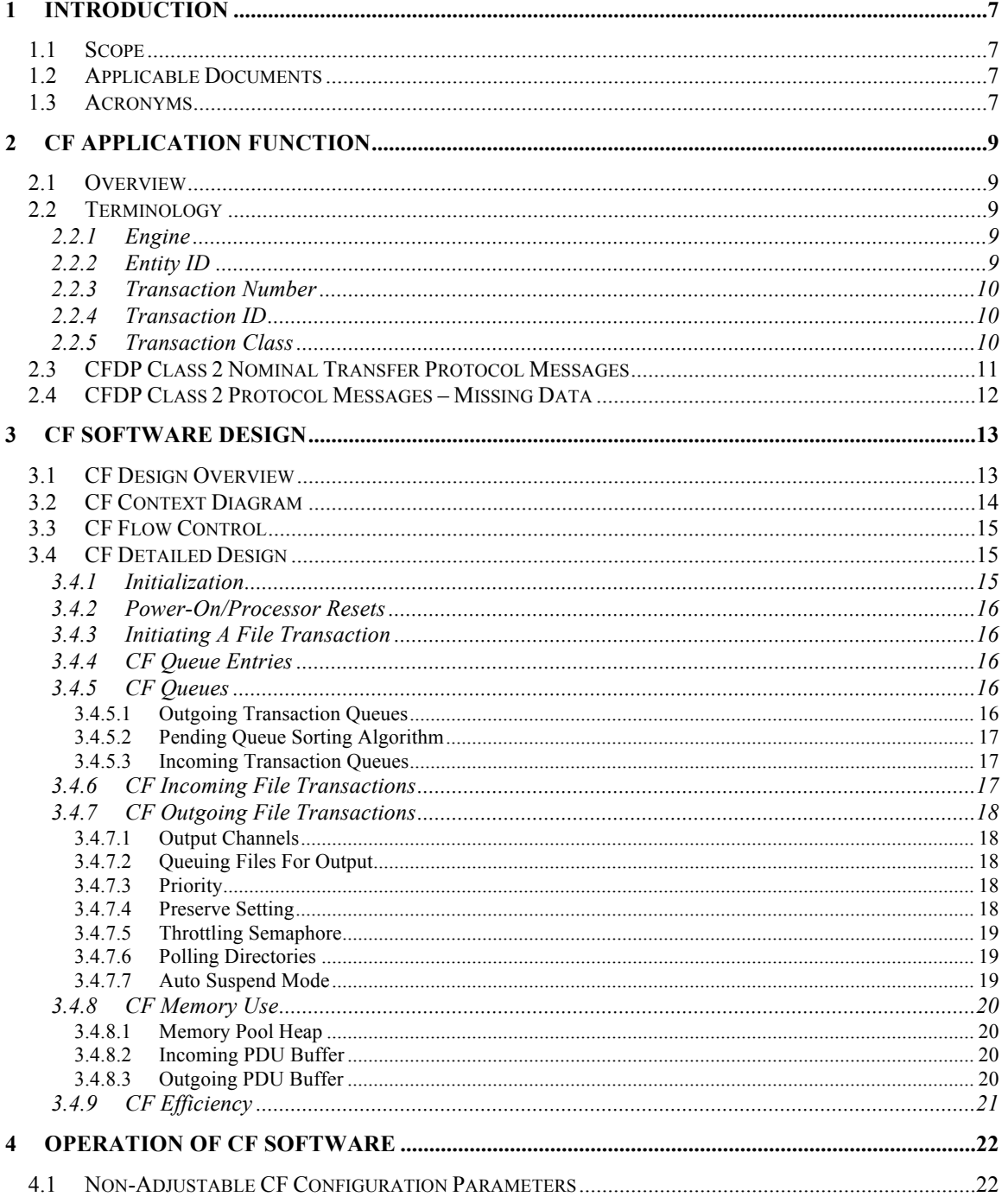

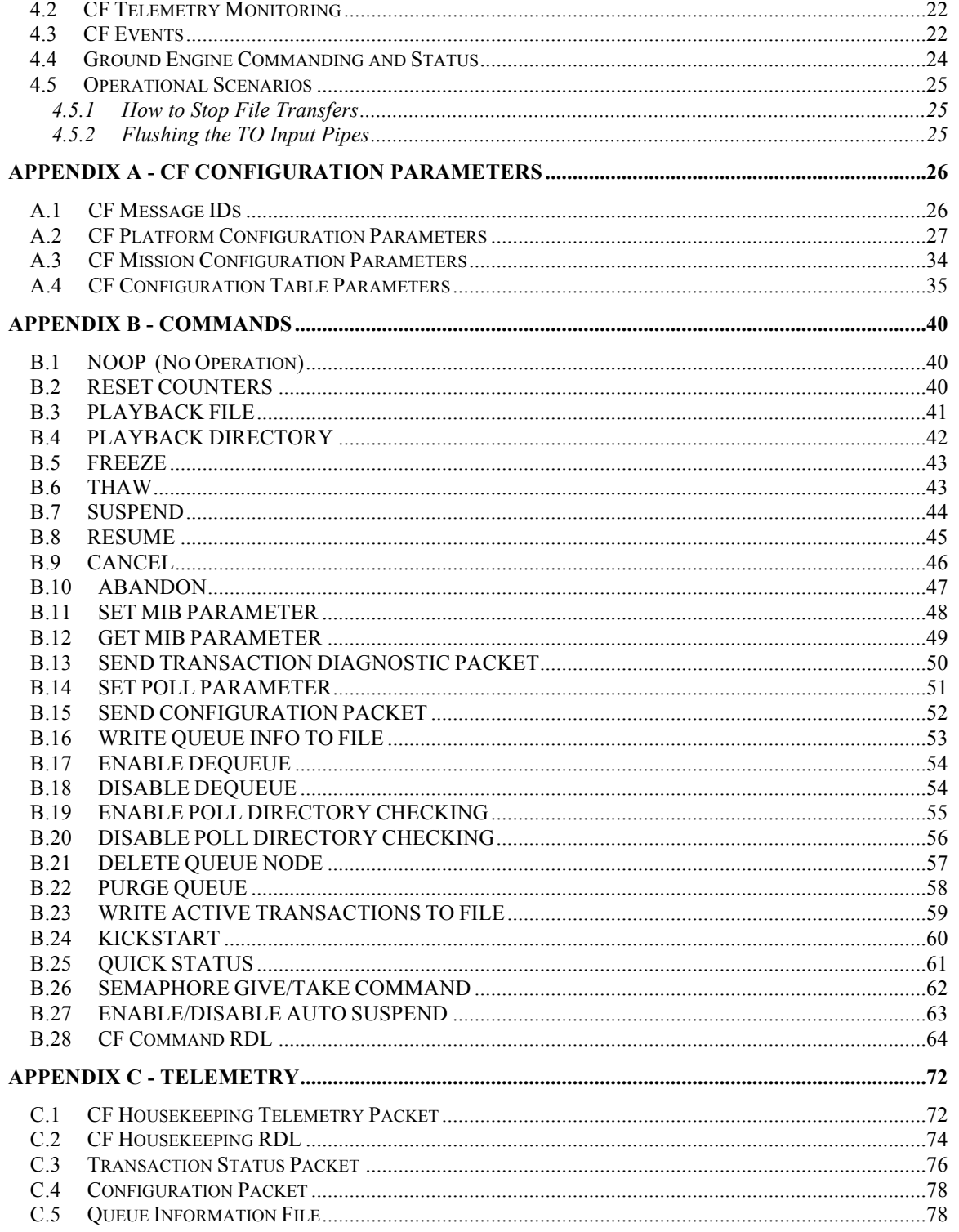

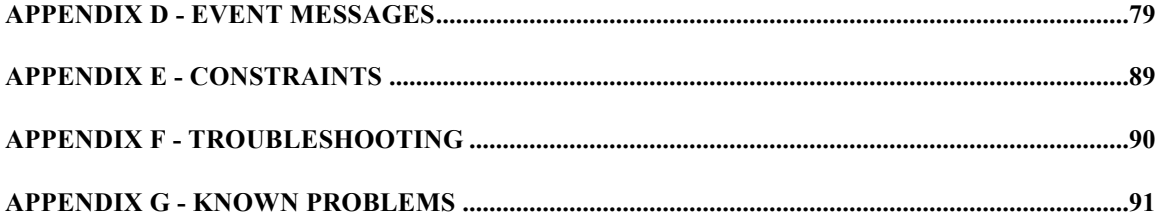

## **1 Introduction**

### **1.1 Scope**

This document provides a complete specification for the configuration, commands and telemetry associated with the CCSDS File Delivery Protocol (CF) flight software application version 2.2.0. The document is intended primarily for users of the software (operators, testers, and maintainers).

## **1.2 Applicable Documents**

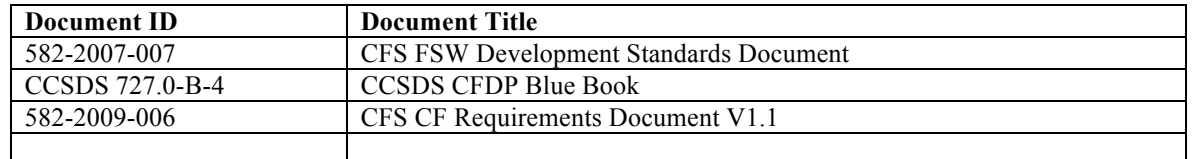

## **1.3 Acronyms**

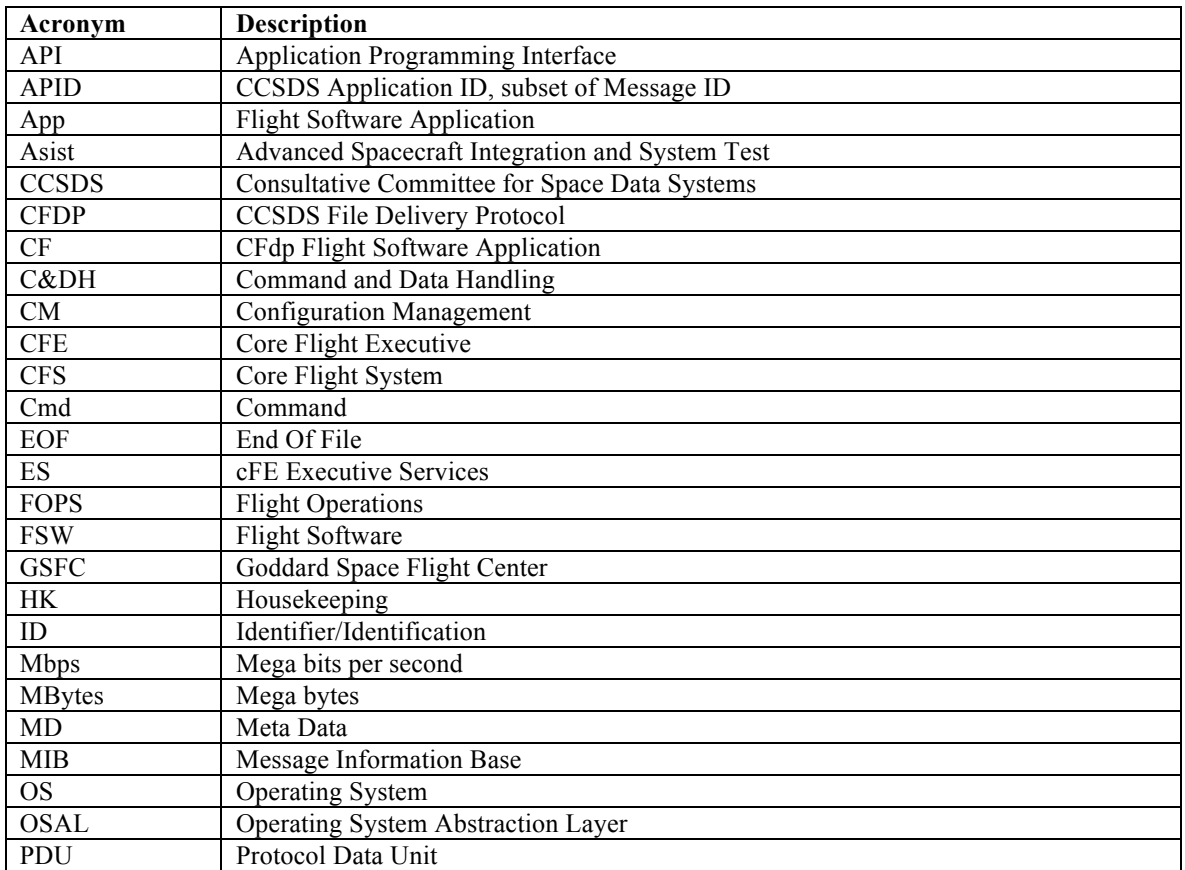

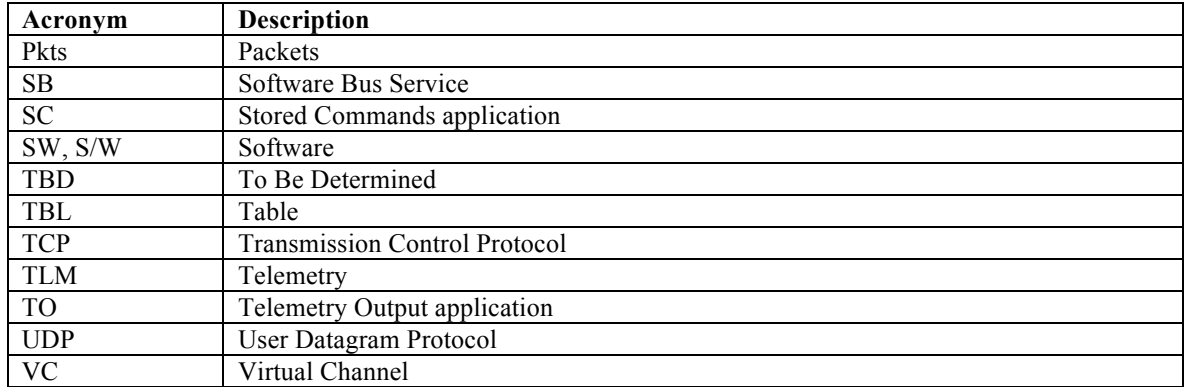

## **2 CF Application Function**

### **2.1 Overview**

The CF application is a flight software application used for transmitting and receiving files. It is a CFS application and interfaces to the Core Flight Executive (cFE).

To transfer files using CFDP, the CF application must communicate with a CFDP compliant peer. CF may be configured to have any number of peers. The ASIST and ITOS ground system contains a compliant peer that is used for flight to ground (and ground to flight) transfers.

CF sends and receives file information and file-data in Protocol Data Units (PDUs) that are compliant with the CFDP standard protocol defined in the CCSDS 727.0-B-4 Blue Book. The PDUs are transferred to and from the CF application via CCSDS packets on the software bus.

There are features listed in the CFDP standard that are not applicable to flight software and are therefore not supported by this version of CF. See the constraints section in the Appendix for more information.

## **2.2 Terminology**

#### **2.2.1 Engine**

The CF application has a single internal core called the 'engine'. The engine is capable of transmitting and receiving a configurable number of transactions simultaneously. The engine builds outgoing Protocol Data Units (PDUs) and interprets the incoming PDUs. It handles all details regarding the CFDP standard protocol defined in the CCSDS 727.0-B-4 Blue Book. The engine processes the file transactions when it is 'cycled'. The engine is cycled a configurable number (NumEngCyclesPerWakeup, table param) of times each time it receives a Wake-up command. At most one PDU will be sent on a single engine cycle. Typically, the peer node also has an engine. When CF is transferring files to and from the ground, the peer is typically the ground engine. When faults and timeouts occur, it is important to indicate which node (flight engine vs. ground engine) detected the event.

#### **2.2.2 Entity ID**

Every CFDP engine has an associated entity ID. An entity ID is similar to an abbreviated IP Address. Instead of the 4 byte dotted decimal format that IP Addresses use, the CF application requires that CF and all peers use a 2 byte dotted decimal format such as 0.24. The CFDP standard allows an entity id length to be one to four bytes, but CF will accept only an entity id length of two bytes. The CF configuration table will not pass validation if the entity ID length is other than two bytes. See section on Troubleshooting (#7) for symptoms related to Peer entity IDs that are not formatted properly. The highest possible entity ID would be 255.255 and the lowest would be 0.0. See section named CF Configuration Table Parameters in Appendix A for the entity IDs.

#### **2.2.3 Transaction Number**

The transaction number is a four byte integer. The peer that sends the file (source entity) assigns the transaction number. The CFDP standard allows the length of a transaction number to be between one and four bytes. The CF application allows only a length of four bytes for transaction numbers. The first outgoing transaction after a reset gets a value of one. The same transaction number may be assigned to incoming transactions. To distinguish between incoming transaction number five for example, and outgoing transaction number five, the Source Entity ID is prefixed to the transaction number, creating a 'Transaction ID' (defined below).

#### **2.2.4 Transaction ID**

A file transaction is created for each incoming file received and each outgoing file sent. Each file transaction has a unique identifier formatted as 'SourceEntityID\_TransactionNumber'. For example, if the flight entity ID was set to 0.24, the third file downloaded after a flight reset will have a transaction ID of '0.24\_3'. If the ground CFDP entity ID set to '0.23'. The first file uplinked after a ground engine reset will have a transaction ID of '0.23 <sup>1</sup>'. See Transaction Number defined above for more detail.

#### **2.2.5 Transaction Class**

All transfers are sent and received in one of two modes, class 1 or class 2. The CF application is capable of sending and receiving in class 1 and class 2. Class 1 transfers are similar to UDP in that they send the data once and expect no feedback from the peer. Class 2 transfers are more reliable and attempt to fill in data that may have been dropped on the first attempt. Class 2 transfers are analogous to TCP.

## **2.3 CFDP Class 2 Nominal Transfer Protocol Messages**

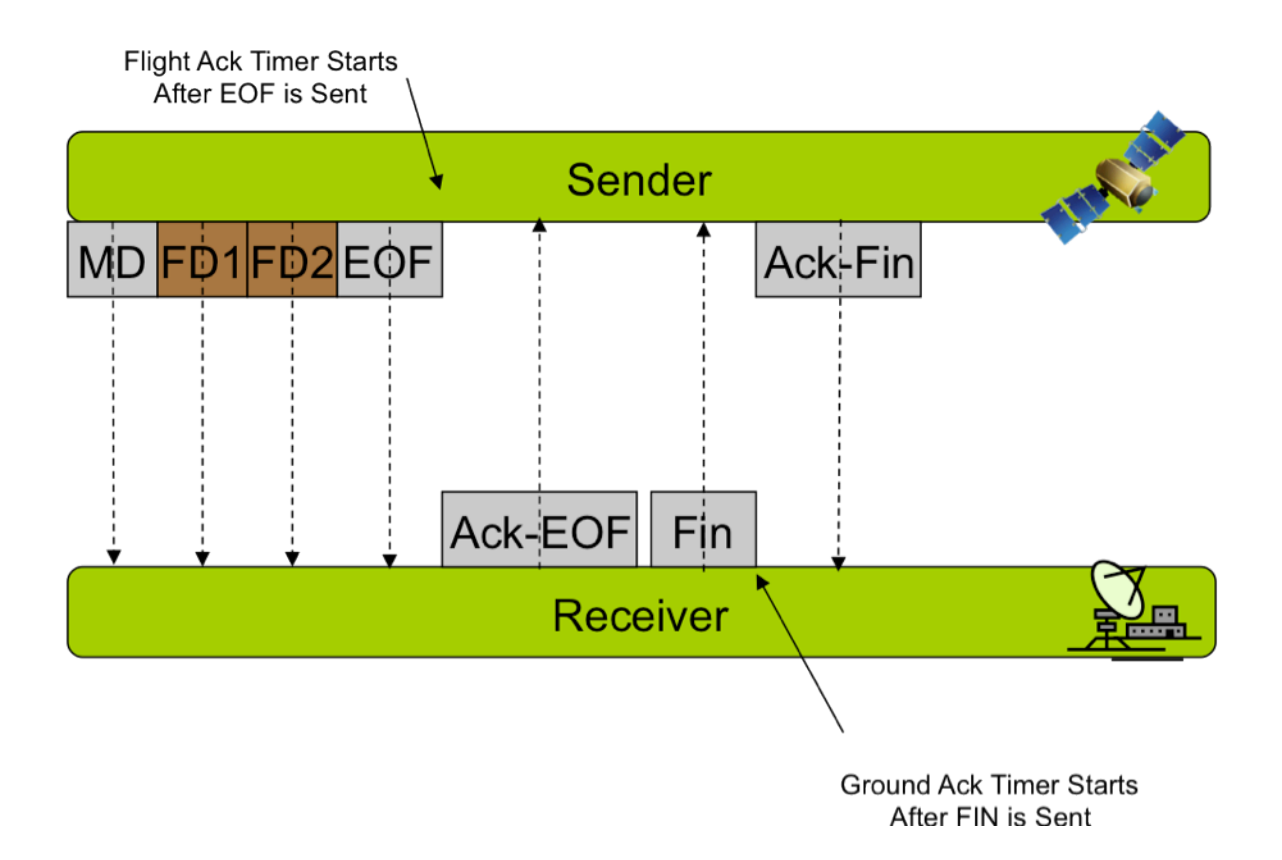

#### **Figure 2-3. CFDP Protocol Messages – Nominal Transfer**

## **2.4 CFDP Class 2 Protocol Messages – Missing Data**

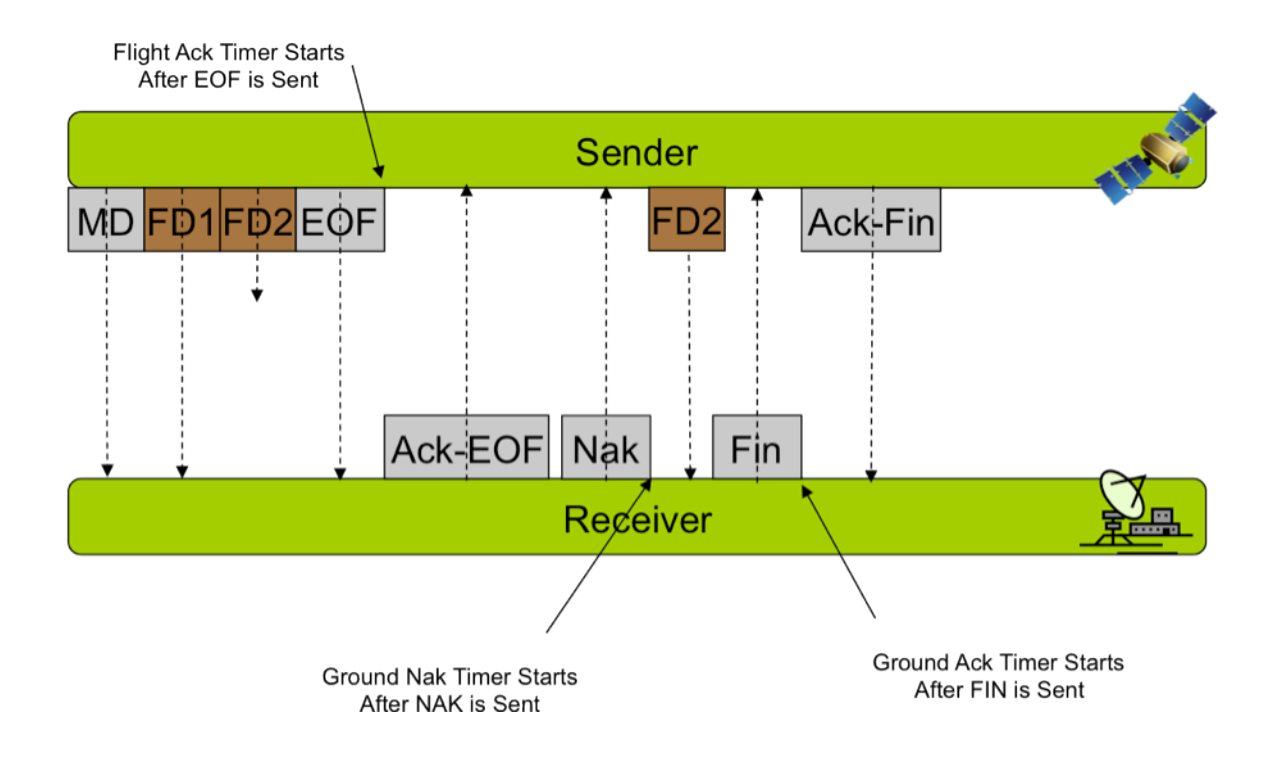

**Figure 2-4. CFDP Protocol Messages – Missing Data**

## **3 CF Software Design**

### **3.1 CF Design Overview**

The CF application is a flight software application that is used for transmitting and receiving files. It is a CFS application and interfaces to the Core Flight Executive (cFE).

CF is a configurable application that designed to be used on a wide range of flight missions. CF obtains its initial configuration through a configuration table and its platform and mission configuration files. The table contains default configuration settings and is loaded during CF initialization. The platform and mission configuration files are compile-time configuration parameters.

CF is an event driven, single threaded application that wakes up when one of the following four messages are received on its software bus pipe: Ground command, Housekeeping Request command, Incoming PDU or the Wake-up command. The Wake-up command is sent by the scheduler application and tells CF to do file transaction processing. The amount of file-transaction processing that is executed when this command is received, is configurable through the table parameter engine-cycles per wake-up.

For simplicity, the examples throughout this document refer to a typical operational scenario whereby the peer to the CF application is located on the ground. The CF application knows only of incoming file transactions and outgoing file transactions. The terms uplink, downlink and playback are often used, but only apply when the peer is located on the ground. CF may be configured to have more than one peer.

## **3.2 CF Context Diagram**

The CF application interfaces with the files system through the OS Abstraction Layer (OSAL). CF receives commands from the Scheduler (SCH) by way of the cFE Software Bus. All outgoing PDUs and Telemetry Packets are sent on the Software Bus. CF communicates with TO for output PDU throttling through an OSAL counting semaphore.

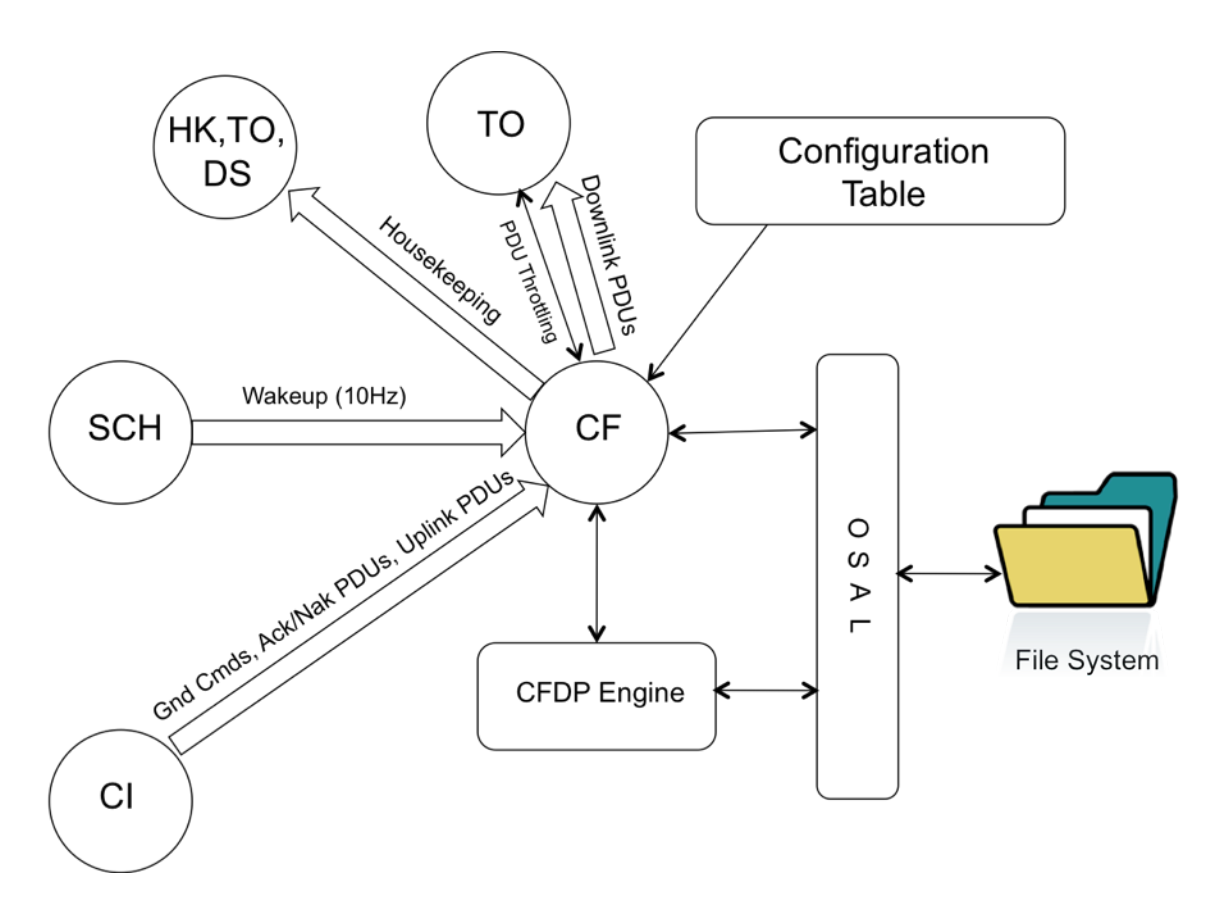

**Figure 3-2. Context Diagram**

### **3.3 CF Flow Control**

The majority of the CF Software has a fairly standard task design: Following reset, the application is initialized, and then pends on the software bus.

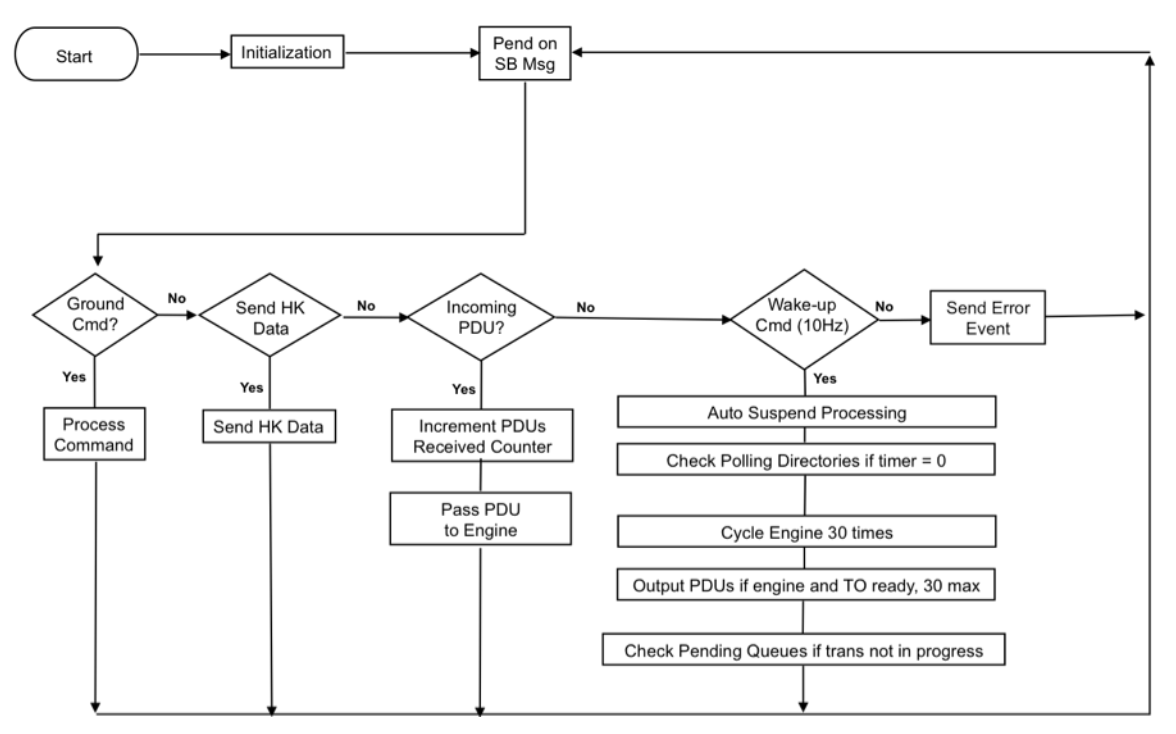

 **Figure 3-3. CF Flow Control**

## **3.4 CF Detailed Design**

#### **3.4.1 Initialization**

No action is required by the ground to initialize the CF software. During initialization CF reads its configuration table file and applies the default settings to the software. After initialization is complete, CF will send an event to indicate that initialization is complete. This event will display the version number of the application. If an error occurs during initialization, (for example, if the table file cannot be found or a table validation error occurs), the application will send an event indicating the failure before the application is terminated.

#### **3.4.2 Power-On/Processor Resets**

The CF Application initializes and executes in the same way after a power-on or processor reset. Following Power-On or Processor Reset, CF clears all telemetry counters. The engine is also reset and initializes its counters. The CF application does not use the Critical Data Storage area to save data across a reset.

#### **3.4.3 Initiating A File Transaction**

A transaction always begins with a request to send a file at the source entity (i.e. where the file is located). For example, uplink transactions begin with a request to send a file at the ground engine and downlink transactions begin when CF receives a playback command. Polling directory processing is also used to initiate a downlink transaction. Note that there is no ground command telling CF to 'get' a file. The CFDP protocol does not support the concept of a 'get' request. The first indication to CF that an uplink transaction has started, is the receipt of the first PDU sent by the ground.

#### **3.4.4 CF Queue Entries**

The CF application creates a queue entry for each transaction. The queue entries contain information about the transaction such as filename and path, priority, class, channel, peer entity ID. The queue entries are moved from queue-to-queue as their state changes. For example, when a transaction is complete, the queue entry for that transaction is moved from the active queue to the history queue. A single entry may be removed from any queue by way of the dequeue command.

#### **3.4.5 CF Queues**

The CF application has pending queues, active queues and history queues. The queues contain entries described in the previous section. The full contents of any queue can be viewed on command. The depth of the history queues and the pending queues are defined in the CF Configuration table. The depth of the active queues are limited only by the platform configuration parameter

CF\_MAX\_SIMULATANEOUS\_TRANSACTIONS. The history queues and pending queues may be cleared by way of the purge queue command.

#### **3.4.5.1 Outgoing Transaction Queues**

For downlink (or outgoing) transactions there are three queues per output channel, a sorted pending queue, an active queue and a history queue. All queues hold entries that are described in the 'Queue Entries' section of this document. When a request to downlink a file is received, a queue entry is allocated, populated and inserted on the pending queue. When the transaction begins, the queue entry is moved from the pending queue to the active queue. After the transaction completes, (whether successful or not) the queue entry is moved from the active queue to the history queue. The history queue has a fixed depth, defined by the user in the CF configuration table. If a transaction needs to be added to a history queue that is full, the oldest history queue entry is deleted to make room for the new entry. The deleted queue entry is then lost forever and its memory is returned to the heap.

#### **3.4.5.2 Pending Queue Sorting Algorithm**

Every output channel has a sorted pending queue. This queue holds queue entries for files that are waiting to be sent. The depth of the pending queue is specified in the CF configuration table. The pending queue is sorted by priority. Higher priority files are placed ahead of lower priority files on this queue. The user specifies the priority of a file as a parameter in a playback-file or playback-directory command. In the case of polling directory processing, each polling directory is assigned a priority in the CF configuration table. The priority values range from zero (being the highest) to 255. If there are multiple files on the pending queue with the same priority, the order within the priority is dictated by the order in which the files were queued. If a group of files with the same priority are added (as with a playback directory cmd or poll processing that found more than 1 file to be queued) then the files are placed on the queue within the priority, in alphabetical order.

#### **3.4.5.3 Incoming Transaction Queues**

For uplink (or incoming) transactions there are two queues, an active queue and a history queue. Uplink transactions do not have a pending queue as with outgoing transactions. When an uplink transaction begins, a queue entry is added to the active queue. When the transaction completes, the queue entry is moved from the active queue to the history queue. The user specifies the history queue depth in the CF configuration table. When the history queue is full and an active transaction finishes, the oldest entry on the history queue is deleted to make room for the new entry. The deleted entry is then lost forever and its memory is returned to the heap.

#### **3.4.6 CF Incoming File Transactions**

When files are transferred in the uplink direction, the ground peer receives the initial 'put' request to send the file. In this request the user specifies the class (1 or 2), the name of the file to send, the entity ID of the peer and the destination path and filename. This request is typically entered at the stol prompt on Asist and may look like this:

cfdp\_dir "put –class1 /s/opr/accounts/cfs/image/file1.txt 0.24 /ram/file1.txt" See section named Ground Engine Commanding and Status for more examples.

This action causes the ground peer to send a series of PDUs that are placed in CCSDS packets and routed to the CF application. The CF application does not get a request to receive a file.

The CF application is capable of receiving files in class 1 or class 2 mode on a per-file basis. The class mode is specified in the request and embedded in the PDUs.

When a file is uploaded to the spacecraft in class 2 mode, the CF app must acknowledge the receipt of the file by sending an Ack-EOF PDU to the ground. This response must be sent on a specified output channel (output channels are described later). The user defines the channel number for this response in the configuration table.

The CF application keeps a list of all incoming transactions in its internal queues. See section named CF Queues for more information.

#### **3.4.7 CF Outgoing File Transactions**

All outgoing file transactions are initiated by the CF application in response to a playback file command, a playback directory command or a file found in a polling directory. All outgoing file transactions are inserted into a pending queue before they are actually sent. The CF application reads the pending queue (if reading is enabled) and starts the next transaction immediately after the data from the previous file has been sent. This process of queuing files and sending them sequentially, prevents the engine from being inundated when multiple files need to be sent. Once the transaction begins, the queue entry is moved to the outgoing active queue and then to the outgoing history queue when it's complete. The engine processes the outgoing file transactions when it is 'cycled'. The number of engine cycles per wake up command is defined in the table. At most one PDU will be sent on a single engine cycle.

#### **3.4.7.1 Output Channels**

The CF application supports sending files to a configurable number of destinations. The output channels are configured through table parameters. Each channel has a pending queue, active queue and history queue. The pending queue reads may be enabled or disabled at anytime using the 'dequeue enable/disable' command. Each channel has a dedicated throttling semaphore, peer entity ID, message ID for outgoing PDUs and a configurable number of polling directories. File output transactions may occur simultaneously on different channels. The engine processes all active outgoing transactions in a round-robin fashion so as not to starve any one transaction. CF is not capable of prioritizing across channels.

#### **3.4.7.2 Queuing Files For Output**

There are three ways to request a file (or files) to be sent. Files can be queued by way of the file playback command, the directory playback command or through poll directory processing. The CF polling directory feature continually checks a directory for files and after detecting a new file in the directory, inserts a queue entry containing the file name (and other info) on the pending queue.

#### **3.4.7.3 Priority**

Each file-send transaction has an associated priority specified by the user. The priority of the transaction determines where it is inserted in the pending queue. High priority transactions get inserted toward the front of the queue. There are 256 levels of priority, zero being the highest. Priority is given as a command parameter for the playback file command and the playback directory command. For poll directory processing, each polling directory has an associated priority given as a table parameter. Please note that this priority applies only within a channel. CF does not support prioritization across channels. Prioritization across channels (if needed) would typically be implemented by the application receiving the PDUs. See section named Pending Queue Sorting Algorithm for more information.

#### **3.4.7.4 Preserve Setting**

When an outgoing file transaction is successfully complete, the user may want the file to be deleted by CF. The preserve setting allows the user to specify whether the file is deleted by CF or not. The preserve setting gives two choices, delete or keep. This setting is specified as a parameter in the playback file command, the playback directory command and on each polling directory. If a file transaction is not successful, the file will not be deleted.

#### **3.4.7.5 Throttling Semaphore**

Throttling outgoing PDUs may be necessary when the application that receives the outgoing PDUs (typically TO) needs to control the flow of packets. The throttling semaphore is a counting semaphore that is shared between another application and CF. Throttling may be configured as in-use or not-in-use on a per-channel basis. To configure as in-use, the receiving app must create a counting semaphore during initialization, using the name defined in the CF table. After creation, the receiving app must 'give' the semaphore each time it is ready to receive a PDU. On the CF side, CF attempts to get the semaphore ID by calling an OSAL function to Get-SemaphoreID-by-Name during CF initialization. The name defined in the table is given as a parameter to this call. CF has code to ensure that this call is executed after the receiving app initializes. If the attempt to Get-SemaphoreID-by-Name fails, then throttling on that channel is not-inuse and PDUs are sent whenever the engine has a PDU ready to output. If successful, each time the engine has a PDU to output, CF will attempt a non-blocking 'take' on the throttling semaphore. If the 'take' is successful, the green light counter in telemetry is incremented and the PDU is sent on the software bus. If the 'take' is not successful, the PDU is held by the engine, the red-light counter is incremented and the 'take' is called again on the next engine cycle.

The semaphore value is included in the CF housekeeping telemetry. This ensures that the semaphore does not lose or gain counts unexpectedly. If it were to gain a count, occasional pipe overflows would occur on TO's input pipe. If it were to lose a count, the system would not be fully utilizing the throughput. The value represents the number of empty buffers on the TO input pipe. To check that the semaphore value did not lose or gain counts, check the value only when there are no active transactions. The value should equal the depth of the TO input pipe. If the semaphore value becomes askew, it may be adjusted by the CF Semaphore Action command.

#### **3.4.7.6 Polling Directories**

When a polling directory is enabled, CF will periodically check the directory for files. If a file is found, a queue entry corresponding to the file is inserted on the pending queue. CF will place the entry on the queue only if the file is closed and not already pending or active on that channel. The polling rate is defined in the table and applies to all polling directories. If processor utilization is a concern, it is best to keep this rate as low as possible. Each channel has a configurable number of polling directories. Each polling directory has an enable, a class setting, a priority setting, a preserve setting, a peer entity ID and a destination directory.

Note: CF does not create these directories. They must be created before they can be enabled. Subdirectories are not allowed in polling directories.

#### **3.4.7.7 Auto Suspend Mode**

The CF application contains an auto-suspend mode that may be useful when transaction timers need to be paused until a two-way communication link is present. For example, GPM uses this mode during the portion of the orbit when a downlink-only contact is present. Any transaction that is suspended will remain suspended until a 'resume' command is received. In the case of GPM, CF receives the resume-all command at the start of the two-way contact time.

The auto-suspend mode is disabled after a processor or power-on reset. It may be enabled or disabled at any time by command.

Suspending a transaction will pause timers for the transaction as well as prevent outgoing PDUs to be sent for the transaction. Incoming PDUs will be accepted and processed for suspended transactions.

When the EOF PDU is sent out, the CF application logs the transaction number in a suspend buffer. This buffer is deep enough to hold a configurable number (default value is 30) of transaction numbers. When the following wake-up command is received from the scheduler, CF will send a separate suspend command to the engine for each transaction number present in the buffer. There is a telemetry point (Low Free Mark) that indicates the utilization of the buffer. A value of 25 would indicate that only 5 of the 30 entries were used. This telemetry point should be monitored. If it falls below 5, it may require an adjustment to the compile-time configuration parameter, CF\_AUTOSUSPEND\_MAX\_TRANS.

#### **3.4.8 CF Memory Use**

#### **3.4.8.1 Memory Pool Heap**

CF uses the CFE ES memory pool to manage a statically allocated heap of the size defined by the CF\_MEMORY\_POOL\_BYTES configuration parameter. This heap is used to hold memory for queue entries. The life cycle of a queue entry begins when a request to queue a file for downlink is received. Or in the case of incoming transactions, the queue entry is allocated when the meta-data PDU is received by CF. With incoming transactions, the queue entry starts out on the incoming active queue, then the entry is moved to the history queue when the transaction completes. For outgoing transactions, the queue entry starts out on the pending queue, then moves to the active queue when the transaction begins, then moves to the history queue when the transaction is complete.

The history queue has a sliding window affect. When the queue is full and a new transaction needs to be added, the oldest transaction will be removed and returned to the heap, making room for the new transaction.

#### **3.4.8.2 Incoming PDU Buffer**

For incoming-file-transactions, CF statically allocates an incoming PDU buffer. The size of this buffer is defined by the platform configuration parameter, CF\_INCOMING\_PDU\_BUF\_SIZE. The incoming PDU's are copied from the Software Bus into this buffer and then passed to the engine.

#### **3.4.8.3 Outgoing PDU Buffer**

For outgoing-file-transactions, the engine statically allocates a buffer for PDUs. The size of this buffer is defined by platform configuration parameter, CF\_OUTGOING\_PDU\_BUF\_SIZE. The engine informs the CF app when it has a PDU ready to go out. In response to this, the CF app checks with the downlink app (e.g. TO) to see if it is ready to receive a PDU. This is done by the CF app trying to 'take' the throttling semaphore defined in the CF configuration table. If the CF app successfully 'takes' the semaphore, it gives a green light to the engine and the PDU is then released by the engine and sent to the software bus via the zero-copy delivery mode. There is a green light counter and a red light counter for each output channel in

telemetry. The green light counter shows the number of times TO has granted permission to CF to send a PDU. The red light counter shows the number of times TO has denied the sending of a PDU.

#### **3.4.9 CF Efficiency**

The CF application can be a processor intensive application. Some operating systems have significant overhead associated with file system operations. Opening and closing a file, querying the file system for file size, deleting the file, opening directories, looping through a directory list can consume a considerable amount of processor time. For this reason, transmitting small files at a high rate for long periods of time may be a worst-case timing scenario. File system overhead is less of an issue when file sizes are large. The terms 'large' and 'small' used here are relative to the downlink rate. With a downlink rate of 1 Mbps for example, a good file size would be 1 MByte or larger.

Also, it is best to keep the number of files on the pending queue to a minimum. When the number of files on the pending queue is high, (such as hundreds) prioritization and standard checking causes CF processing to be significant each time a file is added to the queue.

Polling directory processing is also subject to file system overhead. It is recommended that the rate of poll processing be kept low (table parameter not changeable by command) and unused polling directories should be disabled. During no-ground-contact time, polling directories should be disabled.

## **4 Operation of CF Software**

### **4.1 Non-Adjustable CF Configuration Parameters**

Although many CF configuration parameters are changeable by command, some are not. The parameters below are a subset of all non-changeable parameters. See the Appendices A.2, A.3 and A.4 for the full list of unchangeable parameters. Changing the following settings would require a parameter change plus a recompile of either the CF application or the CF Configuration Table.

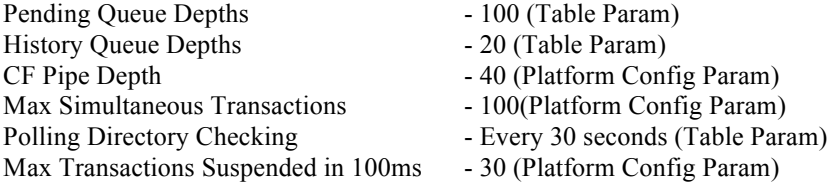

## **4.2 CF Telemetry Monitoring**

CF Housekeeping Telemetry contains 3 resource variables that should be continuously monitored. Two variables show memory that is available and should therefore trigger an action if the value becomes less than a threshold. See CF Housekeeping Telemetry Packet defined in the Appendix for more detail.

- 1. LowFreeMark Number of Auto Suspend Buffers available (low water mark). See section named Auto Suspend Mode for more detail.
- 2. LowMemoryMark Number of bytes available for new queue entries (low water mark). See section named Memory Use.
- 3. Total Transactions In Progress The max number of active transactions is defined by platform config parameter CF\_MAX\_SIMULTANEOUS\_TRANSACTIONS.

### **4.3 CF Events**

There are a number of nominal events that are sent by CF during file transfers. They are not filtered by default. The user has two choices for filtering these events. The commands below can be used for filtering during runtime or they may be filtered at CF startup by changing the cf platform cfg.h file.

; Outgoing Transaction Started /gc\_evs\_setbinfltrmask application="CF" event\_id=103 filtermask=0xFFFF

; Outgoing Transaction Success

/gc\_evs\_setbinfltrmask application="CF" event\_id=21 filtermask=0xFFFF

 ; Transaction Suspended /gc\_evs\_setbinfltrmask application="CF" event\_id=26 filtermask=0xFFFF

 ; Transaction Resumed /gc\_evs\_setbinfltrmask application="CF" event\_id=27 filtermask=0xFFFF

 ; Freeze Command Received /gc\_evs\_setbinfltrmask application="CF" event\_id=46 filtermask=0xFFFF

 ; Thaw command Received /gc\_evs\_setbinfltrmask application="CF" event\_id=47 filtermask=0xFFFF

 ; Cancel/Abandon/Resume/Suspend Command Received /gc\_evs\_setbinfltrmask application="CF" event\_id=48 filtermask=0xFFFF

#### **4.4 Ground Engine Commanding and Status**

The commands sent to the CF application (and the status received from CF) apply only to the flight engine. The ground engine needs the same commanding and configuration parameter tuning that the flight engine receives. The user interface to the ground engine is done through STOL directives.

To view the ground engine configuration settings, enter the following at the STOL prompt:

page cfdp\_config

To view the ground engine status enter the following at the STOL prompt:

page cfdp\_status

To initiate a class 1, uplink transaction, the following directive can be executed at the stol prompt:

cfdp\_dir "put –class1 SrcPathAndFilename 0.24 DestPathAndFilename"

The '0.24' is the entity ID of the flight engine (CF). For class 2 transfers, remove the '-class1' parameter.

To initiate a class 2, uplink transaction, the following directive can be executed at the stol prompt:

cfdp\_dir "put SrcPathAndFilename 0.24 DestPathAndFilename"

To adjust the ack\_timeout of the ground engine, use the following directive:

cfdp\_dir "ack\_timeout=5"

**NOTE:** Be sure there is no space on either side of the equal sign.

Other CFDP ground engine command examples:

```
cfdp_dir "put –class1 SrcPathAndFilename 0.24 DestPathAndFilename"
cfdp_dir "put –class2 SrcPathAndFilename 0.24 DestPathAndFilename"
cfdp_dir "ack_timeout=5"
cfdp_dir "ack_limit=1"
cfdp_dir "nak_timeout=6"
cfdp_dir "nak_limit=1"
cfdp_dir "inactivity_timeout=60"
cfdp_dir "outgoing_file_chunk_size=200"
cfdp_dir "cancel 0.\overline{24} 3"
cfdp dir "cancel all"
cfdp_dir "abandon 0.24_3"
cfdp_dir "suspend 0.24_3"
cfdp_dir "resume 0.24_3"
cfdp_dir "resume all"
cfdp_dir "freeze"
cfdp_dir "thaw"
cfdp_dir "?"
```
### **4.5 Operational Scenarios**

This section describes how to control and adjust CF during common operational scenarios.

#### **4.5.1 How to Stop File Transfers**

At some point during operations, it may be necessary to stop the flow of file data as quickly as possible. Some of the steps mentioned below may not be needed. The first step may be to disable dequeuing on all pending queues. This will ensure that no new files begin transferring during the process. Then disable polling on all channels and purge the pending queues. At this point any new files will be kept safely in the file system directories. Next, abort the files in progress by abandoning all files. This can be done with a single command to the flight – abandon all. Abandoning the transactions will not have an adverse affect on the files, but the file transfers will not pick-up where they left off after the flow of file data is resumed. The files will be closed and left in the original directory on board. The flight-side abandon just mentioned will leave the ground engine waiting for PDUs that will never be received. It will be necessary to do a groundside abandon-all as well, otherwise ground timeouts will likely occur. At this point there will likely be PDUs in the TO downlink pipes that need to be flushed. It would be best to let TO operate normally until its input pipes are flushed. See the section below named "Flushing the TO Input Pipes".

#### **4.5.2 Flushing the TO Input Pipes**

There are times during operations when it may be necessary to flush the file PDU's that are present on the TO input pipes. This would be the case if the flight software was entering safehold or when the spacecraft would temporarily lose contact while slewing from one communication link to another. In the case of the FSW entering safehold, flushing the pipes may be needed so that high priority file data such as a housekeeping file does not get blocked or delayed by file-data left over from an abandon transaction. In the case of slewing, it may be necessary to flush the pipes before slewing so that no file data is lost during the transition.

To flush the pipes allow enough time for the operation to be done naturally. For instance, in the case of entering safehold it may be necessary to delay the downlink-rate change until the pipes are flushed. For the case of slewing, it may be necessary to delay the slew after the freeze-flight-engine command is executed. The pipes are flushed when the CF semaphore value (in housekeeping telemetry) shows the TO pipe depth. This telemetry point shows the number of empty buffers on the pipe.

The time needed to flush the pipes is dependent on the commanded downlink rate and the amount of realtime traffic (which has a higher priority than file data). For example, there are three pipes that hold PDUs at the input of TO. Each pipe is capable of holding 30 PDUs. Assume each VCDU is 1800 bytes and holds one PDU. As a worst-case timing number, consider that all three pipes are full. This corresponds to 162000 bytes of data that must be flushed. If the downlink rate was 230Kbps and the real-time packets used 30% of that (leaving 70% for file data), then the time to flush the pipes would be about 8 seconds. 230Kbps  $=$ 28750 total bytes per second. 28750 \* 70% = 20125 file bytes per second. 162000 / 20125 = 8.04 seconds. It would be safe to add a few seconds due to unforeseen overhead related to the downlink.

## Appendix A - CF Configuration Parameters

This section shows the default parameters that are delivered with a release of the CF application. The parameters listed in this section are meant to be adjusted by the project.

## **A.1 CF Message IDs**

/\*\*\*\*\*\*\*\*\*\*\*\*\*\*\*\*\*\*\*\*\*\*\*\*\*\*

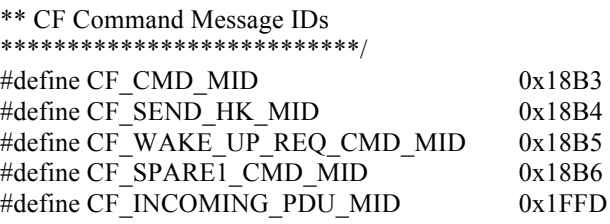

```
/***************************
```
\*\* CF Telemetry Message IDs

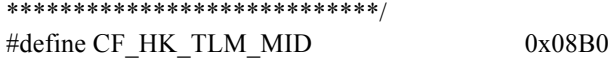

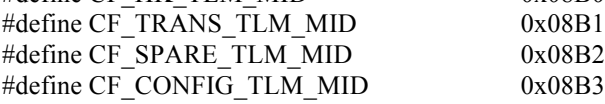

/\*

\*\* NOTE: the definitions below are NOT used by the code directly. The code uses

\*\* the MsgId defined in the CF table. The CF table should use these macro

\*\* definitions.

\*/

#define CF\_SPACE\_TO\_GND\_PDU\_MID 0x0FFD

## **A.2 CF Platform Configuration Parameters**

CF uses the following compile-time parameters. The values shown cannot be changed by command. Changing platform configuration parameters involves rebuilding the application.

This section shows the CF platform configuration values that are delivered as defaults with the application.

```
/**
** \cfcfg Application Pipe Depth 
**
** \par Description:
** Dictates the pipe depth of the cf command pipe.
**
** \par Limits:
** The minimum size of this parameter is 1<br>** The maximum size dictated by cFE platform
** The maximum size dictated by cFE platform configuration<br>** parameter is CFE SB MAX PIPE DEPTH
           parameter is CFE_SB_MAX_PIPE_DEPTH
*/
#define CF_PIPE_DEPTH 40
/**
** \cfcfg Application Pipe Name 
**
** \par Description:
** Dictates the pipe name of the cf command pipe.
**
** \par Limits:
**
*/
#define CF_PIPE_NAME "CF_CMD_PIPE"
/**
** \cfcfg Maximum Simultaneous Transactions 
**
** \par Description:
** Dictates max number of transactions (uplink and downlink)<br>** that can be in progress at any given time
      that can be in progress at any given time.
**
** \par Limits:
**
*/
#define CF_MAX_SIMULTANEOUS_TRANSACTIONS 100
```
/\*\*

<sup>\*\* \</sup>cfcfg Uplink PDU Data Buffer Size

\*\*

- \*\* \par Description:
- \*\* This parameter sets the statically allocated size (in bytes) of the
- \*\* incoming PDU buffer. This buffer will be used to hold the pdu hdr and
- \*\* data portion of the incoming PDUs. Incoming PDUs are enclosed in a CCSDS<br>\*\* packet. This parameter should not include the size of the CCSDS pkt bdr.
- packet. This parameter should not include the size of the CCSDS pkt hdr.
- \*\*

\*\* \par Limits:

- \*\* Must be greater than or equal to the sum of the ground engine parameter
- \*\* outgoing-file-chunk-size, pdu hdr size and the 4 bytes of 'offset' in
- \*\* file-data pdus. Upper limit of 64K derived from 16 bit PDU header field
- \*\* named 'PDU Data Field Length'.
- \*\* This parameter must be less-than or equal-to the outgoing pdu buffer.

\*\* \*\*

\*/

#define CF\_INCOMING\_PDU\_BUF\_SIZE 512

/\*\*

\*\* \cfcfg Outgoing PDU Data Buffer Size

\*\*

- \*\* \par Description:
- \*\* This parameter sets the statically allocated size (in bytes) of the
- \*\* outgoing PDU buffer. This buffer will be used to hold the pdu hdr and<br>\*\* data portion of the outgoing PDUs Outgoing PDUs are enclosed in a C
- \*\* data portion of the outgoing PDUs. Outgoing PDUs are enclosed in a CCSDS<br>\*\* posted This parameter should not include the size of the CCSDS plt hdr.
- packet. This parameter should not include the size of the CCSDS pkt hdr.

\*\*

\*\* \par Limits:<br>\*\* This para

- This parameter will put an upper limit on the table parameter
- \*\* 'outgoing file chunk size'. The max 'outgoing file chunk size' allowed
- \*\* will be CF\_OUTGOING\_PDU\_BUF\_SIZE  $(12 + 4)$  The 12 and 4 are pdu hdr
- \*\* size and offset field in file-data pdu, respectively.
- \*\* This parameter has an upper limit of 64K derived from 16 bit PDU header
- \*\* field named 'PDU Data Field Length'.<br>\*\* This parameter must be greater than a
- This parameter must be greater-than or equal-to the incoming pdu buffer.
- \*\*

\*\*

\*/

#define CF\_OUTGOING\_PDU\_BUF\_SIZE 2048

/\*\*

\*\* \cfcfg Path name and file prefix of the engine temp files

\*\*

- \*\* \par Description:<br>\*\* The receiving
- The receiving engine constructs all files in a temporary file. This
- \*\* parameter specifies the path and base filename of the temporary files.
- \*\* The engine appends a sequence number to this parameter to get a complete
- \*\* filename.
- \*\*

\*\* \par Limits: \*\* - The length of this string, including the NULL terminator cannot exceed \*\* the #OS\_MAX\_PATH\_LEN value. - The last character should not be a slash. \*\* \*/ #define CF\_ENGINE\_TEMP\_FILE\_PREFIX "/ram/cftmp" /\*\* \*\* \cfcfg Name of the CF Configuration Table \*\* \*\* \par Description: \*\* This parameter defines the name of the CF Configuration Table. \*\* \*\*  $\text{Var}$  Limits The length of this string, including the NULL terminator cannot exceed \*\* the #OS\_MAX\_PATH\_LEN value. \*/ #define CF\_CONFIG\_TABLE\_NAME "ConfigTable" /\*\* \*\* \cfcfg CF Configuration Table Filename \*\* \*\* \par Description: \*\* The value of this constant defines the filename of the CF Config Table \*\* \par Limits \*\* The length of this string, including the NULL terminator cannot exceed<br>\*\* the #OS MAX PATH LEN value the #OS\_MAX\_PATH\_LEN value. \*/ #define CF\_CONFIG\_TABLE\_FILENAME "/cf/cf\_cfgtable.tbl" /\*\* \*\* \cfcfg Number of Input Channels \*\* \*\* \par Description:<br>\*\* Defines the nu

- \*\* Defines the number of input channels<br>\*\* defined in the configuration toble Jun
- defined in the configuration table. Input channels were added to the
- \*\* design to support class 2 file receives from multiple peers. It is<br>\*\* pecessary for the code to know what output channel should be a
- hecessary for the code to know what output channel should be used for
- \*\* responses (ACK-EOF,NAK, etc) of incoming, class 2 transactions.
- \*\* Each input channel has a dedicated MsgId for incoming PDUs and an output
- \*\* channel for responses of class 2, file-receive transactions.
- \*\*
- \*\* \par Limits
- Lower Limit of 1, Upper limit of 255.

```
**
```
\*/

```
#define CF_NUM_INPUT_CHANNELS 1
```
/\*\* \*\* \cfcfg Max Number of Playback Output Channels

- \*\*
- \*\* \par Description:
- \*\* Defines the max number of playback output channels that may ever be
- \*\* defined in the configuration table. Refer to the configuration table for
- \*\* more details about playback output channels.
- \*\*

\*\* \par Limits

- \*\* Lower Limit of 1, Upper limit of 255.
- \*\*
- \*\* \par Notes:
- \*\* The CF configuration table must have an entry for this number of
- \*\* playback channels, but some may be marked as not-in-use. This saves<br>\*\* having to recompile and reload a new CE Application when a playback
- having to recompile and reload a new CF Application when a playback
- \*\* channel is added.
- \*/

#define CF\_MAX\_PLAYBACK\_CHANNELS 2

/\*\*

```
** \cfcfg Max Number of Polling Directories per Playback Output Channel
**
```
\*\* \par Description:

- \*\* Defines the max number of polling directories that may ever be defined<br>\*\* in the configuration table A polling directory is a directory that
- \*\* in the configuration table. A polling directory is a directory that<br>\*\* is porticideally checked for playbook files. Files found in the poll
- is periodically checked for playback files. Files found in the polling
- \*\* directory are immediately placed on the playback pending queue for<br>\*\* downlink
- downlink.
- \*\*

\*\* \par Limits:

- \*\* Lower limit of 1, Upper limit of 255.
- \*\*

\*\* \par Notes:

- \*\* The CF configuration table must have an entry for this number of polling<br>\*\* directories but some may be marked as not in use. This says having to
- directories, but some may be marked as not-in-use. This saves having to
- \*\* recompile and reload a new CF Application when a polling directory is<br>\*\* added
- added.

\*\* \*/

```
#define CF_MAX_POLLING_DIRS_PER_CHAN 8
```
/\*\*

```
** \cfcfg Number of bytes in the CF Memory Pool
```
\*\*

- \*\* \par Description:<br>\*\* The CE memor
- The CF memory pool contains the memory needed to hold information for
- \*\* each transaction. The info for each transaction is defined by a
- \*\* CF\_QueueEntry\_t. The number of CF\_QueueEntry\_t's needed is based on:

\*\*

\*\* UplinkHistoryQDepth + CF\_MAX\_SIMULTANEOUS\_TRANSACTIONS +

\*\* ((CF\_MAX\_PLAYBACK\_CHANNELS \* (PendingQDepth + HistoryQDepth)) \*\* \*\* Lower case variables are defined in config table, upper case params are \*\* defined in platform config file (cf\_platform\_cfg.h) \*\* \*\* See CF Housekeeping page for memory utilization details \*\* \*\* \*\* \par Limits \*\* Lower Limit of 256, Upper limit of 4 Gigabytes \*/ #define CF\_MEMORY\_POOL\_BYTES 32768 /\*\* \*\* \cfcfg Default Queue Information Filename \*\* \*\* \par Description: \*\* The value of this constant defines the filename used to store the CF \*\* queue information. This filename is used only when no filename is \*\* specified in the command. \*\* \*\* \par Limits \*\* The length of each string, including the NULL terminator cannot exceed \*\* the OS\_MAX\_PATH\_LEN value. \*/ #define CF\_DEFAULT\_QUEUE\_INFO\_FILENAME "/ram/cf\_queue\_info.dat" /\*\* \*\* \cfcfg CF Event Filtering \*\* \*\* \par Description: \*\* This group of configuration parameters dictates what CF events will be \*\* filtered through EVS. The filtering will begin after the CF app \*\* initializes and stay in effect until changed via EVS command. \*\* Mark all unused event Id values and mask values to zero<br>\*\*  $\alpha \alpha$  #dofine CE EU TERED EVENT1 eg. #define CF\_FILTERED\_EVENT1 0 \*\*  $\qquad$  #define CF\_FILTER\_MASK1  $\qquad$  0<br>\*\*  $\qquad$  To filter the event set the mask value to CFI \*\* To filter the event, set the mask value to CFE\_EVS\_FIRST\_ONE\_STOP To disable filtering of the event, set mask value to CFE\_EVS\_NO\_FILTER \*\* \*\* \par Limits \*\* These parameters have a lower limit of 0 and an upper limit of 65535. \*/ #define CF\_FILTERED\_EVENT1 CF\_IN\_TRANS\_START\_EID #define CF\_FILTER\_MASK1 CFE\_EVS\_NO\_FILTER #define CF\_FILTERED\_EVENT2 CF\_IN\_TRANS\_OK\_EID #define CF\_FILTER\_MASK2 CFE\_EVS\_NO\_FILTER #define CF\_FILTERED\_EVENT3 CF\_OUT\_TRANS\_START\_EID

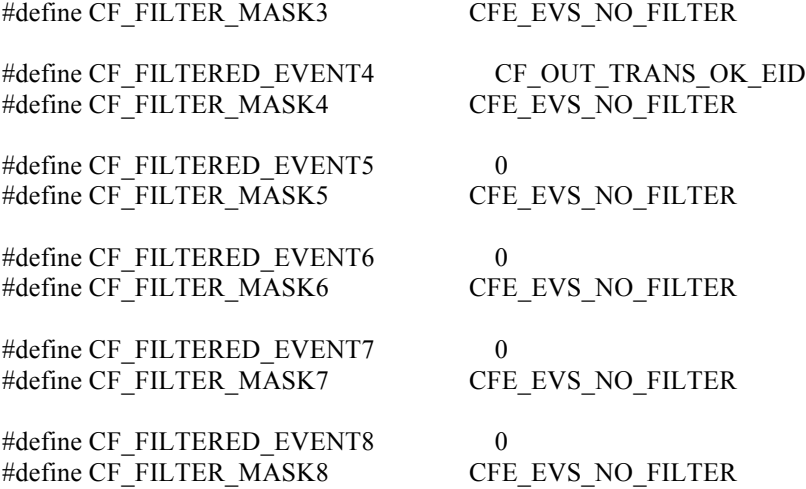

/\*\*

\*\* \cfcfg Time to wait for all apps to be started (in milliseconds)

\*\*

- \*\* \par Description:
- \*\* Dictates the timeout for the #CFE\_ES\_WaitForStartupSync call that
- \*\* CF uses to ensure that TO or the downlink App has completed it's<br>\*\* initialization which includes creating the semanhore needed by CF
- initialization which includes creating the semaphore needed by CF.
- \*\*
- \*\*  $\text{Var}$  Limits<br>\*\* This par
- This parameter can't be larger than an unsigned 32 bit
- \*\* integer (4294967295).
- \*\*
- This should be greater than or equal to the Startup Sync timeout for
- \*\* any application in the Application Monitor Table.

\*/

```
#define CF_STARTUP_SYNC_TIMEOUT 5000
```
/\*\*

```
** \cfcfg Use fixed size packets (for outgoing PDUs) or not.
```
\*\*

- \*\* \par Description:
- \*\* When sending PDUs, CF can be configured to place the PDUs in fixed-size<br>\*\* pkts or let the PDU size determine the pkt size. The value defined
- pkts or let the PDU size determine the pkt size. The value defined
- \*\* must correspond to the CCSDS Total Message size which includes the PDU
- \*\* header, the CCSDS header and data.
- \*\* Set this value to 0 for variable pkt sizes.

\*\*

- \*\* \par Limits
- This parameter can't be larger than CFE\_SB\_MAX\_SB\_MSG\_SIZE (typically
- \*\* set to 32K or 64K bytes)

\*\*

- If non-zero, this should be greater than or equal to the size needed to
- \*\* hold the largest PDU expected to be sent by the engine (typically a
- \*\* file data PDU which is derived from the CF table cfg param
- \*\* "OutgoingFileChunkSize"). This value must also include the CCSDS header

```
** size.
```

```
*/
```
#define CF\_SEND\_FIXED\_SIZE\_PKTS\_0

/\*\*

\*\* \cfcfg Auto-Suspend, max transactions to suspend

- \*\*
- \*\* \par Description:
- \*\* When auto suspend is enabled, after EOF is sent the transaction number
- \*\* is logged in a buffer. The buffer size is defined in this parameter.
- \*\* After the following wakeup cmd is received, CF will check this buffer
- \*\* for transactions to suspend. They cannot be suspended at the time the<br>\*\* FOE is sent because the engine is not designed to be re-entrant
- EOF is sent because the engine is not designed to be re-entrant.
- \*\*
- \*\*  $\text{Var}$  Limits<br>\*\* This par
- This parameter must be greater than zero and can't be larger than an
- \*\* unsigned 32 bit integer (4294967295).

\*/

```
#define CF_AUTOSUSPEND_MAX_TRANS 30
```
/\*\* \cfcfg Mission specific version number for CF application

\*\*

- \*\* \par Description:
- \*\* An application version number consists of four parts:<br>\*\* major version number minor version number revision
- major version number, minor version number, revision
- \*\* number and mission specific revision number. The mission
- \*\* specific revision number is defined here and the other
- \*\* parts are defined in "cf\_version.h".
- \*\*

```
** \par Limits:
```
- Must be defined as a numeric value that is greater than
- \*\* or equal to zero.
- \*/

```
#define CF_MISSION_REV 0
```
/\*\* \cfcfg Compile-time debug switch for CF application

\*\*

- \*\* \par Description:
- \*\* CF\_DEBUG should NOT be defined under normal conditions. It is to be used
- \*\* as a safety net during development, when a uart terminal is connected to <br>\*\* the processor. When the sode is compiled with CE, DEBUG defined, the
- the processor. When the code is compiled with CF\_DEBUG defined, the code
- \*\* will issue OS printfs in areas that would otherwise be quiet. It would also be
- \*\* possible to view the queue data, table data and configuration data from the shell
- \*\* via CF\_ShowQs, CF\_ShowTbl and CF\_ShowCfg

\*\*

\*\* \par Limits: \*\* Must be defined or commented out. \*/ /\* #define CF\_DEBUG \*/

## **A.3 CF Mission Configuration Parameters**

The mission configuration parameters are performance markers used for timing measurements. The values shown cannot be changed by command. Changing mission configuration parameters involves rebuilding the application.

#define CF\_APPMAIN\_PERF\_ID 42 #define CF\_FILESIZE\_PERF\_ID 41 #define CF\_FOPEN\_PERF\_ID 13 #define CF\_FCLOSE\_PERF\_ID 14 #define CF\_FREAD\_PERF\_ID 15 #define CF\_FWRITE\_PERF\_ID 16 #define CF\_REDLIGHT\_PERF\_ID 17 #define CF\_CYCLE\_ENG\_PERF\_ID 18 #define CF\_QDIRFILES\_PERF\_ID 19

## **A.4 CF Configuration Table Parameters**

The CF Configuration table shown here is the default table delivered with CF. The project will need to customize this table to meet the needs of the mission. This table contains two types of parameters, changeable-by-command and static (denoted by the !!!). CF validates and loads the configuration table during initialization only. CF does not check for table loads during runtime. Any attempt to load this table during runtime must be aborted. If the load attempt is not aborted, commands to dump or validate the table will wait forever. Any table parameter that becomes changed by command will cause the table checksum to change. Reserved and unused entries are part of the actual table but are not shown below.

Static parameters that are not changeable-by-command are denoted with a triple bang (!!!).

```
cf config table t CF ConfigTable =
{
```

```
 "CF Default Table",!!!/* TableIdString */
 2, !!! /* TableVersion (integer) */ 
 4, !!! /* NumEngCyclesPerWakeup */
 2, !!! /* NumWakeupsPerQueueChk, applies to all channels */
 4, !!! /* NumWakeupsPerPollDirChk, apples to all polling directories */
 100, !!! /* UplinkHistoryQDepth */
"10", \frac{1}{2} AckTimeout (seconds, entered as string) */<br>"2", \frac{1}{2} AckLimit (number of timeouts needed for f
"2", \frac{1}{2} AckLimit (number of timeouts needed for failure, string) \frac{1}{2} \frac{1}{2} \frac{1}{2} NakTimeout (seconds, string) \frac{1}{2} /*
       /* NakTimeout (seconds, string)
 "3", /* NakLimit ((number of timeouts needed for failure, string) */
 "20", /* InactivityTimeout (seconds, string) */
 "200", /* OutgoingFileChunkSize (bytes, string) */
 "no", /* SaveIncompleteFiles (yes,no, string) */
 "0.24", /* Flight EntityId - 2 byte dotted-decimal string eg. "0.255"*/
 { /* Input Channel Array */ 
   { /* Input Channel 0 */
     CF_INCOMING_PDU_MID, !!!
     0, !!! /* Output Chan for Class 2 Uplink Responses, ACK-EOF, Nak, Fin etc) */
    0, /* spare */\}, /* end Input Channel 0 */
 }, /* end Input Channel Array */
 { /* Playback Channel Array */
   { /* Playback Channel #0 */ 
    CF_ENTRY_IN_USE, !!! /* Playback Channel Entry In Use */
     CF_ENABLED, \frac{1}{2} Dequeue Enable */
     CF_SPACE_TO_GND_PDU_MID, !!! /* Space To Gnd PDU MsgId */
     100, !!! /* Pending Queue Depth */
     100, !!! /* History Queue Depth */
      "TOPBOutputChan0", !!! /* Playback Channel Name */
      "CFTOSemId", !!! /* Handshake Semaphore Name */
```
{ /\* Polling Directory Array \*/

```
 { /* Chan 0 Polling Directory 0 */
 CF_ENTRY_IN_USE, !!! /* Poll Directory In Use or Not */CF DISABLED, /* Enable State */
 1, / Class (1 or 2)<sup>*</sup>/
 5, \sqrt{\frac{1}{2}} Priority \frac{1}{\sqrt{2}}CF_KEEP_FILE, /* Preserve files after successful transfer? */
   "0.23", /* Gnd EntityId - 2 byte dotted-decimal string eg. "0.255"*/
 "/cf/ch0poll0/", \frac{\pi}{6} SrcPath, no spaces, fwd slash at end \frac{\pi}{6} "cftesting/", /* DstPath, no spaces, fwd slash at end */
 },/* End Polling Directory 0 */
 { /* Chan 0 Polling Directory 1 */
 CF_ENTRY_IN_USE, !!! /* Poll Directory In Use or Not */CF DISABLED, /* Enable State */
 1, / Class (1 or 2)<sup>*</sup>/
 0, / Priority */ CF_ KEEP _FILE, /* Preserve files after successful transfer? */ 
 ^{\prime\prime} Cnd EntityId - 2 byte dotted-decimal string eg. "0.255"*/
 "/ cf/ch0pol11'', \rightarrow \frac{8}{5} SrcPath, no spaces, fwd slash at end \frac{4}{5}"/gnd/", \frac{\text{#DstPath}}{\text{#DstPath}}, no spaces, fwd slash at end \frac{\text{#DstPath}}{\text{#DstPath}} },/* End Polling Directory 1 */
 { /* Chan 0 Polling Directory 2 */
 CF_ENTRY_IN_USE, !!! /* Poll Directory In Use or Not */CF DISABLED, /* Enable State */
 1, / Class (1 or 2)<sup>*</sup>/
 5, / Priority */CF_DELETE_FILE, /* Preserve files after successful transfer? */
   "0.23", /* Gnd EntityId - 2 byte dotted-decimal string eg. "0.255"*/
 "/cf/ch0poll2/", \angle /* SrcPath, no spaces, fwd slash at end */
  " cftesting/", /* DstPath, no spaces, fwd slash at end */
 },/* End Polling Directory 2 */
 { /* Chan 0 Polling Directory 3 */
  CF_ENTRY_IN_USE, !!! /* Poll Directory In Use or Not */
 CF_DISABLED, \frac{\text{#} \text{Enable State *}}{\text{#}}1, / Class (1 or 2)<sup>*</sup>/
 0, / Priority */CF_KEEP_FILE, /* Preserve files after successful transfer? */
  "0.23", /* Gnd EntityId - 2 byte dotted-decimal string eg. "0.255"*/
  "/cf/ch0poll3/", /* SrcPath, no spaces, fwd slash at end */
 "/gnd/", \frac{\text{#DstPath}}{\text{#DstPath}}, no spaces, fwd slash at end \frac{\text{#DstPath}}{\text{#DstPath}} },/* End Polling Directory 3 */ 
 { /* Chan 0 Polling Directory 4 */
 CF_ENTRY_IN_USE, !!! /* Poll Directory In Use or Not */
 CF DISABLED, /* Enable State */
 1, / Class (1 or 2)<sup>*</sup>/
 5, \sqrt{\frac{1}{2}} Priority \frac{1}{2}
```
CF KEEP FILE,  $/$  Preserve files after successful transfer?  $*/$  "0.23", /\* Gnd EntityId - 2 byte dotted-decimal string eg. "0.255"\*/ "/cf/ch0poll4/",  $\frac{\pi}{8}$  SrcPath, no spaces, fwd slash at end  $\frac{\pi}{4}$  "cftesting/", /\* DstPath, no spaces, fwd slash at end \*/ },/\* End Polling Directory 4 \*/ { /\* Chan 0 Polling Directory 5 \*/ CF\_ENTRY\_IN\_USE, !!! /\* Poll Directory In Use or Not  $*/$ CF DISABLED,  $/*$  Enable State  $*/$ 1,  $/$  Class  $(1 \text{ or } 2)$ <sup>\*</sup>/ 0,  $\frac{\pi}{2}$  Priority  $\frac{1}{\pi}$ CF KEEP FILE,  $/$  Preserve files after successful transfer? \*/  $^{\prime\prime}$  Cnd EntityId - 2 byte dotted-decimal string eg. "0.255"\*/ "/cf/ch0poll5/", /\* SrcPath, no spaces, fwd slash at end \*/ "/gnd/",  $\frac{\text{#DstPath}}{\text{#DstPath}}$ , no spaces, fwd slash at end  $\frac{\text{#DstPath}}{\text{#DstPath}}$  },/\* End Polling Directory 5 \*/ { /\* Chan 0 Polling Directory 6 \*/ CF\_ENTRY\_IN\_USE, !!! /\* Poll Directory In Use or Not  $*/$ CF DISABLED,  $/*$  Enable State \*/ 1,  $/$  Class (1 or 2)<sup>\*</sup>/ 5,  $\sqrt{\frac{1}{2}}$  Priority  $\frac{1}{\sqrt{2}}$  CF\_DELETE\_FILE, /\* Preserve files after successful transfer? \*/ "0.23", /\* Gnd EntityId - 2 byte dotted-decimal string eg. "0.255"\*/ "/cf/ch0poll6/",  $\frac{\pi}{6}$  /\* SrcPath, no spaces, fwd slash at end \*/ " cftesting/", /\* DstPath, no spaces, fwd slash at end \*/ },/\* End Polling Directory 6 \*/ { /\* Chan 0 Polling Directory 7 \*/ CF\_ENTRY\_IN\_USE, !!! /\* Poll Directory In Use or Not  $*/$ CF DISABLED, /\* Enable State \*/ 1,  $/$  Class (1 or 2)<sup>\*</sup>/ 0,  $\frac{1}{2}$  /\* Priority \*/ CF\_KEEP\_FILE, /\* Preserve files after successful transfer? \*/ "0.23", /\* Gnd EntityId - 2 byte dotted-decimal string eg. "0.255"\*/ "/cf/ch0poll7/", /\* SrcPath, no spaces, fwd slash at end \*/ "/gnd/",  $\frac{\text{#DstPath}}{\text{#DstPath}}$ , no spaces, fwd slash at end  $\frac{\text{#DstPath}}{\text{#DstPath}}$  },/\* End Polling Directory 7 \*/ }, /\* End Polling Directory Array \*/ }, /\* End Playback Channel #0 \*/ { /\* Playback Channel #1 \*/ CF\_ENTRY\_IN\_USE, !!! /\* Playback Channel Entry In Use \*/ CF\_DISABLED, /\* Dequeue enable for pending queue\*/ CF\_SPACE\_TO\_GND\_PDU\_MID, !!! /\* Space To Gnd PDU MsgId \*/ 100, !!! /\* Pending Queue Depth \*/ 100, !!! /\* History Queue Depth \*/ "TOPBOutputChan1", !!! /\* Playback Channel Name \*/ "CFTOSemId", !!! /\* Handshake Semaphore Name \*/

{ /\* Polling Directory Array \*/

```
 { /* Chan 1 Polling Directory 0 */
 CF_ENTRY_IN_USE, !!! /* Poll Directory In Use or Not */CF DISABLED, /* Enable State */
 1, / Class (1 or 2)<sup>*</sup>/
 0, \sqrt{\frac{1}{2}} Priority \frac{1}{2}CF_DELETE_FILE, /* Preserve files after successful transfer? */
   "0.23", /* Gnd EntityId - 2 byte dotted-decimal string eg. "0.255"*/
 "/cf/ch1poll0/", \frac{\text{N}}{\text{SrcPath}}, no spaces, fwd slash at end \frac{\text{N}}{\text{S}l} "cftesting/", /* DstPath, no spaces, fwd slash at end */
 },/* End Polling Directory 0 */
 { /* Chan 1 Polling Directory 1 */
 CF_ENTRY_IN_USE, !!! /* Poll Directory In Use or Not */CF DISABLED, /* Enable State */
 1, / Class (1 or 2)<sup>*</sup>/
 0, / Priority */CF DELETE FILE, / Preserve files after successful transfer? */
  "0.23", /* Gnd EntityId - 2 byte dotted-decimal string eg. "0.255"*/
  "/cf/ch1poll1/", /* SrcPath, no spaces, fwd slash at end */
 "cftesting/", /* DstPath, no spaces, fwd slash at end */ },/* End Polling Directory 1 */
 { /* Chan 1 Polling Directory 2 */
 CF_ENTRY_IN_USE, !!! /* Poll Directory In Use or Not */CF DISABLED, /* Enable State */
 1, / Class (1 or 2)<sup>*</sup>/
 0, / Priority */CF_DELETE_FILE, /* Preserve files after successful transfer? */
   "0.23", /* Gnd EntityId - 2 byte dotted-decimal string eg. "0.255"*/
 "/cf/ch1poll2/", \angle /* SrcPath, no spaces, fwd slash at end */
  "cftesting/", /* DstPath, no spaces, fwd slash at end */
 },/* End Polling Directory 2 */
 { /* Chan 1 Polling Directory 3 */
  CF_ENTRY_IN_USE, !!! /* Poll Directory In Use or Not */
 CF DISABLED, /* Enable State */
 1, / Class (1 or 2)<sup>*</sup>/
 0, / Priority */CF DELETE FILE, \frac{1}{2} /* Preserve files after successful transfer? */
  "0.23", /* Gnd EntityId - 2 byte dotted-decimal string eg. "0.255"*/
 "/cf/ch1poll3/", \frac{\pi}{6} SrcPath, no spaces, fwd slash at end \frac{\pi}{6}"cftesting/", \frac{1}{2} /* DstPath, no spaces, fwd slash at end \frac{1}{2} },/* End Polling Directory 3 */ 
 { /* Chan 1 Polling Directory 4 */
 CF_ENTRY_IN_USE, !!! /* Poll Directory In Use or Not */CF DISABLED, /* Enable State */
 1, / Class (1 or 2)<sup>*</sup>/
 0, \sqrt{\frac{1}{2}} Priority \frac{1}{2}
```

```
CF DELETE FILE, / Preserve files after successful transfer? */
    "0.23", \frac{1}{8} Gnd EntityId - 2 byte dotted-decimal string eg. "0.255"*/
    "/cf/ch1poll4/", \frac{7}{8} SrcPath, no spaces, fwd slash at end */<br>"cftesting/", \frac{7}{8} DstPath, no spaces, fwd slash at end */
                                /* DstPath, no spaces, fwd slash at end */ },/* End Polling Directory 4 */
   { /* Chan 1 Polling Directory 5 */
    CF_ENTRY_IN_USE, !!! /* Poll Directory In Use or Not */
    CF DISABLED, /* Enable State */
    1, / Class (1 or 2)<sup>*</sup>/
    0, \frac{\pi}{2} Priority \frac{1}{\pi}CF DELETE FILE, / /* Preserve files after successful transfer? */
    ^{\prime\prime} Cnd EntityId - 2 byte dotted-decimal string eg. "0.255"*/
    "/cf/ch1poll5/", \frac{7}{8} SrcPath, no spaces, fwd slash at end */<br>"cftesting/", \frac{7}{8} DstPath, no spaces, fwd slash at end */
                                /* DstPath, no spaces, fwd slash at end */ },/* End Polling Directory 5 */
   { /* Chan 1 Polling Directory 6 */
     CF_ENTRY_IN_USE, !!! /* Poll Directory In Use or Not */
    CF DISABLED, /* Enable State */
    1, / Class (1 or 2)<sup>*</sup>/
    0, /* Priority */
    CF DELETE FILE, /* Preserve files after successful transfer? */
     "0.23", /* Gnd EntityId - 2 byte dotted-decimal string eg. "0.255"*/
    "/cf/ch1poll6/", \frac{\text{N}}{\text{SrcPath}}, no spaces, fwd slash at end \frac{\text{N}}{\text{SrcPath}}"cftesting/", /* DstPath, no spaces, fwd slash at end */ },/* End Polling Directory 6 */
   { /* Chan 1 Polling Directory 7 */
    CF_ENTRY_IN_USE, !!! /* Poll Directory In Use or Not */CF DISABLED, /* Enable State */
    1, / Class (1 or 2)<sup>*</sup>/
    0, /* Priority */
    CF DELETE FILE, / /* Preserve files after successful transfer? */
     "0.23", /* Gnd EntityId - 2 byte dotted-decimal string eg. "0.255"*/
     "/cf/ch1poll7/", /* SrcPath, no spaces, fwd slash at end */
     "cftesting/", /* DstPath, no spaces, fwd slash at end */ 
   },/* End Polling Directory 7 */
 }, /* End Polling Directory Array */
```

```
 }, /* End Playback Channel #1 */
```

```
 }, /* End Playback Channel Array */
}; /* End CF_ConfigTable */
```

```
39
```
# Appendix B - Commands

# **B.1 NOOP (No Operation)**

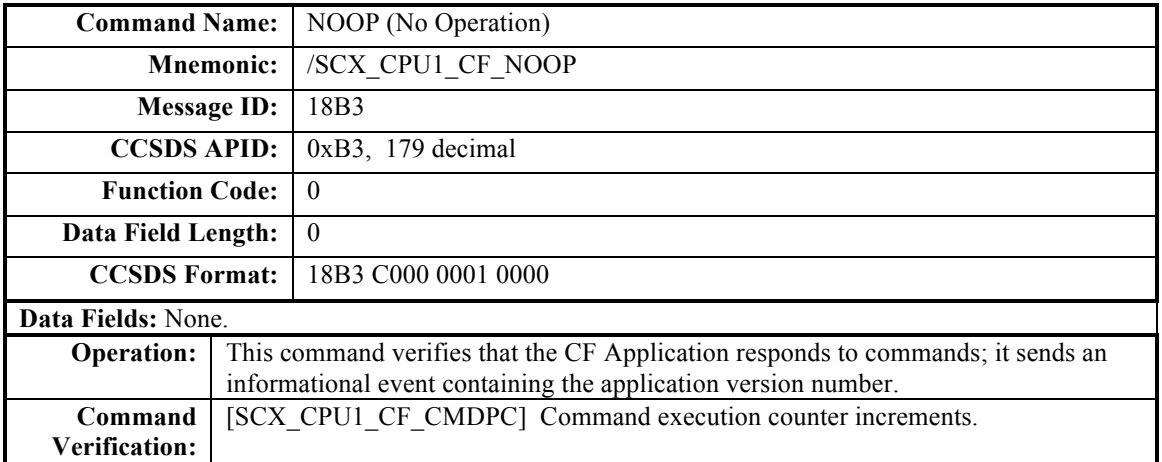

## **B.2 RESET COUNTERS**

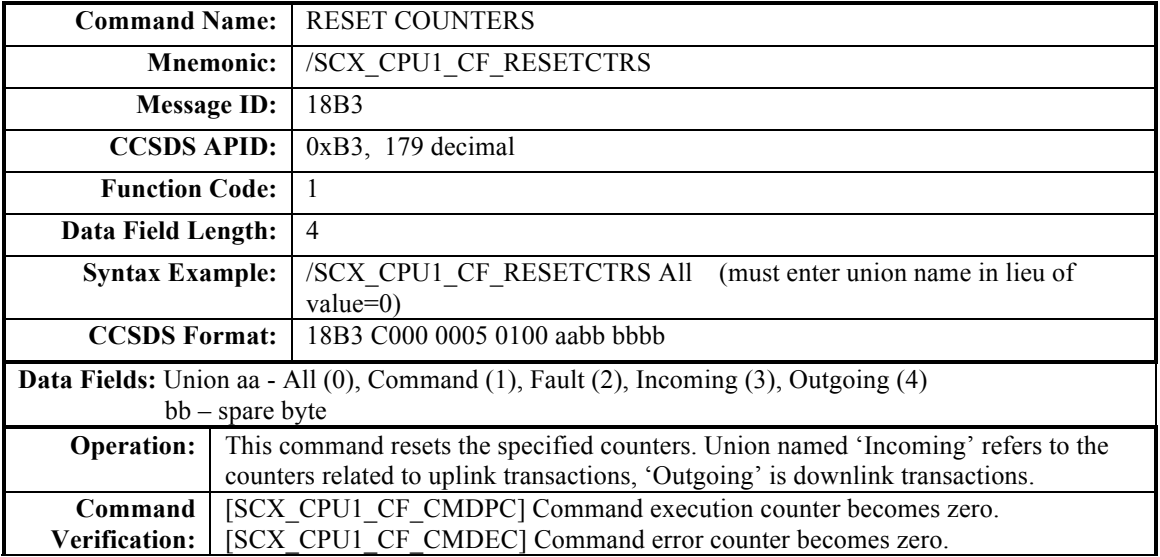

## **B.3 PLAYBACK FILE**

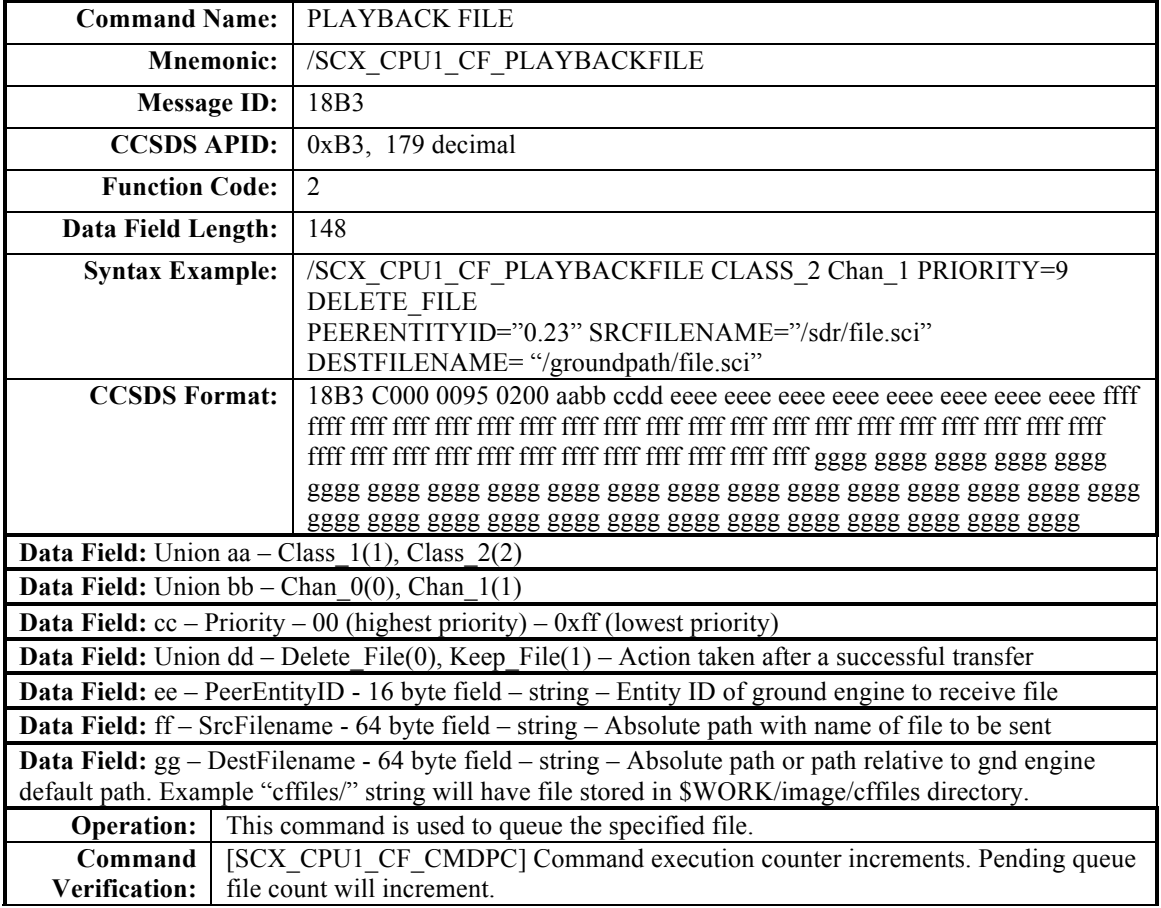

## **B.4 PLAYBACK DIRECTORY**

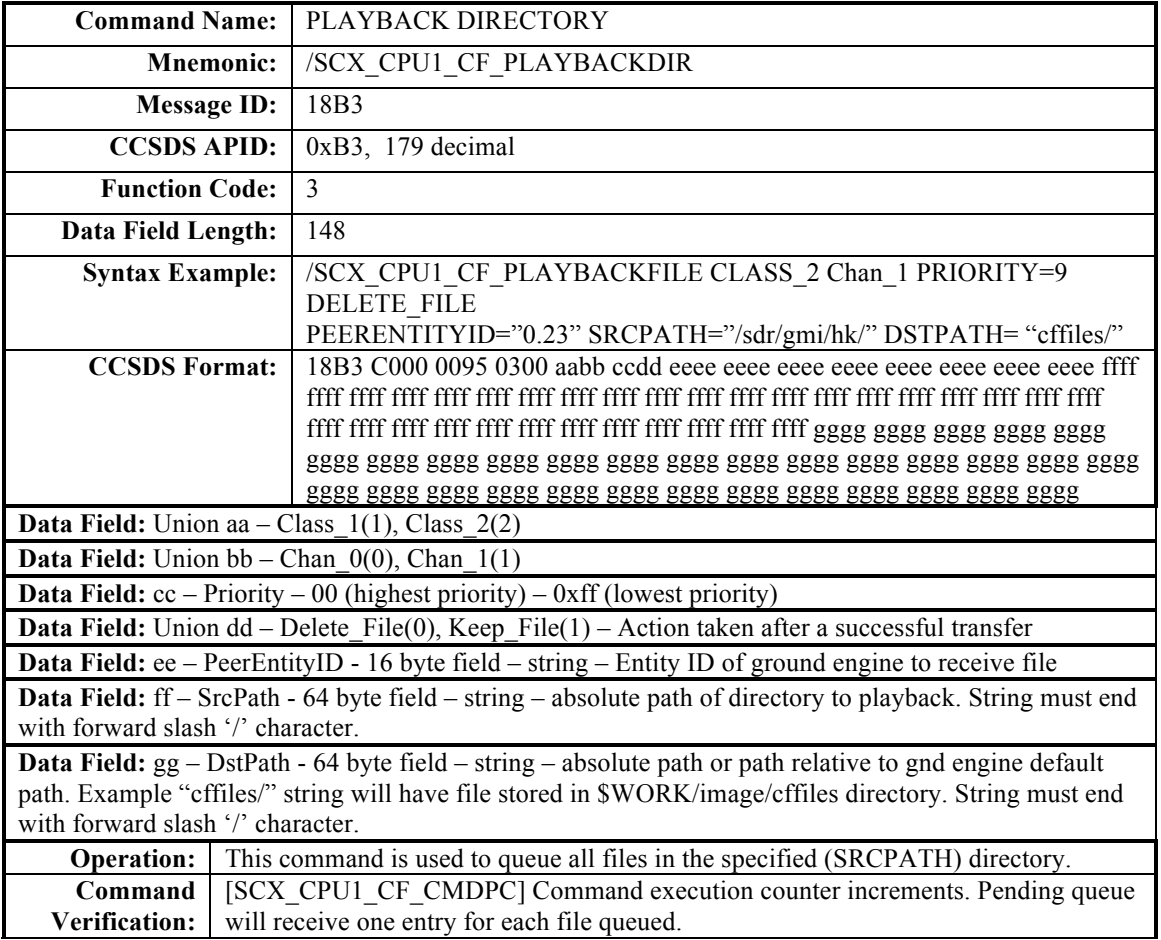

#### **B.5 FREEZE**

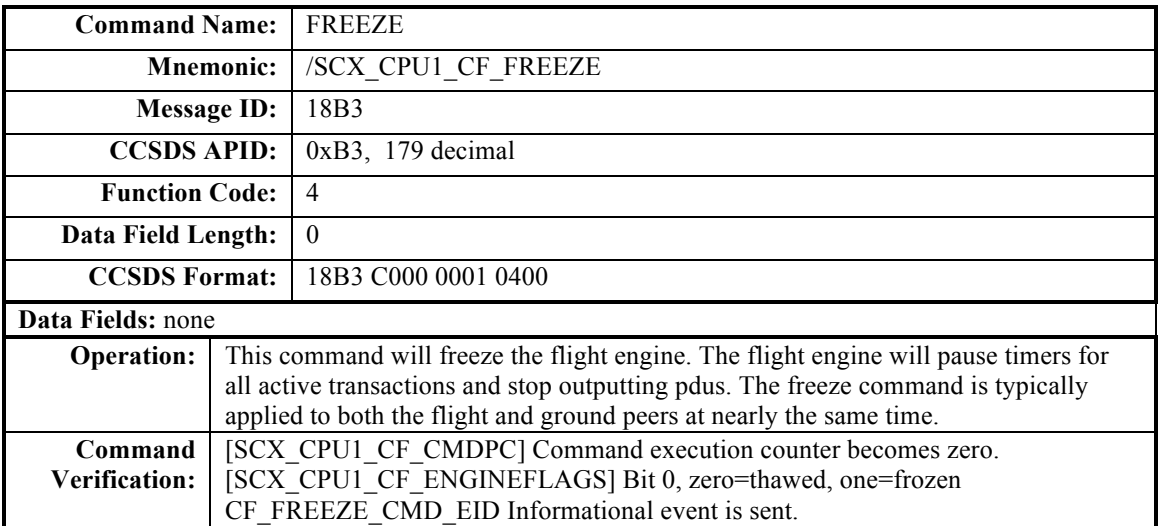

### **B.6 THAW**

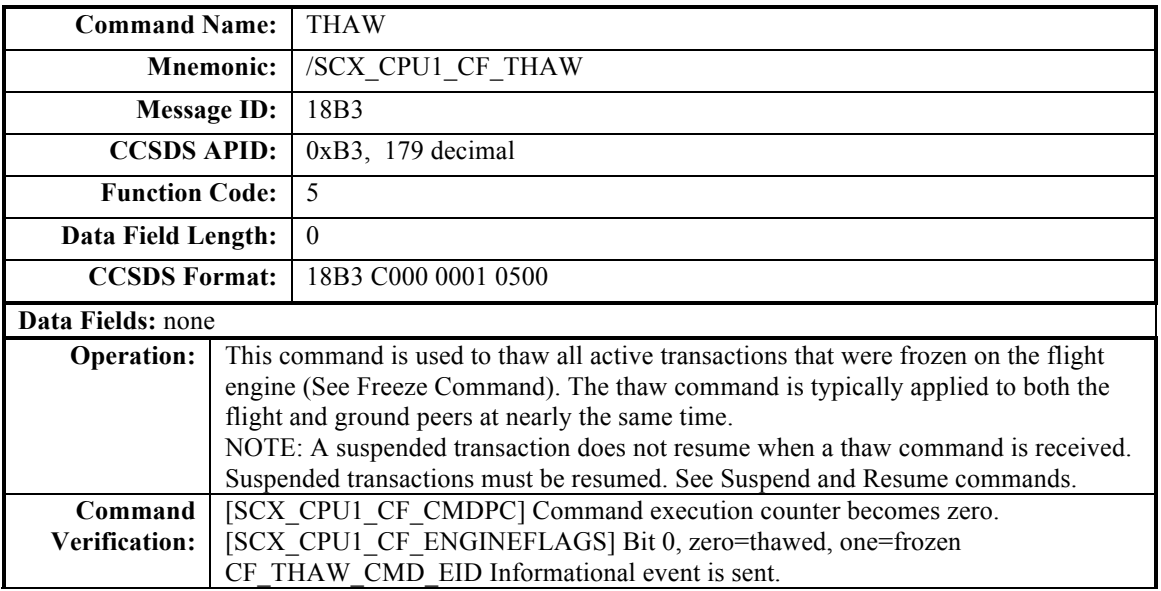

### **B.7 SUSPEND**

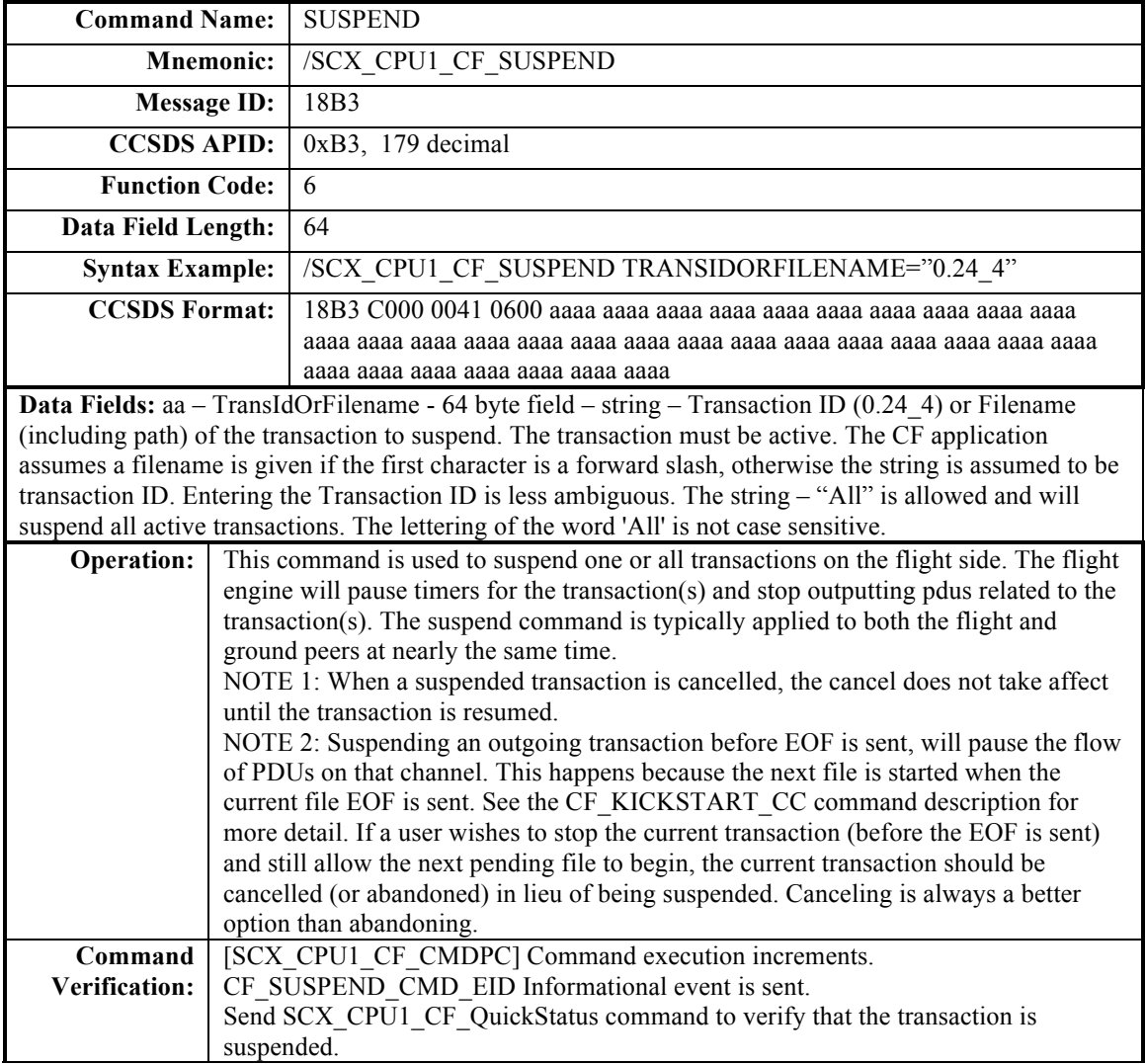

### **B.8 RESUME**

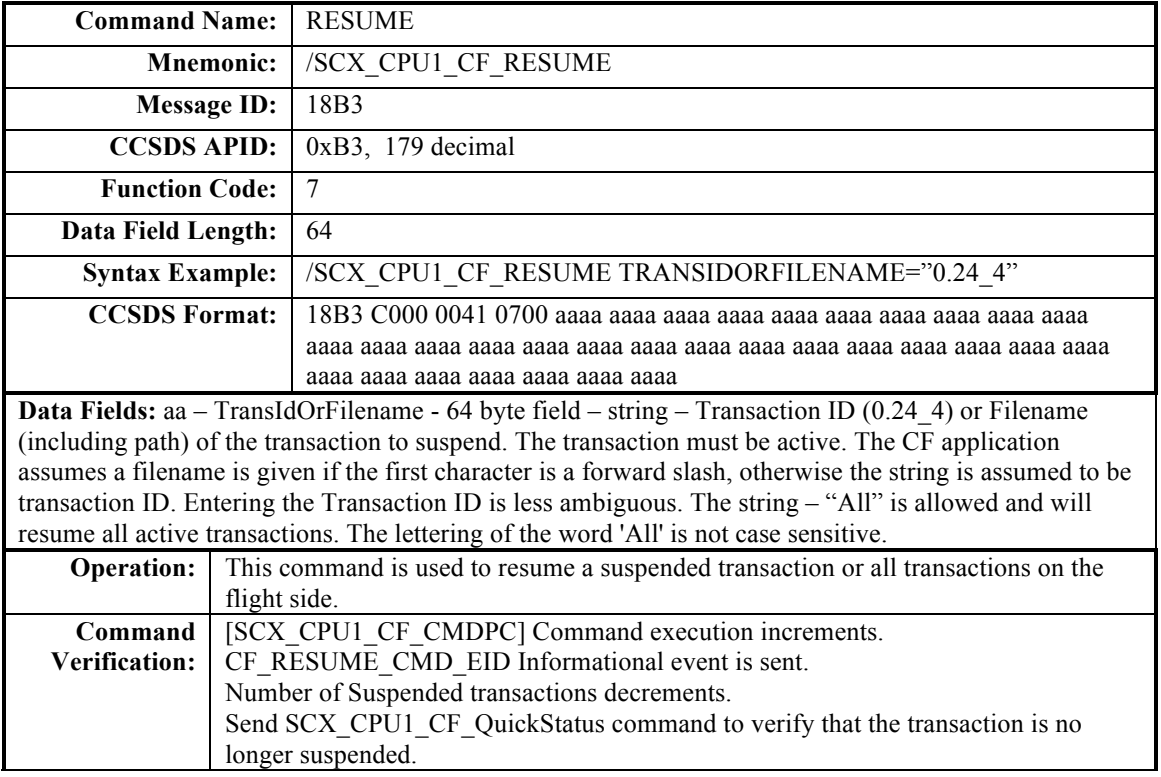

## **B.9 CANCEL**

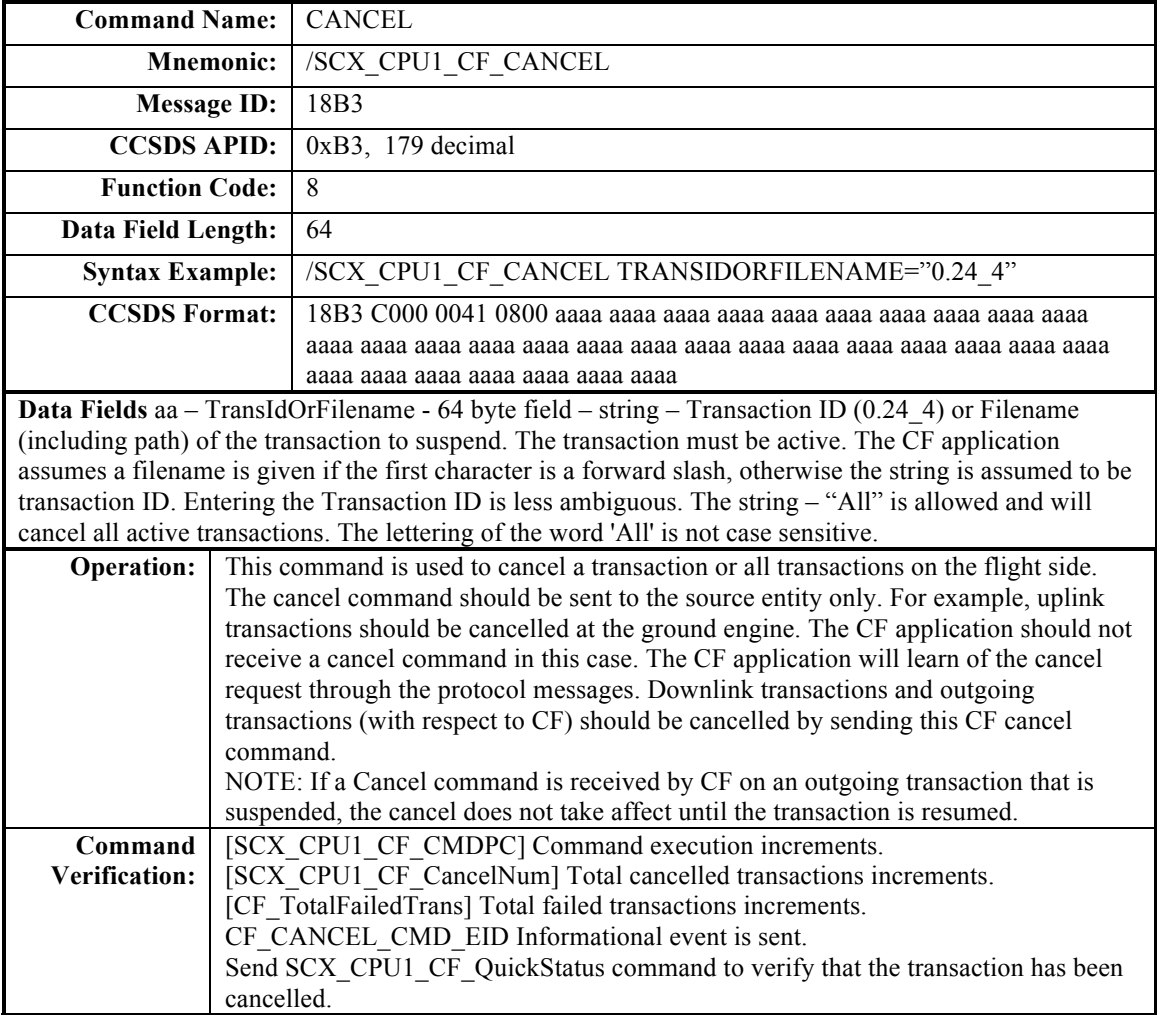

### **B.10 ABANDON**

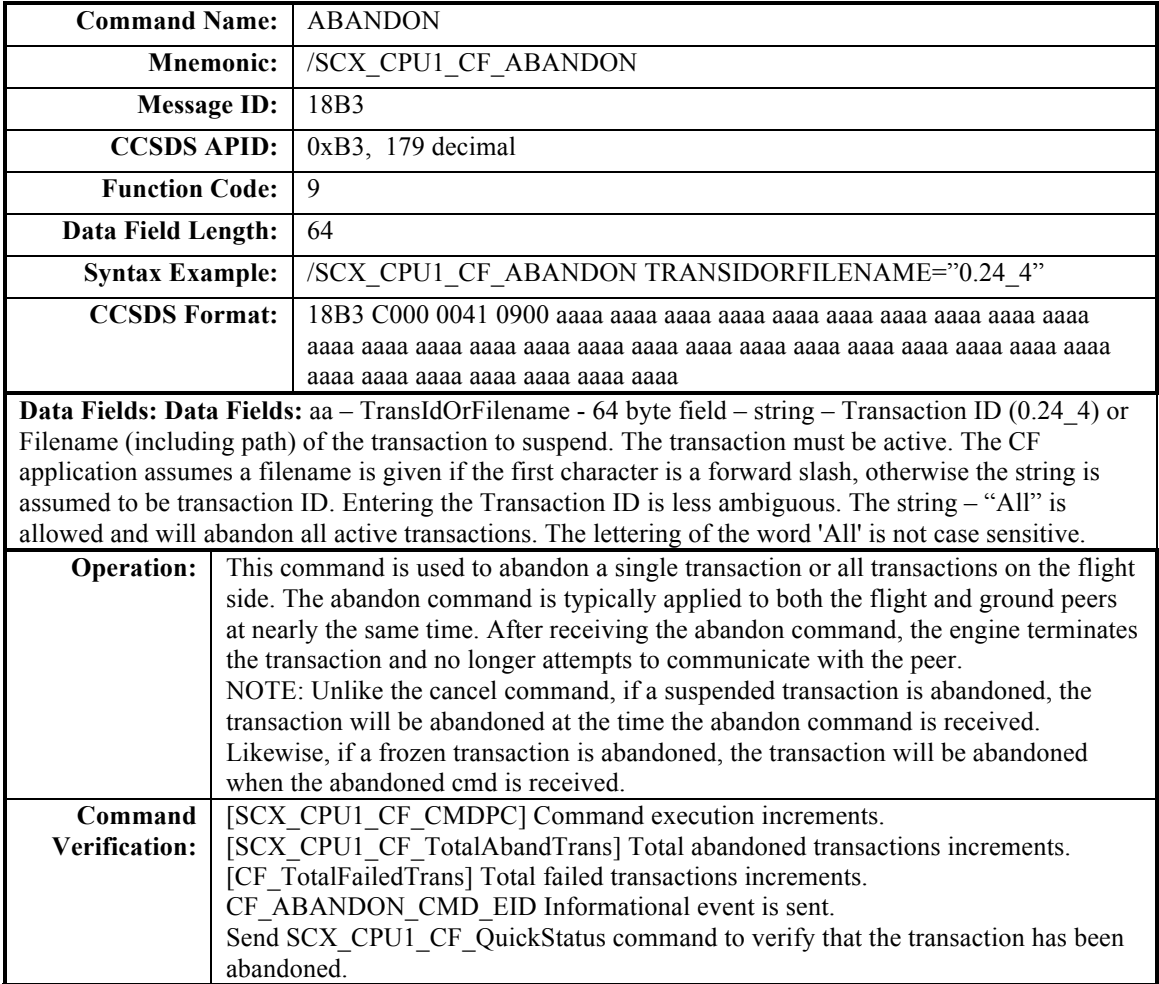

### **B.11 SET MIB PARAMETER**

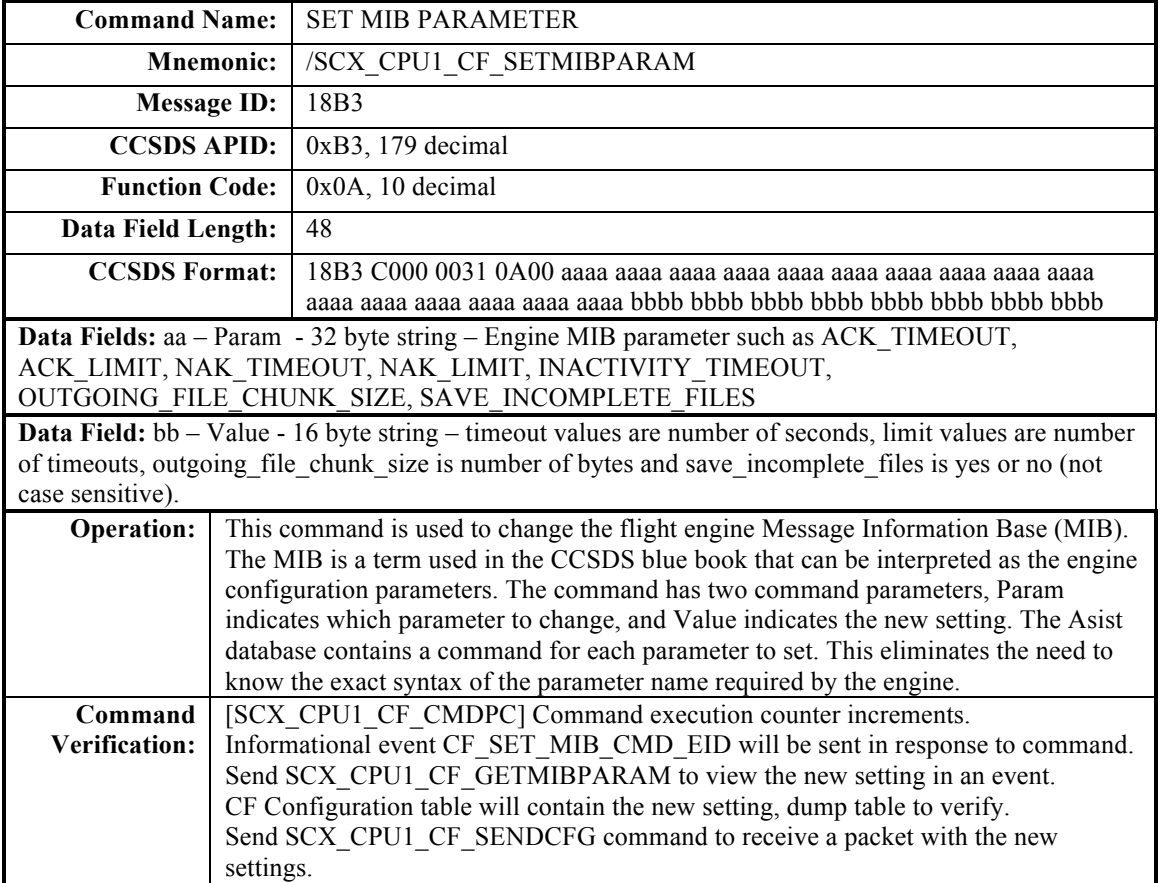

### **B.12 GET MIB PARAMETER**

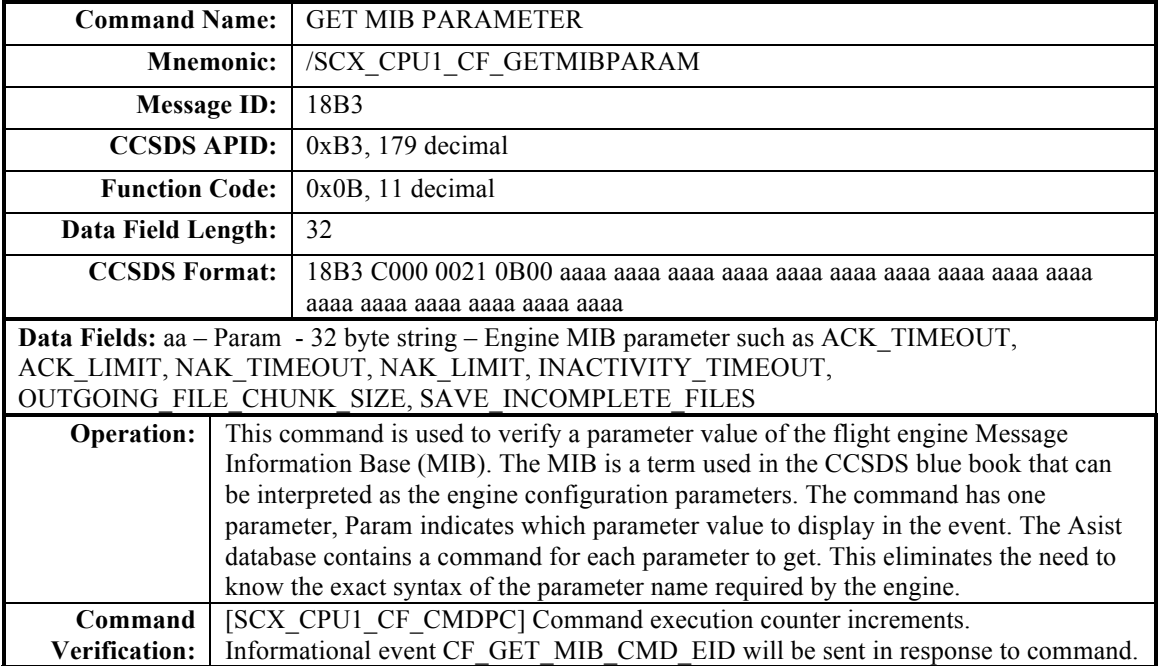

## **B.13 SEND TRANSACTION DIAGNOSTIC PACKET**

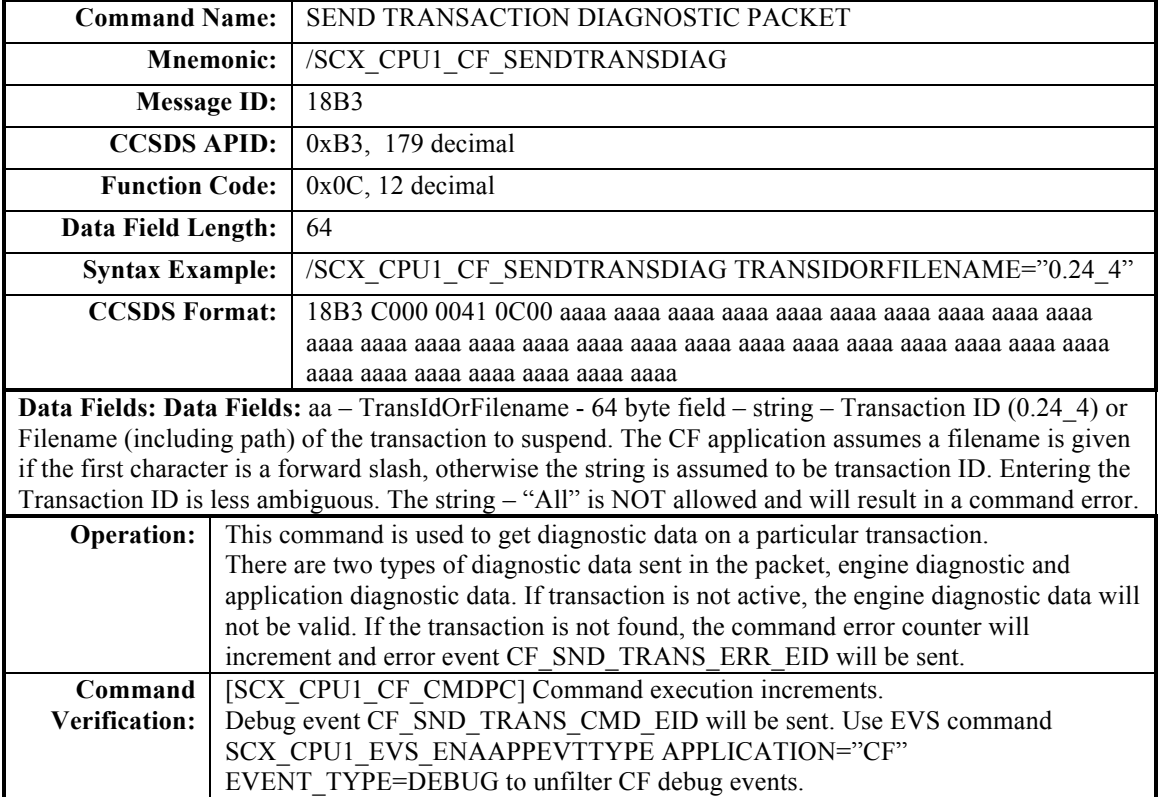

### **B.14 SET POLL PARAMETER**

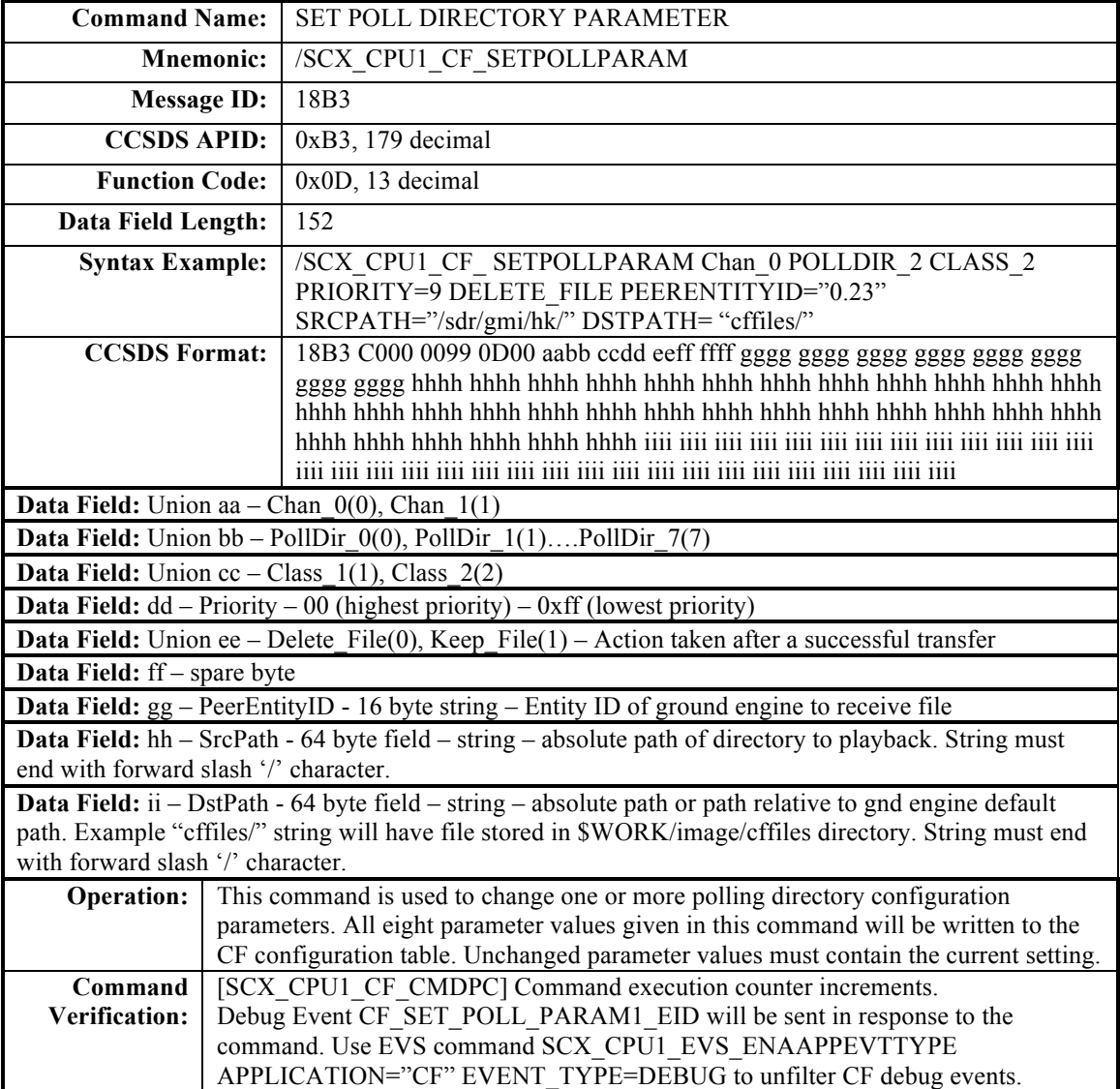

## **B.15 SEND CONFIGURATION PACKET**

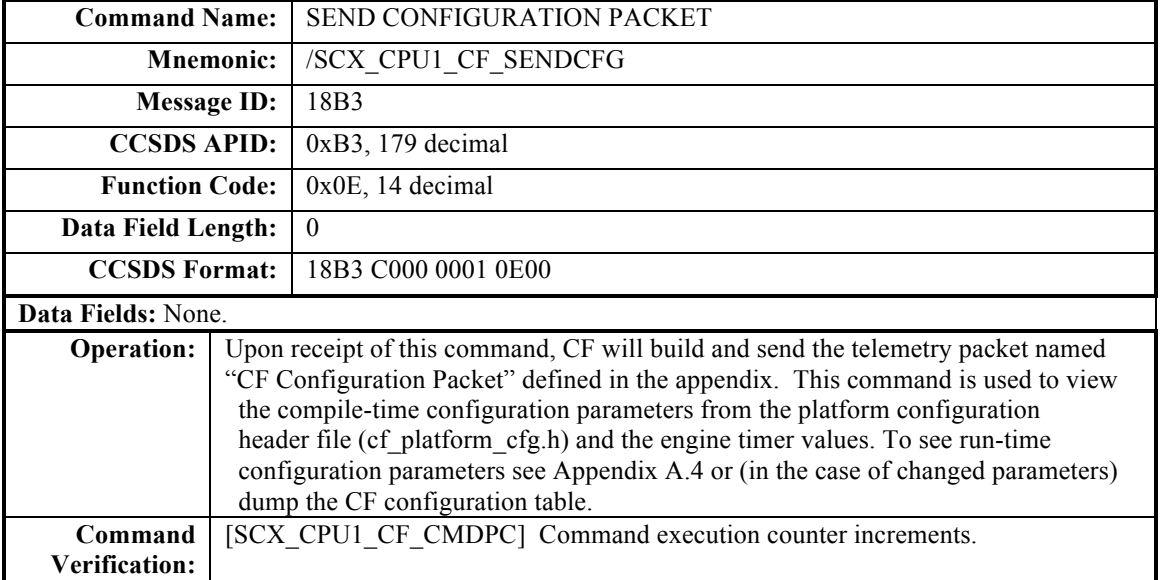

# **B.16 WRITE QUEUE INFO TO FILE**

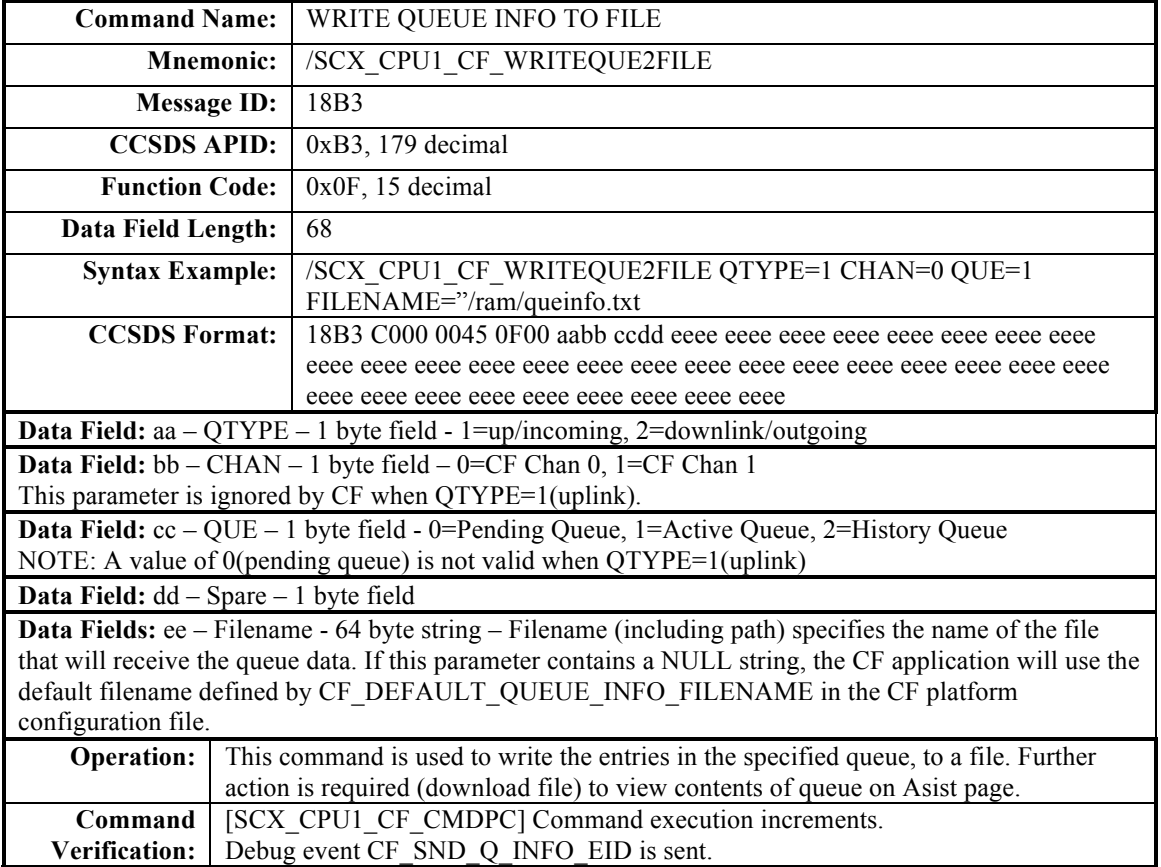

# **B.17 ENABLE DEQUEUE**

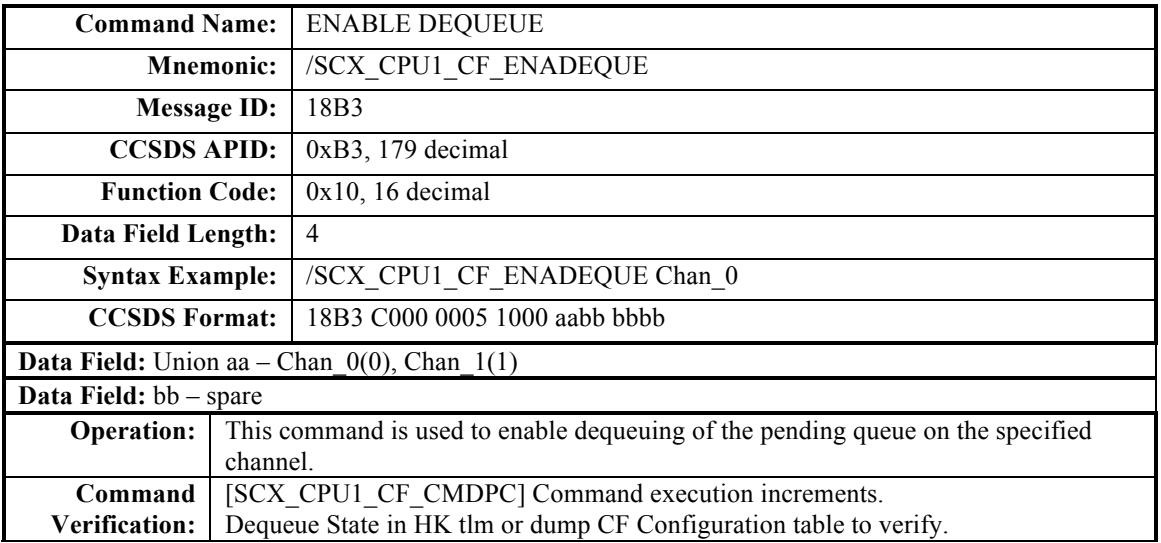

# **B.18 DISABLE DEQUEUE**

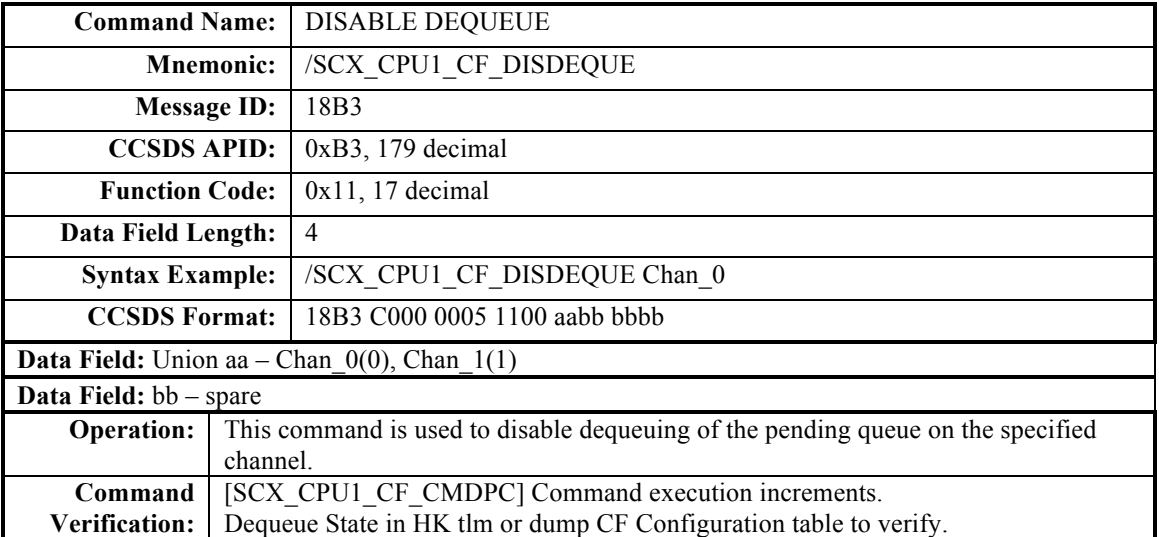

## **B.19 ENABLE POLL DIRECTORY CHECKING**

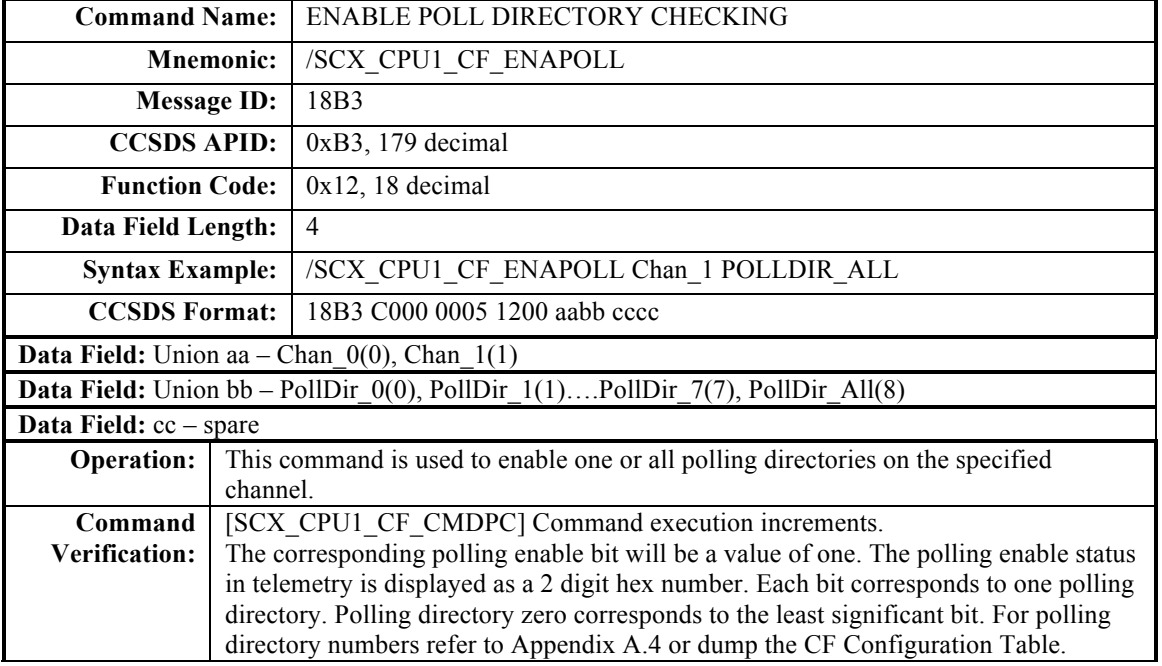

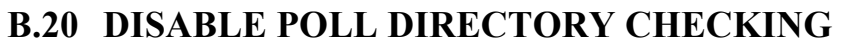

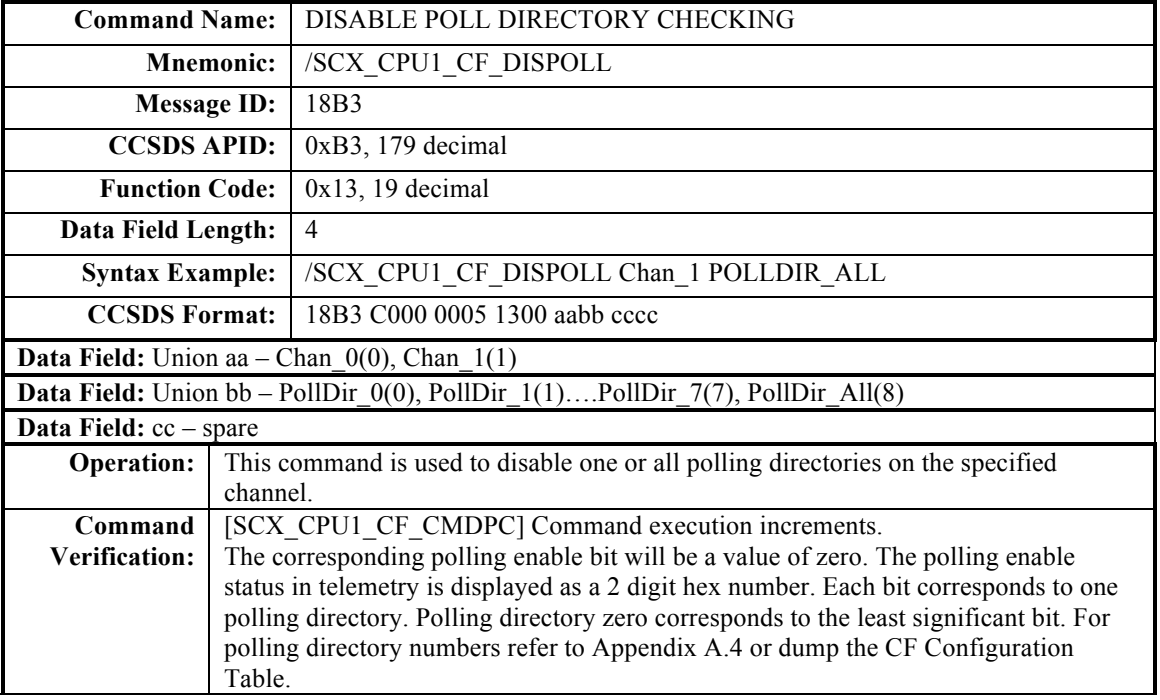

# **B.21 DELETE QUEUE NODE**

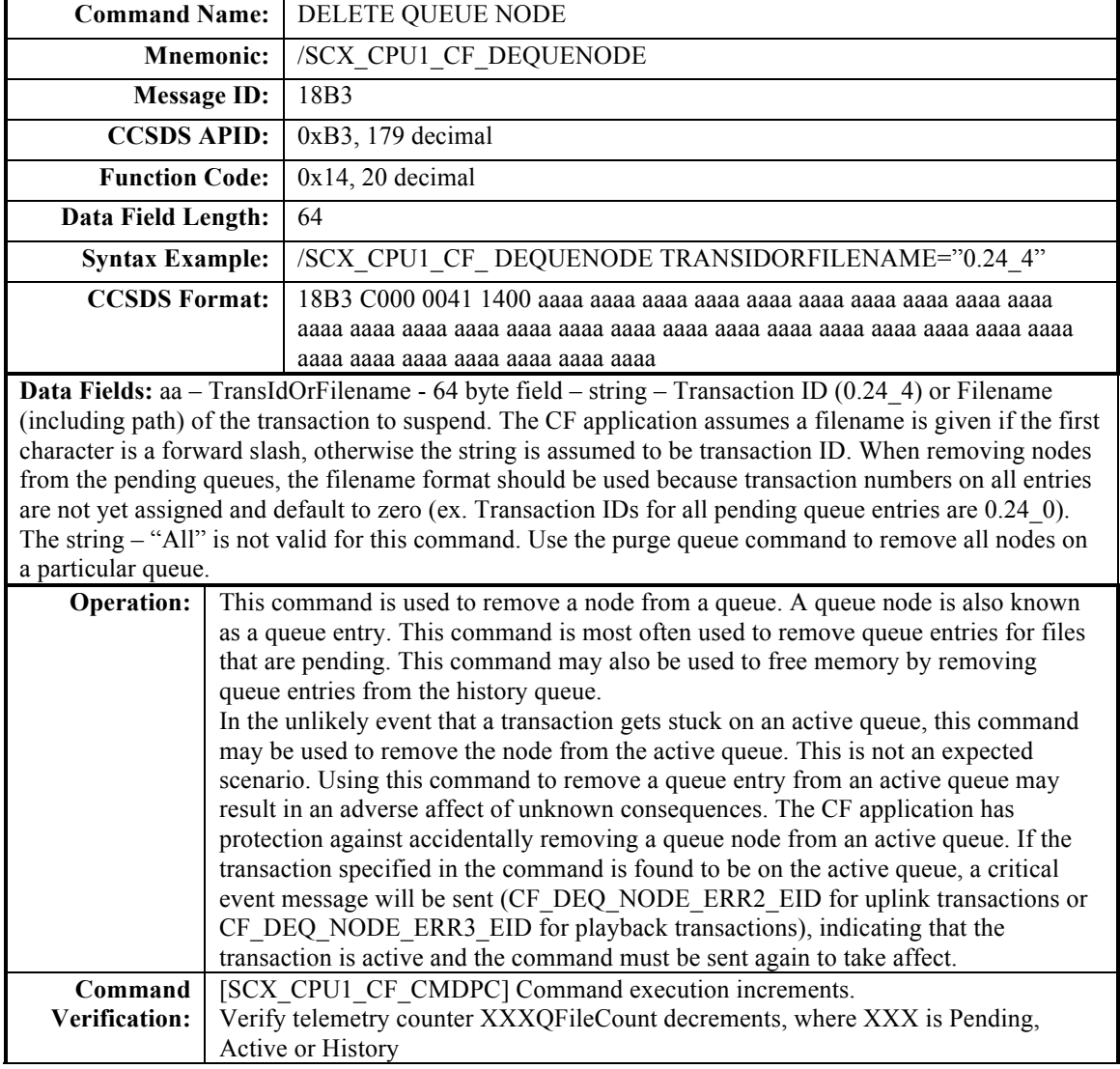

# **B.22 PURGE QUEUE**

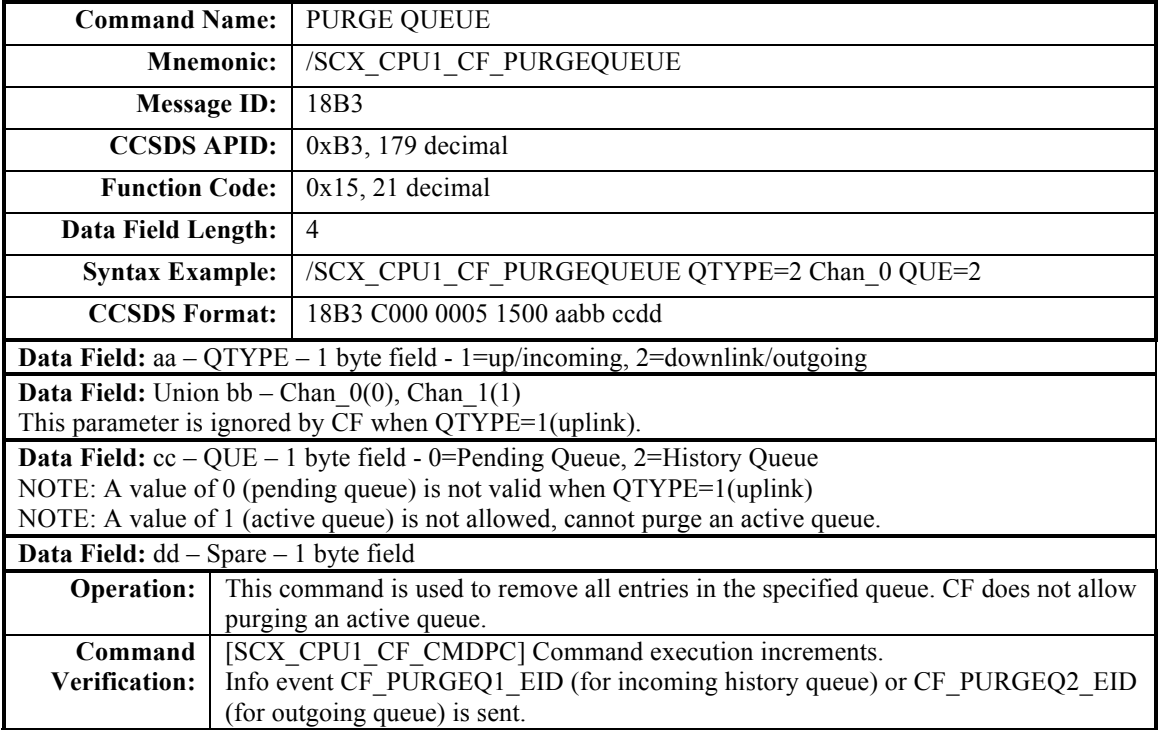

#### **B.23 WRITE ACTIVE TRANSACTIONS TO FILE**

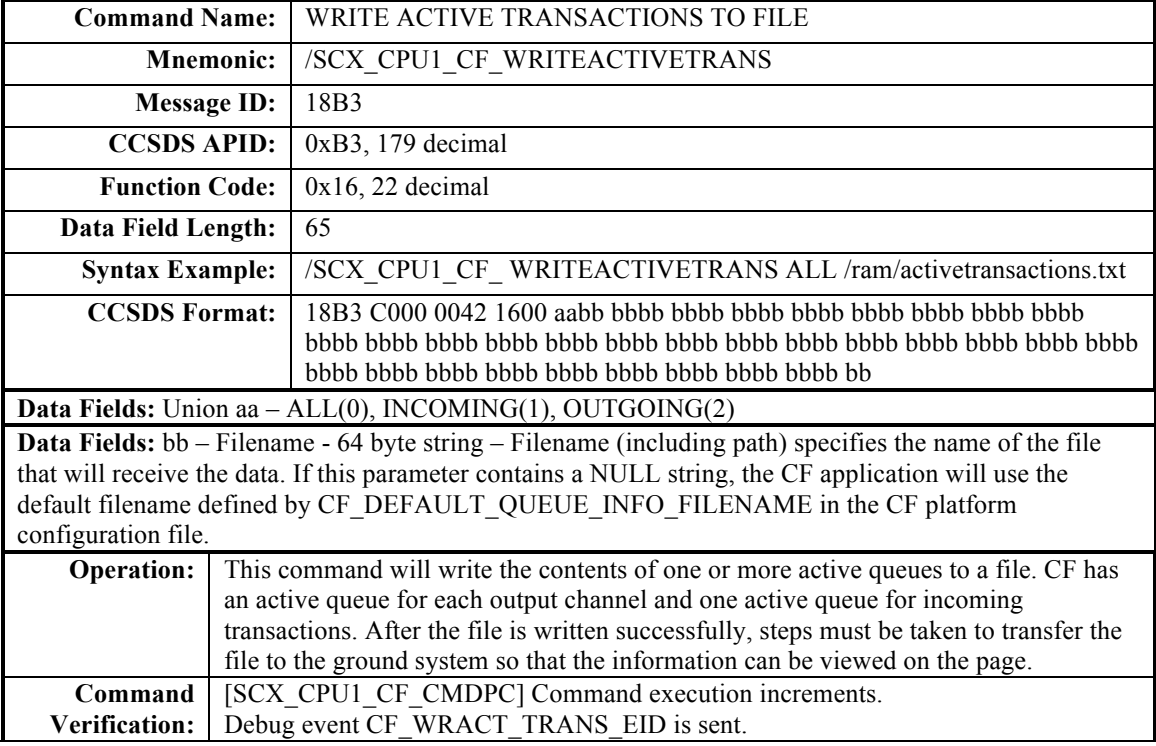

### **B.24 KICKSTART**

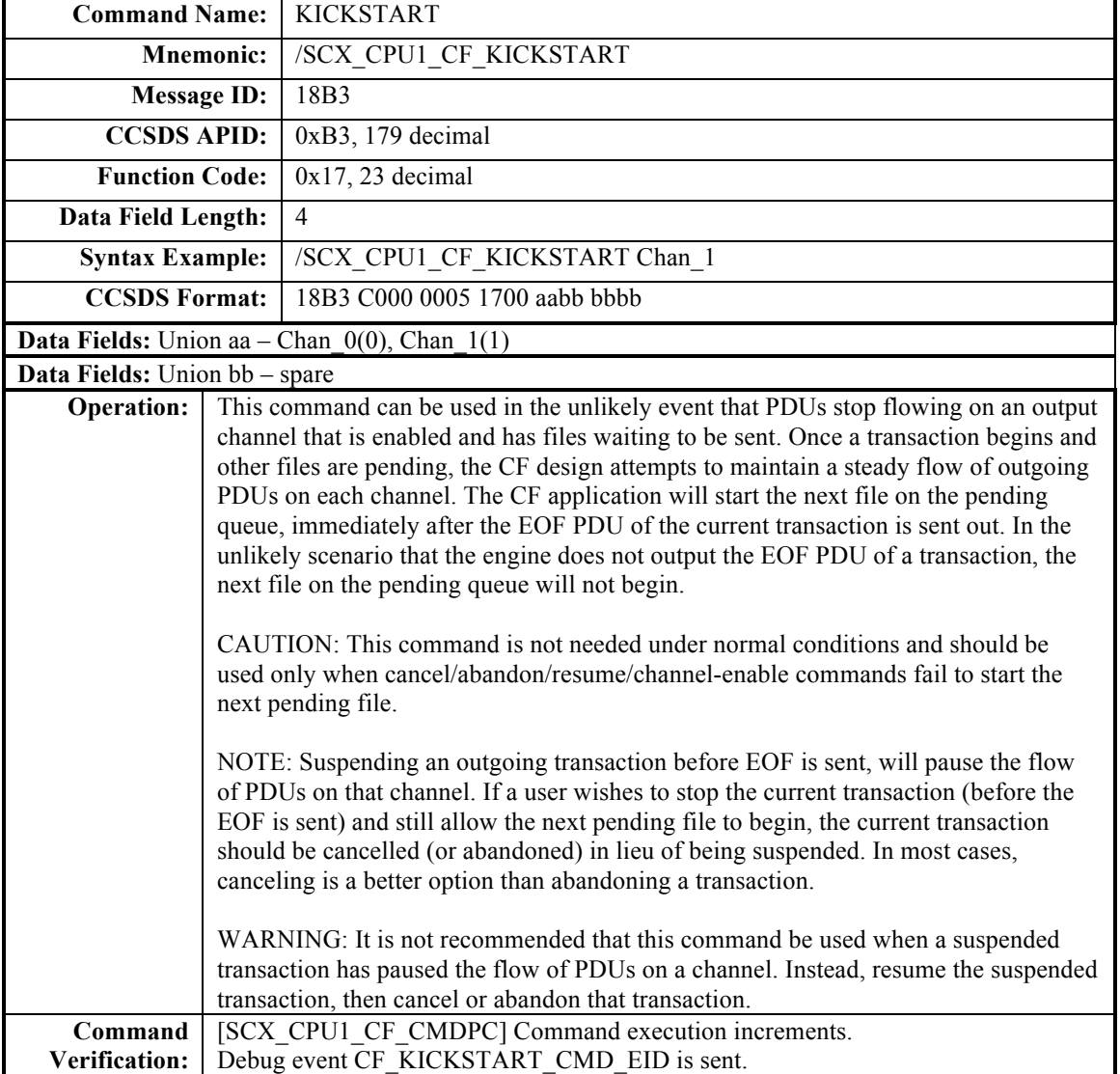

# **B.25 QUICK STATUS**

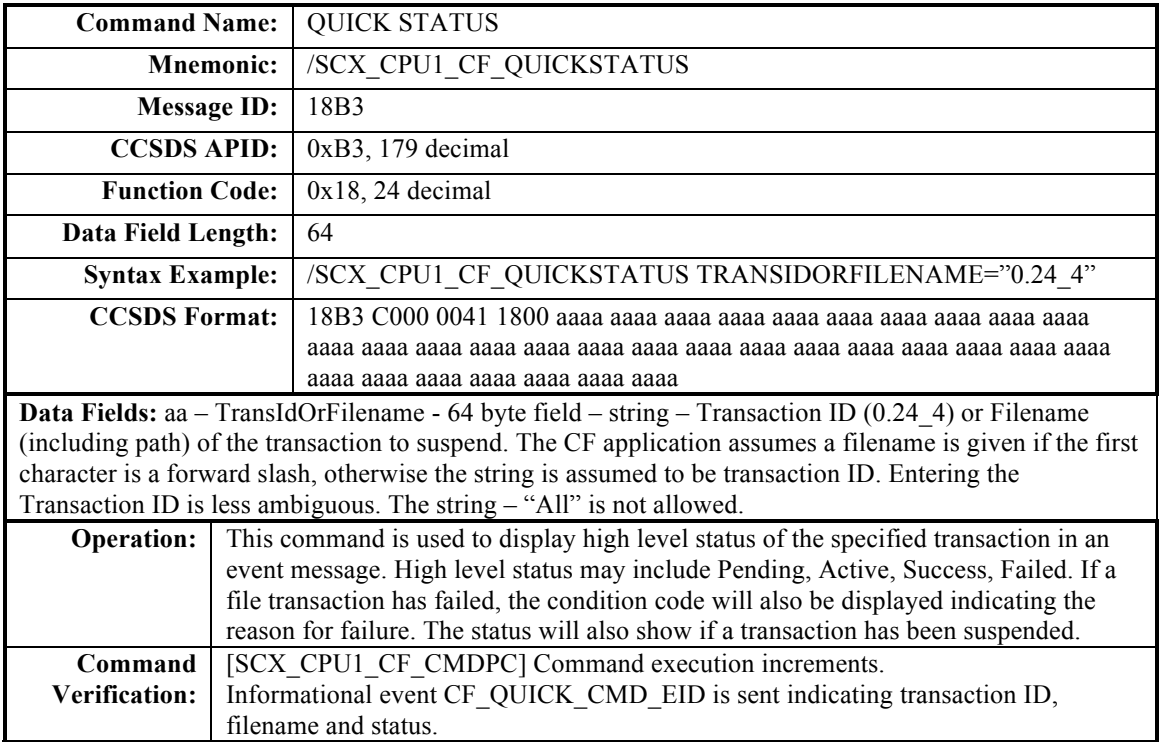

## **B.26 SEMAPHORE GIVE/TAKE COMMAND**

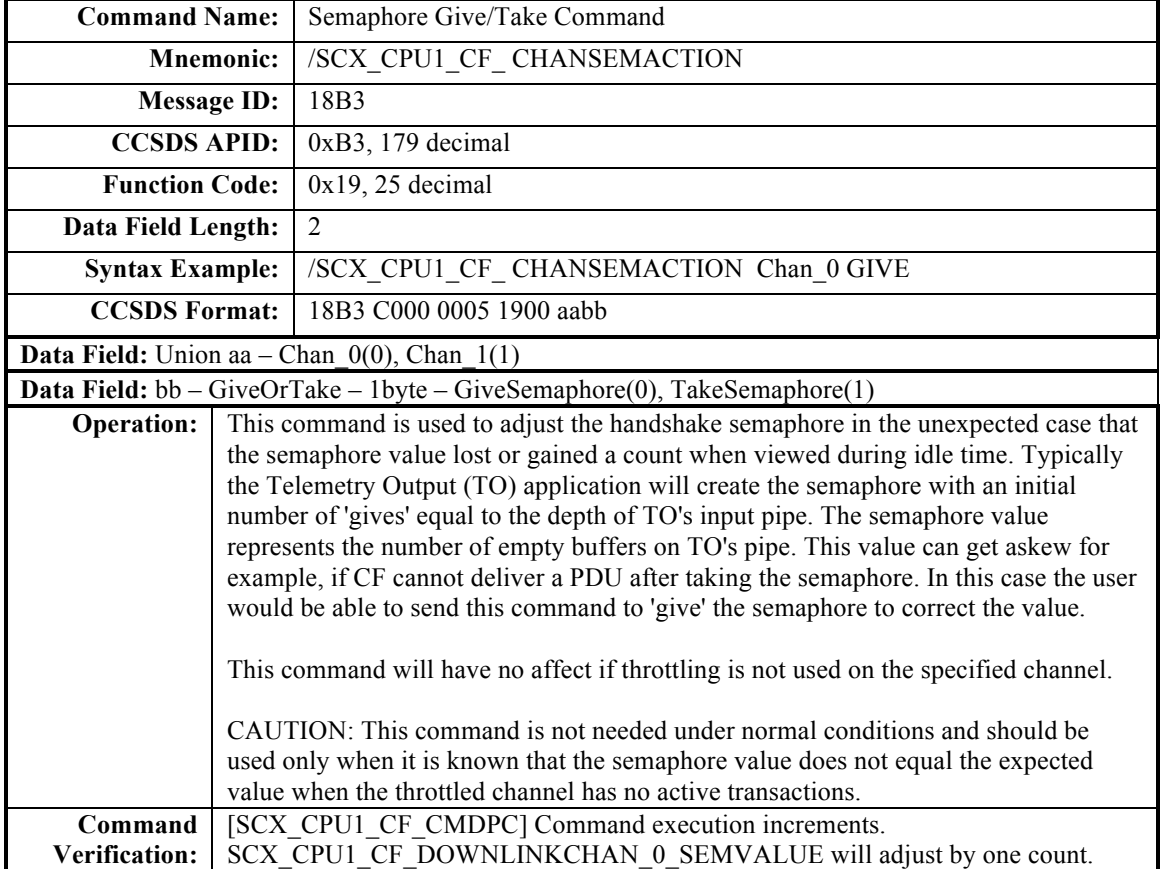

## **B.27 ENABLE/DISABLE AUTO SUSPEND**

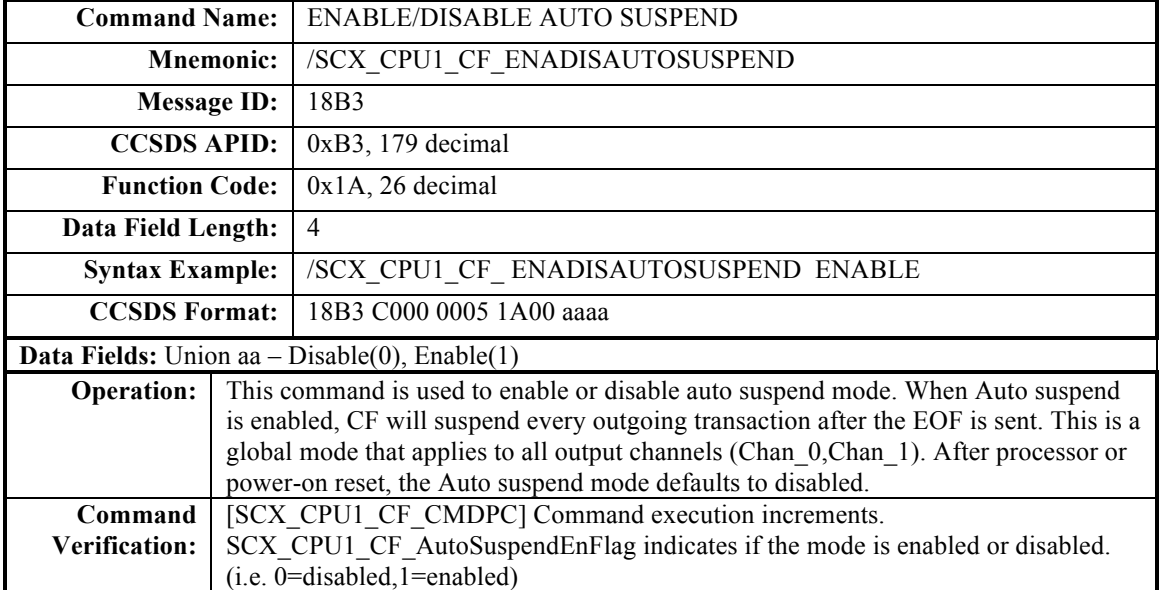

#### **B.28 CF Command RDL**

NOTE: Some comments are incorrect or have not been updated.

```
!==============================================================================
! Originator: W. Moleski
! Responsible SC: 
! Responsible CSE: 
! Rev: Last Change: May 31 2011
!
! SCX CPU1 CFDP Command Packet 00B3
! ================================
!
! Packet Application ID: 0179 (Hex '00B3')
! Packet Title:SCX CPU1 Health and Safety App Commands
! Packet Source:
!
! HISTORY:
!
! 17JUL09 WFM : Initial
! 06OCT09 WFM : Added destination filename to playback cmd
! 07JUL10 WFM : Added Kickstart and QuickStatus commands
! 04AUG10 WFM : Replaced command arguments with defined unions<br>! 01NOV10 WFM : Added PeerEntityID argument to the PlaybackFile,
            WFM : Added PeerEntityID argument to the PlaybackFile,
! PlaybackDir, and SetPollParam commands. Also, reversed
               the order of the Channel and Class args to PlaybackDir
               so they matched the PlaybackFile command
! 18MAY11 WFM : Updated for CFDP 2.2.0.0. Added FCTN 25 and added a
               spare to the Write Active Trans command
! 20MAY11 WFM : Added FCTN 26
!
! 2011/05/31 : Created from template 'template cmd_CF_CMD.rdl'
! with parameters spacecraft='SCX' and processor='CPU1'.
!=============================================================================
!
#include "osconfig.h"
#include "cfe_mission_cfg.h"
#include "cf_platform_cfg.h"
#include "cf_defs.h"
! Defines to create command parameter unions
!
#define SCX_CPU1_Class UNION CF_Class \
    UB Class_1 STATIC,DEFAULT=1,DESC="Class 1 - No Feedback" \
    UB Class_2 STATIC,DEFAULT=2,DESC="Class 2 - With Feedback" \
    END
#define SCX_CPU1_Chan UNION CF_Channel \
    UB Chan_0 STATIC,DEFAULT=0,DESC="Channel 0" \
    UB Chan_1 STATIC,DEFAULT=1,DESC="Channel 1" \
    END
#define SCX_CPU1_Preserve UNION CF_Preserve \
 UB Delete_File STATIC,DEFAULT=0,DESC="Delete file(s) upon successful transaction" \
UB Keep File STATIC,DEFAULT=1,DESC="Keep file(s) upon successful transaction" \setminus END
#define SCX_CPU1_PollDirNoAll UNION CF_PollDirNoAll \
    UB PollDir_0 STATIC,DEFAULT=0,DESC="Directory 0" \
```

```
UB PollDir_1 STATIC,DEFAULT=1,DESC="Directory 1" \
   UB PollDir_2 STATIC,DEFAULT=2,DESC="Directory 2" \
   UB PollDir_3 STATIC,DEFAULT=3,DESC="Directory 3" \
    UB PollDir_4 STATIC,DEFAULT=4,DESC="Directory 4" \
   UB PollDir 5 STATIC,DEFAULT=5,DESC="Directory 5" \
   UB PollDir 6 STATIC,DEFAULT=6,DESC="Directory 6" \
   UB PollDir_7 STATIC,DEFAULT=7,DESC="Directory 7" \
    END
#define SCX_CPU1_PollDirAll UNION CF_PollDirAll \
   UB PollDir 0 STATIC,DEFAULT=0,DESC="Directory 0" \
    UB PollDir_1 STATIC,DEFAULT=1,DESC="Directory 1" \
    UB PollDir_2 STATIC,DEFAULT=2,DESC="Directory 2" \
    UB PollDir 3 STATIC,DEFAULT=3,DESC="Directory 3" \
   UB PollDir<sup>4</sup> STATIC, DEFAULT=4, DESC="Directory 4" \
   UB PollDir 5 STATIC,DEFAULT=5,DESC="Directory 5" \
   UB PollDir 6 STATIC,DEFAULT=6,DESC="Directory 6" \
   UB PollDir_7 STATIC,DEFAULT=7,DESC="Directory 7" \
    UB PollDir_All STATIC,DEFAULT=255,DESC="All Directories in use" \
    END
CLASS P00B3 APID=0179, DESC="SCX CPU1 CFDP App Commands"
!
CMD SCX CPU1 CF_NOOP FCTN=0, DESC="CF no-op command"
!<br>CMDS SCX CPU1 CF RESETCTRS
                                   FCTN=1, DESC="CF reset counters command"
 UNION CF_ResetValue DESC="Counter Values to reset"
    UB All STATIC,DEFAULT=0,DESC="All Counters"
    UB Command STATIC,DEFAULT=1,DESC="Command Counters"
    UB Fault STATIC,DEFAULT=2,DESC="Fault Counters"
    UB Incoming STATIC,DEFAULT=3,DESC="Incoming transaction Counters"
    UB Outgoing STATIC,DEFAULT=4,DESC="Outgoing transaction Counters"
    END
 UB spare[3] DESC="Spare",INVISIBLE,STATIC,DEFAULT=0
 END
!
CMDS SCX_CPU1_CF_PlaybackFile FCTN=2, DESC="CF Playback File command"
  SCX_CPU1_Class
  SCX_CPU1_Chan
  UB priority DESC="Priority"
  SCX_CPU1_Preserve
 char PeerEntityID[CF_MAX_CFG_VALUE_CHARS] DESC="Entity ID for file to be downloaded"
 char SrcFilename[OS_MAX_PATH_LEN] DESC="Path/Name of file to be downloaded"
 char DestFilename[OS_MAX_PATH_LEN] DESC="Path/Name of destination"
 END
!
 CMDS SCX_CPU1_CF_PlaybackDir FCTN=3, DESC="CF Playback Directory command"
  SCX_CPU1_Class
  SCX_CPU1_Chan
  UB priority DESC="Priority"
  SCX_CPU1_Preserve
  char PeerEntityID[CF_MAX_CFG_VALUE_CHARS] DESC="Entity ID for files to be downloaded"
  char SrcPath[OS_MAX_PATH_LEN] DESC="Path specification of the directory whose files are to be downloaded" 
  char DstPath[OS_MAX_PATH_LEN] DESC="Path specification of the destination directory on the ground"
 END
!
CMD SCX CPU1 CF Freeze FCTN=4, DESC="CF Freeze command"
!
CMD SCX CPU1 CF Thaw FCTN=5, DESC="CF Thaw command"
```
!

CMDS SCX CPU1 CF Suspend FCTN=6, DESC="CF Suspend command" char TransIdorFilename[OS\_MAX\_PATH\_LEN] DESC="String - Transaction Id (i.e.: 0.24\_5) or Filename (starts with  $/$ " END ! CMDS SCX CPU1 CF Resume FCTN=7, DESC="CF Resume command" char TransIdorFilename[OS\_MAX\_PATH\_LEN] DESC="String - Transaction Id (i.e.: 0.24\_5) or Filename (starts with  $/$ " END ! CMDS SCX CPU1 CF Cancel FCTN=8, DESC="CF Cancel command" char TransIdorFilename[OS\_MAX\_PATH\_LEN] DESC="String - Transaction Id (i.e.: 0.24\_5) or Filename (starts with  $/$ " END ! CMDS SCX CPU1 CF Abandon FCTN=9, DESC="CF Abandon command" char TransIdorFilename[OS\_MAX\_PATH\_LEN] DESC="String - Transaction Id (i.e.: 0.24\_5) or Filename (starts with  $/$ " END ! CMDS SCX\_CPU1\_CF\_SetAckLimit FCTN=10, DESC="CF Set Ack Limit command" CHAR Param[CF\_MAX\_CFG\_PARAM\_CHARS] DESC="Ack Limit string directive",INVISIBLE,STATIC,DEFAULT="ACK\_LIMIT" CHAR NumTries[CF\_MAX\_CFG\_VALUE\_CHARS] DESC="number of tries" END ! CMDS SCX\_CPU1\_CF\_SetAckTimeout FCTN=10, DESC="CF Set Ack Timeout command" CHAR Param[CF\_MAX\_CFG\_PARAM\_CHARS] DESC="Ack timout string directive",INVISIBLE,STATIC,DEFAULT="ACK\_TIMEOUT" CHAR NumSeconds[CF\_MAX\_CFG\_VALUE\_CHARS] DESC="number of seconds" END ! CMDS SCX CPU1 CF SetInactivTimeout FCTN=10, DESC="CF Set Inactivity Timeout command" CHAR Param[CF\_MAX\_CFG\_PARAM\_CHARS] DESC="Inactivity timout string directive",INVISIBLE,STATIC,DEFAULT="INACTIVITY\_TIMEOUT" CHAR NumSeconds[CF\_MAX\_CFG\_VALUE\_CHARS] DESC="number of seconds" END ! CMDS SCX\_CPU1\_CF\_SetNakLimit FCTN=10, DESC="CF Set Nak Limit command" CHAR Param[CF\_MAX\_CFG\_PARAM\_CHARS] DESC="Nak Limit string directive",INVISIBLE,STATIC,DEFAULT="NAK\_LIMIT" CHAR NumTries[CF\_MAX\_CFG\_VALUE\_CHARS] DESC="number of tries" END ! CMDS SCX\_CPU1\_CF\_SetNakTimeout FCTN=10, DESC="CF Set Nak Timeout command" CHAR Param[CF\_MAX\_CFG\_PARAM\_CHARS] DESC="Nak timout string directive",INVISIBLE,STATIC,DEFAULT="NAK\_TIMEOUT" CHAR NumSeconds[CF\_MAX\_CFG\_VALUE\_CHARS] DESC="number of seconds" END ! CMDS SCX\_CPU1\_CF\_SetSaveIncompFiles FCTN=10, DESC="CF Save Incomplete Files command" CHAR Param CF MAX CFG PARAM CHARS DESC="Save incomplete files string directive",INVISIBLE,STATIC,DEFAULT="SAVE\_INCOMPLETE\_FILES" CHAR YesorNo[CF\_MAX\_CFG\_VALUE\_CHARS] DESC="Yes or No" END ! CMDS SCX\_CPU1\_CF\_SetOutgoingSize FCTN=10, DESC="CF Set Outgoing File Chunk Size command"

 CHAR Param[CF\_MAX\_CFG\_PARAM\_CHARS] DESC="Outgoing File Chunk Size string directive",INVISIBLE,STATIC,DEFAULT="OUTGOING\_FILE\_CHUNK\_SIZE" CHAR NumBytes[CF\_MAX\_CFG\_VALUE\_CHARS] DESC="Byte size of the PDU" END ! CMDS SCX CPU1 CF SetInvalidParam FCTN=10, DESC="CF Save Incomplete Files command" CHAR Param[CF\_MAX\_CFG\_PARAM\_CHARS] DESC="Invalid string directive",INVISIBLE,STATIC,DEFAULT="INVALID\_NAME" CHAR Value[CF\_MAX\_CFG\_VALUE\_CHARS] DESC="Dummy Value",INVISIBLE,STATIC,DEFAULT="30" END ! CMDS SCX\_CPU1\_CF\_GetAckLimit FCTN=11, DESC="CF Get Ack Limit command" CHAR Param[CF\_MAX\_CFG\_PARAM\_CHARS] DESC="Ack Limit string directive",INVISIBLE,STATIC,DEFAULT="ACK\_LIMIT" END ! CMDS SCX CPU1 CF GetAckTimeout FCTN=11, DESC="CF Get Ack Timeout command" CHAR Param[CF\_MAX\_CFG\_PARAM\_CHARS] DESC="Ack timout string directive",INVISIBLE,STATIC,DEFAULT="ACK\_TIMEOUT" END ! CMDS SCX\_CPU1\_CF\_GetInactivTimeout FCTN=11, DESC="CF Get Inactivity Timeout command" CHAR Param[CF\_MAX\_CFG\_PARAM\_CHARS] DESC="Inactivity timout string directive",INVISIBLE,STATIC,DEFAULT="INACTIVITY\_TIMEOUT" END ! CMDS SCX CPU1 CF GetNakLimit FCTN=11, DESC="CF Get Nak Limit command" CHAR Param[CF\_MAX\_CFG\_PARAM\_CHARS] DESC="Nak Limit string directive",INVISIBLE,STATIC,DEFAULT="NAK\_LIMIT" END ! CMDS SCX CPU1 CF GetNakTimeout FCTN=11, DESC="CF Get Nak Timeout command" CHAR Param[CF\_MAX\_CFG\_PARAM\_CHARS] DESC="Nak timout string directive",INVISIBLE,STATIC,DEFAULT="NAK\_TIMEOUT" END ! CMDS SCX\_CPU1\_CF\_GetSaveIncompFiles FCTN=11, DESC="CF Save Incomplete Files command" CHAR Param[CF\_MAX\_CFG\_PARAM\_CHARS] DESC="Save incomplete files string directive",INVISIBLE,STATIC,DEFAULT="SAVE\_INCOMPLETE\_FILES" END ! CMDS SCX\_CPU1\_CF\_GetOutgoingSize FCTN=11, DESC="CF Get Outgoing File Chunk Sizecommand" CHAR Param[CF\_MAX\_CFG\_PARAM\_CHARS] DESC="Save incomplete files string directive",INVISIBLE,STATIC,DEFAULT="OUTGOING\_FILE\_CHUNK\_SIZE" END ! CMDS SCX CPU1 CF GetInvalidParam FCTN=11, DESC="CF Save Incomplete Files command" CHAR Param[CF\_MAX\_CFG\_PARAM\_CHARS] DESC="Invalid string directive",INVISIBLE,STATIC,DEFAULT="INVALID\_NAME" END ! CMDS SCX\_CPU1\_CF\_SendTransDiag FCTN=12, DESC="CF Send Transaction Diagnostics command" char TransIdorFilename[OS\_MAX\_PATH\_LEN] DESC="String - Transaction Id (i.e.: 0.24\_5) or Filename (starts with  $/$ " END ! CMDS SCX\_CPU1\_CF\_SetPollParam FCTN=13, DESC="CF Set Polling Directory Parameter command" SCX\_CPU1\_Chan

 SCX\_CPU1\_PollDirNoAll SCX\_CPU1\_Class UB priority DESC="Priority" SCX\_CPU1\_Preserve UB spare[3] DESC="Spare",INVISIBLE,STATIC,DEFAULT=0 char PeerEntityID[CF\_MAX\_CFG\_VALUE\_CHARS] DESC="Entity ID for the directory" char SrcPath[OS\_MAX\_PATH\_LEN] DESC="Path to poll" char DstPath[OS\_MAX\_PATH\_LEN]DESC="Path to store files on ground" END ! CMD SCX\_CPU1\_CF\_SendCfg FCTN=14, DESC="CF Send Configuration Parameters command" ! CMDS SCX\_CPU1\_CF\_WritePB0PendInfo FCTN=15, DESC="CF Write Playback Channel 0 Pending Queue Info command" UB qtype DESC="Queue Type (up=1,down=2)",INVISIBLE,STATIC,DEFAULT=2 UB chan DESC="Channel number",INVISIBLE,STATIC,DEFAULT=0 UB que DESC="Queue number",INVISIBLE,STATIC,DEFAULT=0 UB spareDESC="",INVISIBLE,STATIC,DEFAULT=0 CHAR FileName[OS\_MAX\_PATH\_LEN] DESC="Name of the file to write the Queue Info to" END ! CMDS SCX\_CPU1\_CF\_WritePB0ActvInfo FCTN=15, DESC="CF Write Playback Channel 0 Active Queue Info command"<br>UB qtype DESC="Queue Type (up=1,down=2)",INVISIBLE,STATIC,DEFAULT=2 UB chan DESC="Channel number",INVISIBLE,STATIC,DEFAULT=0 UB que DESC="Queue number",INVISIBLE,STATIC,DEFAULT=1 UB spareDESC="",INVISIBLE,STATIC,DEFAULT=0 CHAR FileName[OS\_MAX\_PATH\_LEN] DESC="Name of the file to write the Queue Info to" END ! CMDS SCX\_CPU1\_CF\_WritePB0HistInfo FCTN=15, DESC="CF Write Playback Channel 0 History Queue Info command" UB qtype DESC="Queue Type (up=1,down=2)",INVISIBLE,STATIC,DEFAULT=2 UB chan DESC="Channel number",INVISIBLE,STATIC,DEFAULT=0 UB que DESC="Queue number",INVISIBLE,STATIC,DEFAULT=2 UB spareDESC="",INVISIBLE,STATIC,DEFAULT=0 CHAR FileName[OS\_MAX\_PATH\_LEN] DESC="Name of the file to write the Queue Info to" END ! CMDS SCX\_CPU1\_CF\_WritePB1PendInfo FCTN=15, DESC="CF Write Playback Channel 1 Pending Queue Info command" UB qtype DESC="Queue Type (up=1,down=2)",INVISIBLE,STATIC,DEFAULT=2 UB chan DESC="Channel number",INVISIBLE,STATIC,DEFAULT=1 UB que DESC="Queue number",INVISIBLE,STATIC,DEFAULT=0 UB spareDESC="",INVISIBLE,STATIC,DEFAULT=0 CHAR FileName[OS\_MAX\_PATH\_LEN] DESC="Name of the file to write the Queue Info to" END ! CMDS SCX\_CPU1\_CF\_WritePB1ActvInfo FCTN=15, DESC="CF Write Playback Channel 1 Active Queue Info command" UB gtype DESC="Queue Type (up=1,down=2)",INVISIBLE,STATIC,DEFAULT=2 UB chan DESC="Channel number",INVISIBLE,STATIC,DEFAULT=1 UB que DESC="Queue number",INVISIBLE,STATIC,DEFAULT=1 UB spareDESC="",INVISIBLE,STATIC,DEFAULT=0 CHAR FileName[OS\_MAX\_PATH\_LEN] DESC="Name of the file to write the Queue Info to" END

!

CMDS SCX CPU1 CF WritePB1HistInfo FCTN=15, DESC="CF Write Playback Channel 1 History Queue Info command" UB qtype DESC="Queue Type (up=1,down=2)",INVISIBLE,STATIC,DEFAULT=2 UB chan DESC="Channel number",INVISIBLE,STATIC,DEFAULT=1 UB que DESC="Queue number",INVISIBLE,STATIC,DEFAULT=2 UB spareDESC="",INVISIBLE,STATIC,DEFAULT=0 CHAR FileName[OS\_MAX\_PATH\_LEN] DESC="Name of the file to write the Queue Info to" END ! CMDS SCX CPU1 CF WriteUpActvInfo FCTN=15, DESC="CF Write Uplink Active Queue Info command" UB qtype DESC="Queue Type (up=1,down=2)",INVISIBLE,STATIC,DEFAULT=1 UB chan DESC="Channel number",INVISIBLE,STATIC,DEFAULT=%XFF UB que DESC="Queue number",INVISIBLE,STATIC,DEFAULT=1 UB spareDESC="",INVISIBLE,STATIC,DEFAULT=0 CHAR FileName[OS\_MAX\_PATH\_LEN] DESC="Name of the file to write the Queue Info to" END ! CMDS SCX\_CPU1\_CF\_WriteUpHistInfo FCTN=15, DESC="CF Write Uplink History Queue Info command" UB qtype DESC="Queue Type (up=1,down=2)",INVISIBLE,STATIC,DEFAULT=1 UB chan DESC="Channel number",INVISIBLE,STATIC,DEFAULT=%XFF UB que DESC="Queue number",INVISIBLE,STATIC,DEFAULT=2 UB spareDESC="",INVISIBLE,STATIC,DEFAULT=0 CHAR FileName[OS\_MAX\_PATH\_LEN] DESC="Name of the file to write the Queue Info to" END ! CMDS SCX CPU1 CF WriteQue2File FCTN=15, DESC="CF Write Queue Info to File command" UB qtype DESC="Queue Type (up=1,down=2)" UB chan DESC="Channel number" UB que DESC="Queue number" UB spareDESC="",INVISIBLE,STATIC,DEFAULT=0 CHAR FileName[OS\_MAX\_PATH\_LEN] DESC="Name of the file to write the Queue Info to" END ! CMDS SCX CPU1 CF EnaDeque FCTN=16, DESC="CF Enable Dequeue command" SCX\_CPU1\_Chan UB spare[3] DESC="",INVISIBLE,STATIC,DEFAULT=0 END ! CMDS SCX CPU1 CF DisDeque FCTN=17, DESC="CF Disable Dequeue command" SCX\_CPU1\_Chan UB spare[3] DESC="",INVISIBLE,STATIC,DEFAULT=0 END ! CMDS SCX CPU1 CF EnaPoll FCTN=18, DESC="CF Enable Directory Polling command" SCX\_CPU1\_Chan SCX\_CPU1\_PollDirAll UB spare[2] DESC="",INVISIBLE,STATIC,DEFAULT=0 END !<br>CMDS SCX CPU1 CF DisPoll FCTN=19, DESC="CF Disable Directory Polling command" SCX\_CPU1\_Chan SCX\_CPU1\_PollDirAll UB spare[2] DESC="",INVISIBLE,STATIC,DEFAULT=0 END ! ! CMDS SCX CPU1 CF DequeNode FCTN=20, DESC="CF Deque Node command"

char TransIdorFilename[OS\_MAX\_PATH\_LEN] DESC="String - Transaction Id (i.e.: 0.24\_5) or Filename (starts with  $/$ " END ! CMDS SCX CPU1 CF PurgePendingQue FCTN=21, DESC="CF Purge Pending Queue command" UB qtype DESC="Queue Type",INVISIBLE,STATIC,DEFAULT=2 SCX\_CPU1\_Chan UB que DESC="Queue number",INVISIBLE,STATIC,DEFAULT=0 UB spareDESC="",INVISIBLE,STATIC,DEFAULT=0 END ! CMDS SCX CPU1 CF PurgeInHistoryQue FCTN=21, DESC="CF Purge Incoming History Queue command" UB qtype DESC="Queue Type",INVISIBLE,STATIC,DEFAULT=1 UB chan DESC="Channel number",INVISIBLE,STATIC,DEFAULT=%XFF UB que DESC="Queue number",INVISIBLE,STATIC,DEFAULT=2 UB spareDESC="",INVISIBLE,STATIC,DEFAULT=0 END ! CMDS SCX CPU1 CF PurgeOutHistoryQue FCTN=21, DESC="CF Purge Outgoing History Queue command" UB qtype DESC="Queue Type",INVISIBLE,STATIC,DEFAULT=2 SCX\_CPU1\_Chan UB que DESC="Queue number",INVISIBLE,STATIC,DEFAULT=2 UB spareDESC="",INVISIBLE,STATIC,DEFAULT=0 END ! CMDS SCX\_CPU1\_CF\_WriteActiveTrans FCTN=22, DESC="CF Write Active Transaction Information command" UNION qtype DESC="Queue Type to write" UB All STATIC,DEFAULT=0,DESC="Incoming and Outgoing Active Queues" UB Incoming STATIC,DEFAULT=1,DESC="Incoming Active Queue" UB Outgoing STATIC,DEFAULT=2,DESC="Outgoing Active Queue" END UB spare DESC="",INVISIBLE,STATIC,DEFAULT=0 CHAR FileName[OS\_MAX\_PATH\_LEN] DESC="Name of the file to write the information to" END ! CMDS SCX\_CPU1\_CF\_KickStart FCTN=23, DESC="CF Kick Start command" SCX\_CPU1\_Chan UB spare[3] DESC="",INVISIBLE,STATIC,DEFAULT=0 END ! CMDS SCX\_CPU1\_CF\_QuickStatus FCTN=24, DESC="CF Quick Status command" char TransIdorFilename[OS\_MAX\_PATH\_LEN] DESC="String - Transaction Id (i.e.: 0.24\_5) or Filename (starts with  $/$ " END ! CMDS SCX CPU1 CF ChanSemAction FCTN=25, DESC="CF Give or Take Semaphore command" SCX\_CPU1\_Chan UNION semAction DESC="The action to take on the semaphore" UB Give STATIC,DEFAULT=0,DESC="Give Semaphore back" UB Take STATIC,DEFAULT=1,DESC="Take Semaphore" END END ! CMDS SCX CPU1 CF AutoSuspend FCTN=26, DESC="CF Auto Suspend command" UNION suspendAction DESC="The action to take" ULI Disable STATIC,DEFAULT=0,DESC="Disable" ULI Enable STATIC,DEFAULT=1,DESC="Enable" END

 END ! END !END PACKET ! !=============================================================================

# Appendix C - Telemetry

### **C.1 CF Housekeeping Telemetry Packet**

The CF application sends a housekeeping telemetry packet to the software bus every 4 seconds. The Asterisk (\*) indicates telemetry points that show available CF resources. If these values reach the suggested yellow limit settings, it may indicate CF configuration parameters need to be adjusted.

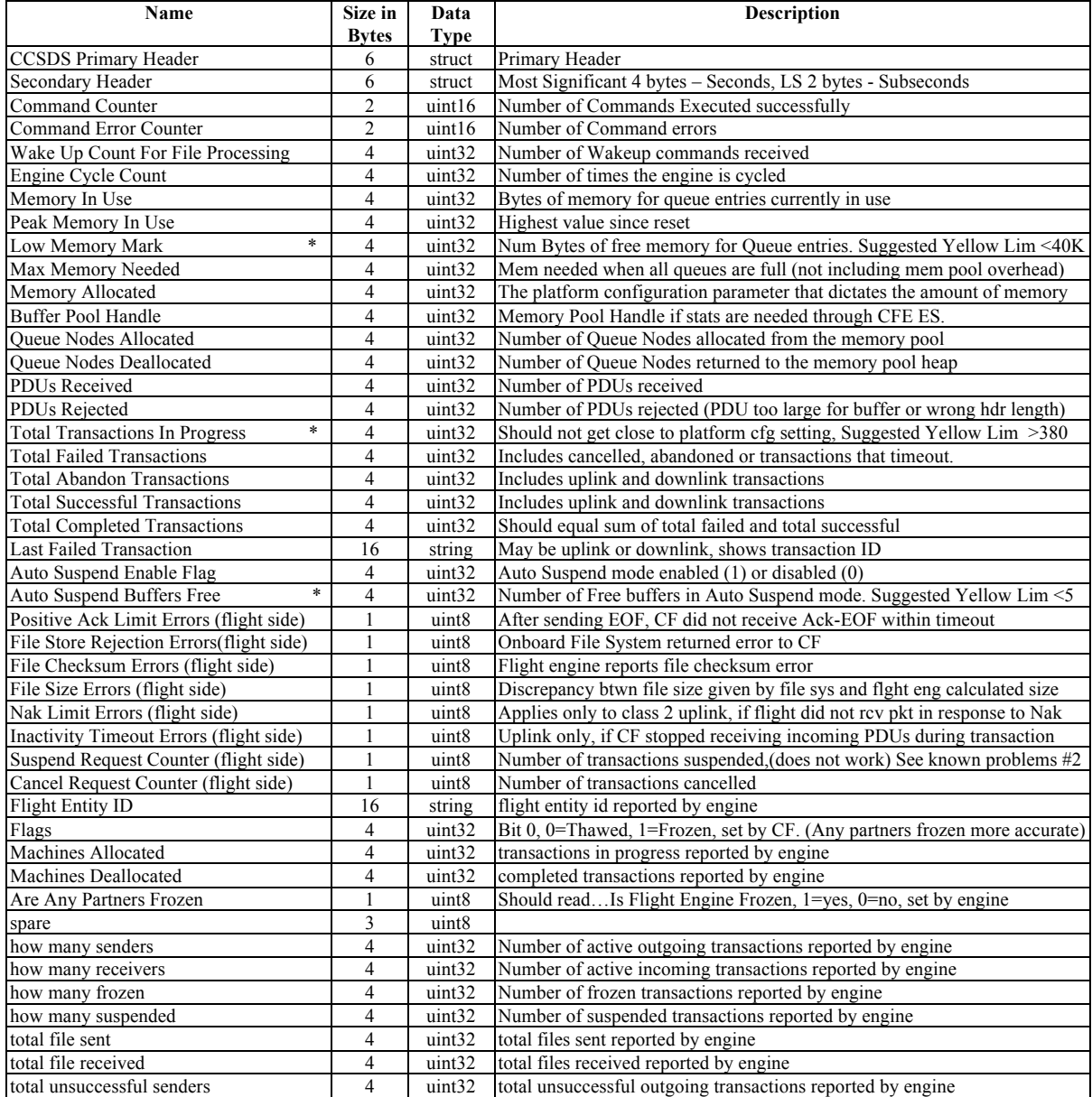
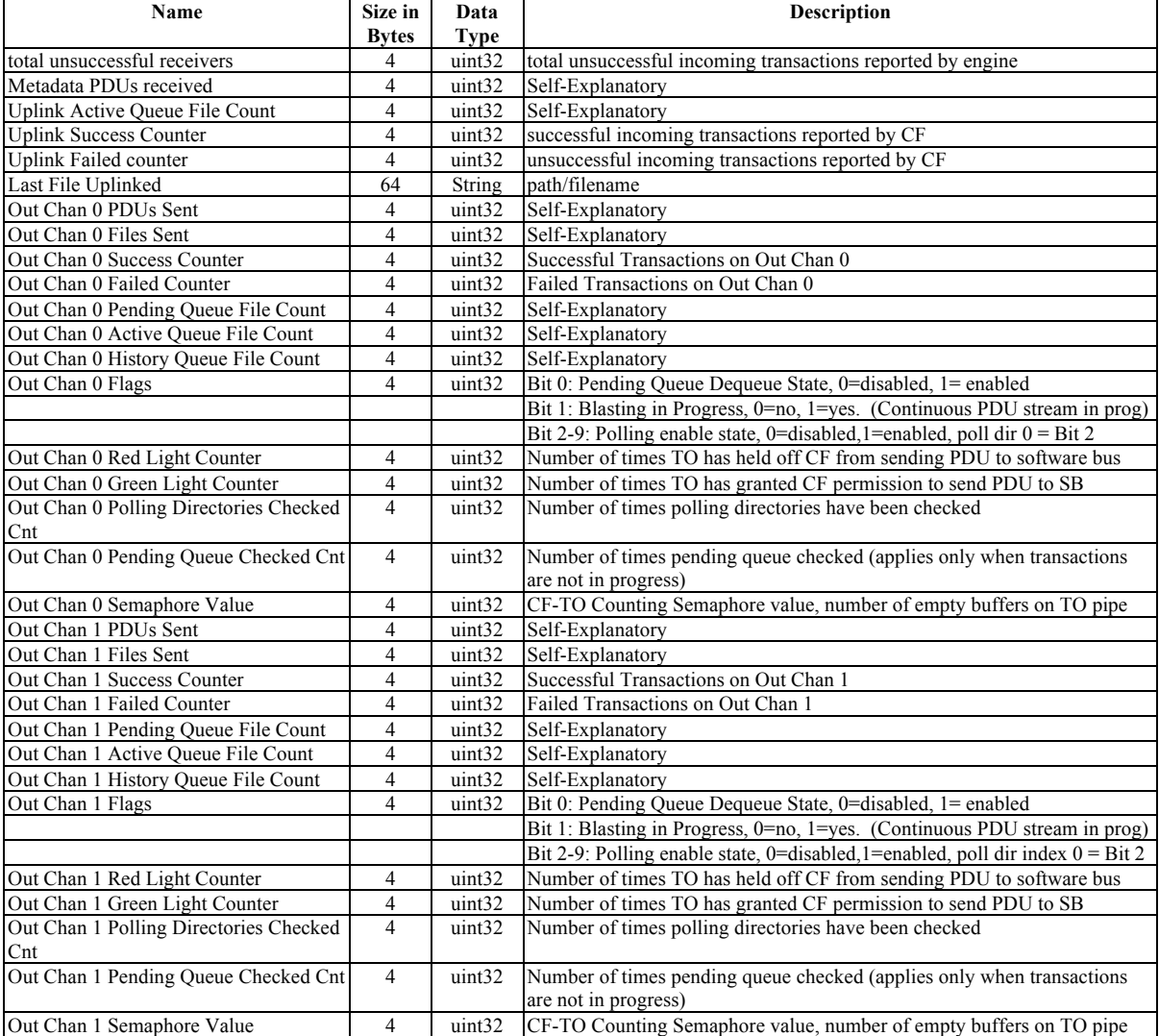

#### **C.2 CF Housekeeping RDL**

NOTE: Some comments are incorrect or have not been updated.

```
!==============================================================================
!
! Originator: W. Moleski
! Responsible SC: 
! Responsible CSE: 
! Rev: Last Change: May 20 2011
!
! Telemetry Packet # 0176 (dec)
! =================================
!
! Packet Application ID: 0176 (Hex '00B0')
! Packet Title: SCX CPU1 CF Telemetry Data Packet
! Packet Length: ?? Bytes (Including 12 Bytes Of Header)
! Collect Frequency: SEC
!
! REFERENCES:
!
! NOTES:
!
! HISTORY: 
!
! 05NOV09 WFM : Initial
! 18MAY11 WFM : Updated for CFDP 2.2.0.0. Added SemValue to downlink
! telemetry struct as well as created a union for the 
! downlink flags
!
! 2011/05/20 : Created from template 'template_tlm_CF_HK_TLM.rdl'
! with parameters spacecraft='SCX' and processor='CPU1'.
!==============================================================================
!
#include "osconfig.h"
#include "cf_platform_cfg.h"
!
TYPES
 RECORD SCX_CPU1_CF_DownlinkType DESC="Downlink Telemetry Record"
  ULI PDUsSent DESC=""<br>ULI FilesSent DESC=""
  ULI FilesSent
   ULI GoodDownlinkCnt DESC=""
   ULI BadDownlinkCnt DESC=""
   ULI PendingQFileCnt DESC=""
   ULI ActiveQFileCnt DESC=""
   ULI HistoryQFileCnt DESC=""
   UNION DownlinkFlags DESC=""
    ULI DequeueFlag DESC="Dequeue State Flag",mask=%x00000001,
             DISCRETE, DRANGE=(0,1),DLABEL=("Disabled","Enabled")
    ULI DataBlastFlag DESC="Data Blast State Flag",mask=%x00000002,
         DISCRETE, DRANGE=(0,1),DLABEL=("Not In Progress","In Progress")
    ULI AllFlags DESC="Downlink Flags",mask=%xfffffff
    END
  ULI RedLightCtr DESC=""
```

```
ULI GreenLightCtrDESC=""<br>ULI PollDirsChkCtr DESC=""
  ULI PollDirsChkCtr
  ULI PendingQChkCtr DESC=""
  ULI SemValue DESC=""
 END
END_TYPES
PACKET P00B0 APID=0176, DESC="SCX CPU1 CFDP Telemetry Data Packet", STALE = 36
#include "ccsds_header.rdl"
!
UI SCX_CPU1_CF_CMDPC DESC="CFDP Command Processed Counter",
                     UNITS=Counts
!
UI SCX_CPU1_CF_CMDEC DESC="CFDP Command Error Counter",
                     UNITS=Counts, YH=1, DOLIMIT
!
ULI SCX_CPU1_CF_FileWakeupCnt DESC=""
ULI SCX_CPU1_CF_EngnCycleCnt DESC=""
ULI SCX_CPU1_CF_MemInUse DESC=""
ULI SCX_CPU1_CF_PeakMemInUse DESC=""
ULI SCX_CPU1_CF_LowMemMark DESC=""
ULI SCX_CPU1_CF_MaxMemNeeded DESC=""
ULI SCX_CPU1_CF_MemAllocated DESC=""
ULI SCX_CPU1_CF_PoolHandle DESC=""
ULI SCX_CPU1_CF_QNodesAlloc DESC=""
ULI SCX_CPU1_CF_ONodesDealloc DESC=""
 ULI SCX_CPU1_CF_PDUsRcvd DESC=""
ULI SCX_CPU1_CF_PDUsRejected DESC=""
!
 ULI SCX_CPU1_CF_TotalInProgTrans DESC=""
 ULI SCX_CPU1_CF_TotalFailedTrans DESC=""
 ULI SCX_CPU1_CF_TotalAbandTrans DESC=""
 ULI SCX_CPU1_CF_TotalGoodTrans DESC=""
 ULI SCX_CPU1_CF_TotalCompleteTrans DESC=""
char SCX_CPU1_CF_LastFailedTrans[CF_MAX_TRANSID_CHARS] DESC=""
!
ULI SCX_CPU1_CF_AutoSuspendFlagDESC="", DISCRETE,DRANGE=(0,1),
                        DLABEL=("Disabled","Enabled")
ULI SCX_CPU1_CF_AutoSuspendLFM DESC=""
!
UB SCX_CPU1_CF_PosAckNumDESC=""
UB SCX_CPU1_CF_FileStoreRejNum DESC=""
UB SCX_CPU1_CF_FileChecksumNum DESC=""<br>UB SCX_CPU1_CF_FileSizeNum DESC=""
UB SCX_CPU1_CF_FileSizeNum DESC=""<br>UB SCX_CPU1_CF_NakLimitNum DESC=""
UB SCXCPU1CF NakLimitNum
UB SCX_CPU1_CF_InactiveNum DESC=""<br>UB SCX_CPU1_CF_SuspendNum DESC=""
UB SCX_CPU1_CF_SuspendNum
UB SCX_CPU1_CF_CancelNum DESC=""
!
 CHAR SCX_CPU1_CF_FlightEntityId[CF_MAX_CFG_VALUE_CHARS]DESC=""
 UNION SCX_CPU1_CF_EngineFlags DESC=""
 ULI SCX_CPU1_CF_FreezeFlag DESC="Engine Freeze Flag",mask=%x00000001,
                   DISCRETE, DRANGE=(0,1),DLABEL=("Thaw","Frozen")
 ULI SCX_CPU1_CF_AllFlags DESC="Engine Flags",mask=%xffffffff
 END
ULI SCX_CPU1_CF_MachinesAlloc DESC=""
ULI SCX_CPU1_CF_MachinesDealloc DESC=""<br>UB SCX_CPU1_CF_PartnersFrozen DESC="".
UB SCX_CPU1_CF_PartnersFrozen
```
DISCRETE, DRANGE=(0,1), DLABEL=("False","True") UB SCX\_CPU1\_CF\_Spare2[3] DESC=""<br>ULI SCX\_CPU1\_CF\_NumSenders DESC="" ULI SCX\_CPU1\_CF\_NumSenders ULI SCX\_CPU1\_CF\_NumReceivers DESC="" ULI SCX\_CPU1\_CF\_NumFrozenDESC="" ULI SCX\_CPU1\_CF\_NumSuspended DESC="" ULI SCX\_CPU1\_CF\_TotalFilesSent DESC="" ULI SCX\_CPU1\_CF\_TotalFilesRcvd DESC="" ULI SCX\_CPU1\_CF\_TotalBadSenders DESC=""<br>ULI SCX\_CPU1\_CF\_TotalBadReceivers DESC="" ULI SCX\_CPU1\_CF\_TotalBadReceivers ! ULI SCX\_CPU1\_CF\_MetaCount DESC="" ULI SCX\_CPU1\_CF\_ActiveQFileCnt DESC="" ULI SCX\_CPU1\_CF\_GoodUplinkCtr DESC="" ULI SCX\_CPU1\_CF\_BadUplinkCtr DESC="" CHAR SCX\_CPU1\_CF\_LastFileUplinked[OS\_MAX\_PATH\_LEN] DESC="" ! SCX\_CPU1\_CF\_DownlinkType SCX\_CPU1\_CF\_DownlinkChan[0 .. CF\_MAX\_PLAYBACK\_CHANNELS-1] DESC="Downlink Telemetry channels" !<br>! END ! END APPEND RECORD FUNCTION !

END

#### **C.3 Transaction Status Packet**

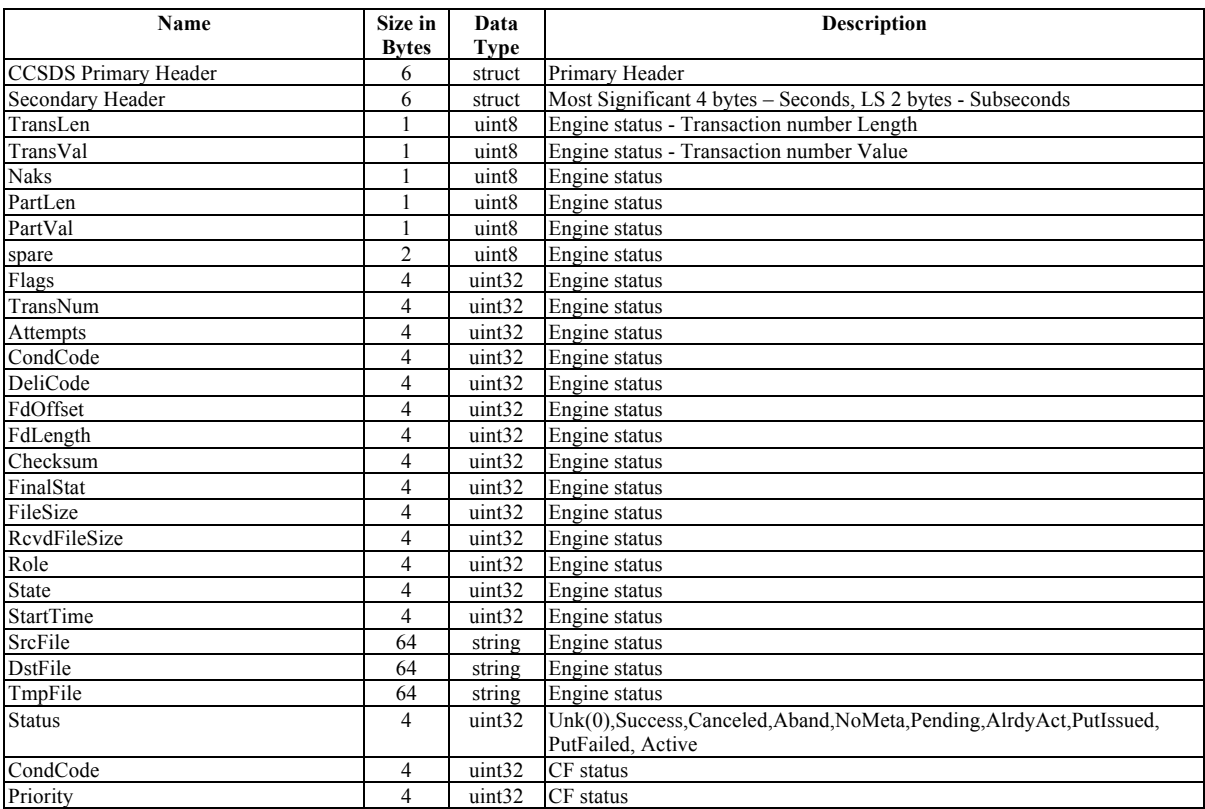

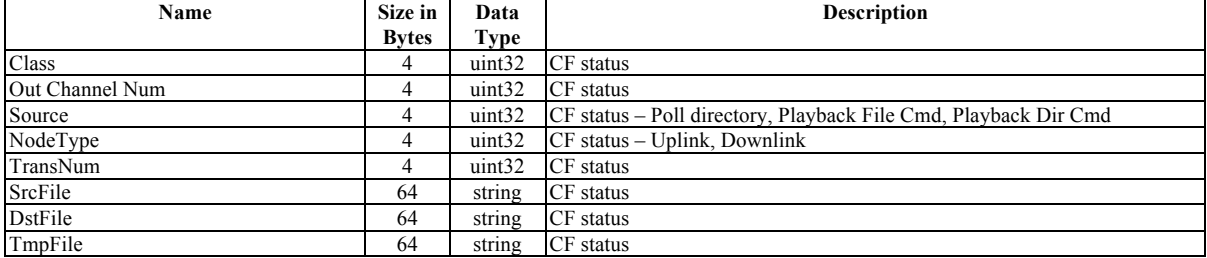

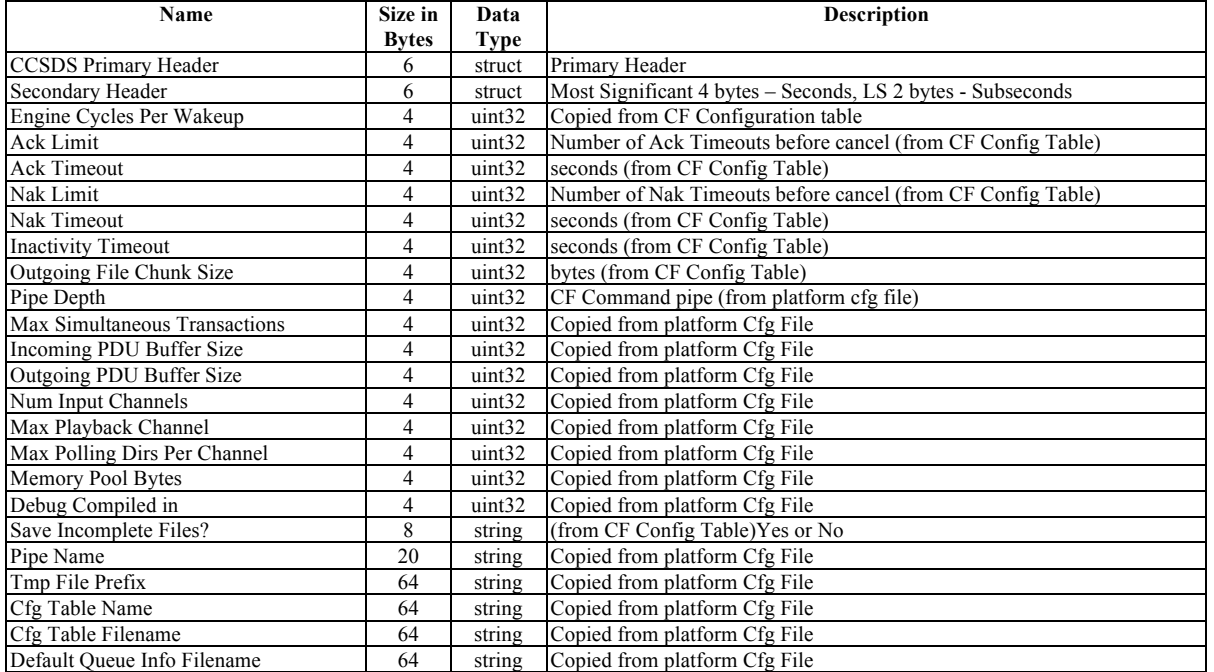

# **C.4 Configuration Packet**

# **C.5 Queue Information File**

File content has a variable number of queue entries, only one queue entry is listed.

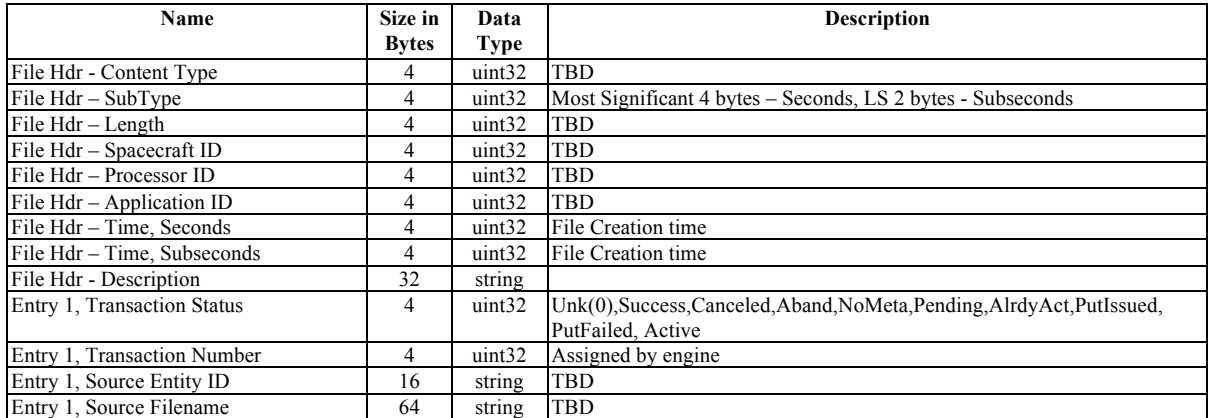

### Appendix D - Event Messages

#define CF\_INIT\_EID 1 CFE\_EVS\_INFORMATION, "CF Initialized. Version %d.%d.%d.%d"

#define CF\_CC\_ERR\_EID 2 CFE\_EVS\_ERROR, "Cmd Msg with Invalid command code Rcvd -- ID =  $0x\%04X$ , CC = %d"

#define CF\_MID\_ERR\_EID 3 CFE\_EVS\_ERROR, "Unexpected Msg Received MsgId -- ID =  $0x\%04X$ "

#define CF\_CMD\_LEN\_ERR\_EID 4 CFE\_EVS\_ERROR, "Cmd Msg with Bad length Rcvd: ID =  $0x\%X$ , CC = %d, Exp Len = %d, Len = %d"

#define CF\_NOOP\_CMD\_EID 5 CFE\_EVS\_INFORMATION, "CF No-op command, Version %d.%d.%d.%d"

#define CF\_RESET\_CMD\_EID 6 CFE\_EVS\_DEBUG, "Reset Counters command received - Value %u"

#define CF\_FILE\_IO\_ERR1\_EID 7 CFE\_EVS\_ERROR, "Unable to open file = %s!"

#define CF\_CR\_PIPE\_ERR\_EID 8 CFE\_EVS\_ERROR, "Error Creating SB Pipe,RC=0x%08X"

#define CF\_SUB\_REQ\_ERR\_EID 9 CFE\_EVS\_ERROR, "Error Subscribing to HK Request,RC=0x%08X"

#define CF\_SUB\_CMD\_ERR\_EID 10 CFE\_EVS\_ERROR, "Error Subscribing to CF Gnd Cmds,RC=0x%08X"

#define CF\_RCV\_MSG\_ERR\_EID 11 CFE\_EVS\_ERROR, "CF\_APP Exiting due to CFE\_SB\_RcvMsg error  $0x\%08X''$ 

#define CF\_FILE\_IO\_ERR2\_EID 12 CFE EVS ERROR, "Unable to create file =  $\%$ s!"

#define CF\_REMOVE\_ERR1\_EID 13 CFE\_EVS\_ERROR, "Could not remove filename =  $\%s$ ." (in rename attempt)

#define CF\_LOGIC\_NAME\_ERR\_EID 14 CFE\_EVS\_ERROR, "The filename %s size could not be retrieved because it does not exist." (in Filesize callback)

#define CF\_CFDP\_ENGINE\_DEB\_EID 15 CFE\_EVS\_DEBUG, All engine Debug events

#define CF\_CFDP\_ENGINE\_INFO\_EID 16 CFE\_EVS\_DEBUG, All engine Info events

#define CF\_CFDP\_ENGINE\_WARN\_EID 17 CFE\_EVS\_INFORMATION, All engine warning events

#define CF\_CFDP\_ENGINE\_ERR\_EID 18 CFE\_EVS\_ERROR, All engine error events

#define CF\_FILE\_IO\_ERR3\_EID 19 CFE\_EVS\_ERROR, "File write error! Should have written  $=$  %d bytes but only wrote %d bytes to the file!"

#define CF\_IN\_TRANS\_OK\_EID 20 CFE\_EVS\_INFORMATION, "Incoming trans success %d.%d\_%d,dest %s" Registered for filtering, filter algorithm=unfiltered

#define CF\_OUT\_TRANS\_OK\_EID 21 CFE\_EVS\_INFORMATION, "Outgoing trans success %d.%d\_%d,src %s" Registered for filtering, filter algorithm=unfiltered

#define CF\_IN\_TRANS\_FAILED\_EID 22 CFE\_EVS\_ERROR, "Incoming trans %d.%d\_%d %s,CondCode %s,dest %s"

#define CF\_OUT\_TRANS\_FAILED\_EID 23 CFE\_EVS\_ERROR, "Outgoing trans %d.%d\_%d %s,CondCode %s,Src %s,Ch %d "

#define CF\_MV\_UP\_NODE\_EID 24 CFE\_EVS\_ERROR, "TransId %s\_%d not found in CF\_MoveUpNodeActiveToHistory"

#define CF\_ENDIS\_AUTO\_SUS\_CMD\_EID 25 CFE\_EVS\_DEBUG, "Auto Suspend enable flag set to %u"

#define CF\_IND\_XACT\_SUS\_EID 26 CFE\_EVS\_INFORMATION, "Transaction Susupended %d.%d\_%d,%s" Registered for filtering, filter algorithm=unfiltered

#define CF\_IND\_XACT\_RES\_EID 27 CFE\_EVS\_INFORMATION, "Transaction Resumed %d.%d\_%d,%s" Registered for filtering, filter algorithm=unfiltered

#define CF\_IND\_XACT\_FAU\_EID 28 CFE\_EVS\_DEBUG, "Fault %d,%d.%d\_%d,%s"

#define CF\_IND\_XACT\_ABA\_EID 29 CFE\_EVS\_INFORMATION, "Indication:Transaction Abandon %d.%d\_%d,%s"

#define CF\_KICKSTART\_CMD\_EID 30 CFE\_EVS\_DEBUG, "Kickstart cmd received, chan %u"

#define CF\_REMOVE\_ERR2\_EID 31 CFE\_EVS\_ERROR, "Could not remove filename = %s." (in remove attempt)

#define CF\_IND\_ACK\_TIM\_EXP\_EID 32

CFE\_EVS\_INFORMATION, "Flight Ack Timer Expired %d.%d\_%d,%s" #define CF\_IND\_INA\_TIM\_EXP\_EID 33 CFE\_EVS\_INFORMATION, "Flight Inactivity Timer Expired %d.%d\_%d,%s" #define CF\_IND\_NACK\_TIM\_EXP\_EID 34 CFE\_EVS\_INFORMATION, "Flight Nack Timer Expired %d.%d\_%d,%s" #define CF\_IND\_UNEXP\_TYPE\_EID 35 CFE\_EVS\_INFORMATION, "Unexpected Indication Type %d" #define CF\_FILE\_CLOSE\_ERR\_EID 36 CFE\_EVS\_ERROR, "Could not close file from callback function! OS close Val = %d" (in Fclose callback) #define CF\_MACH\_ALLOC\_ERR\_EID 37 CFE\_EVS\_ERROR, "CF:MachAlloc:AllocateQueueEntry returned NULL!\n" #define CF\_PLAYBACK\_FILE\_EID 38 CFE\_EVS\_DEBUG, "Playback File Cmd Rcvd,Cl %d,Ch %d,Pri %d,Pre %d,Peer %s,File %s" #define CF\_PUT\_REQ\_ERR1\_EID 39 CFE\_EVS\_ERROR, "Put request for %s > MAX\_REQUEST\_STRING\_LENGTH %u" #define CF\_PUT\_REQ\_ERR2\_EID 40 CFE\_EVS\_ERROR, "Engine put request returned error for %s" #define CF\_CFGTBL\_REG\_ERR\_EID 41 CFE\_EVS\_ERROR, "Error Registering Config Table,RC=0x%08X" #define CF\_CFGTBL\_LD\_ERR\_EID 42 CFE\_EVS\_ERROR, "Error Loading Config Table,RC=0x%08X" #define CF\_CFGTBL\_MNG\_ERR\_EID 43 CFE\_EVS\_ERROR, "Error from TBL Manage call for Config Table,RC=0x%08X" #define CF\_CFGTBL\_GADR\_ERR\_EID 44 CFE\_EVS\_ERROR, "Error Getting Adr for Config Tbl,RC=0x%08X" CF\_TRANS\_SUSPEND\_OVRFLW\_EID 45 CFE\_EVS\_ERROR, "Out Trans %u not suspended.Buffer overflow, max %u" #define CF\_FREEZE\_CMD\_EID 46 CFE\_EVS\_INFORMATION, "Freeze command received." Registered for filtering, filter algorithm=unfiltered #define CF\_THAW\_CMD\_EID 47 CFE\_EVS\_INFORMATION, "Thaw command received." Registered for filtering, filter algorithm=unfiltered #define CF\_CARS\_CMD\_EID 48 CFE\_EVS\_INFORMATION "%s command received.%s"

#define CF\_CARS\_ERR1\_EID 49 CFE\_EVS\_ERROR, "%s Cmd Error,File %s Not Active"

#define CF\_SET\_MIB\_CMD\_EID 50 CFE\_EVS\_INFORMATION, "Set MIB command received.Param %s Value %s"

#define CF\_GET\_MIB\_CMD\_EID 51 CFE\_EVS\_INFORMATION, "Get MIB command received.Param %s Value %s"

#define CF\_SUB\_PDUS\_ERR\_EID 52 CFE EVS ERROR, "Error Subscribing to Incoming PDUs, $RC=0x\%08X''$ 

#define CF\_SND\_Q\_INFO\_EID 53 CFE\_EVS\_DEBUG, "%s written:Size=%d,Entries=%d"

#define CF\_FILEWRITE\_ERR\_EID 54 CFE\_EVS\_ERROR, "File write,byte cnt err,file %s,request=%d,actual=%d"

#define CF\_SUB\_WAKE\_ERR\_EID 55 CFE\_EVS\_ERROR, "Error Subscribing to Wakeup Cmd,RC=0x%08X"

#define CF\_KICKSTART\_ERR1\_EID 56 CFE\_EVS\_ERROR, "Invalid Chan Param %u in KickstartCmd,Max %u"

#define CF\_WR\_CMD\_ERR1\_EID 57 CFE\_EVS\_ERROR, "Invalid Queue Param %u in WriteQueueInfoCmd,,1=active,2=history"

#define CF\_WR\_CMD\_ERR2\_EID 58 CFE\_EVS\_ERROR, "CF:Write Queue Info Error, Queue Value %u > max %u"

#define CF\_WR\_CMD\_ERR3\_EID 59 CFE\_EVS\_ERROR, "CF:Write Queue Info Error, Type Num %u not valid."

#define CF\_SND\_QUE\_ERR1\_EID 60 CFE\_EVS\_ERROR, "WriteQueueCmd:Error creating file %s, stat=0x%x"

#define CF\_SND\_TRANS\_ERR\_EID 61 CFE\_EVS\_ERROR, "Send Trans Cmd Error, %s not found."

#define CF\_DEQ\_NODE\_ERR1\_EID 62 CFE\_EVS\_ERROR, "Dequeue Node Cmd Error, %s not found."

#define CF\_DEQ\_NODE\_ERR2\_EID 63 CFE\_EVS\_CRITICAL, "DequeueNodeCmd:Trans %s is ACTIVE! Must send cmd again to remove"

#define CF\_DEQ\_NODE\_ERR3\_EID 64 CFE\_EVS\_CRITICAL, "DequeueNodeCmd:Trans %s is ACTIVE! Must send cmd again to remove"

#define CF\_DEQ\_NODE\_ERR4\_EID 65 CFE\_EVS\_ERROR, "Unexpected NodeType %d in Queue node"

#define CF\_WR\_CMD\_ERR4\_EID 66 CFE\_EVS\_ERROR,"CF:Write Queue Info Error, Channel Value %u > max %u"

Event ID 67 Unused

#define CF\_DEQ\_NODE1\_EID 68 CFE\_EVS\_DEBUG, "DequeueNodeCmd %s Removed from %s Queue,Stat %d"

#define CF\_DEO\_NODE2\_EID 69 CFE\_EVS\_DEBUG, "DequeueNodeCmd %s Removed from Chan %u,%s Queue,Stat %d"

#define CF\_PDU\_RCV\_ERR1\_EID 70 CFE\_EVS\_ERROR, "PDU Rcv Error:PDU Hdr illegal size - %d, must be %d bytes"

#define CF\_PDU\_RCV\_ERR2\_EID 71 CFE\_EVS\_ERROR, "PDU Rcv Error:length %d exceeds CF\_INCOMING\_PDU\_BUF\_SIZE %d"

#define CF\_PDU\_RCV\_ERR3\_EID 72 CFE\_EVS\_ERROR, "cfdp\_give\_pdu returned error in CF\_SendPDUToEngine"

#define CF\_HANDSHAKE\_ERR1\_EID 73 CFE\_EVS\_ERROR, "SemGetId Err:Chan %d downlink PDUs cannot be throttled.0x%08X"

#define CF\_SND\_TRANS\_CMD\_EID 74 CFE\_EVS\_DEBUG, "CF:Sending Transaction Pkt %s"

#define CF\_IND\_FAU\_UNEX\_EID 75 CFE\_EVS\_ERROR, "Unexpected Condition Code %u in Trans Finished Indication"

#define CF\_PB\_FILE\_ERR1\_EID 76 CFE\_EVS\_ERROR, "Playback File Cmd Parameter error, class %d, chan %d"

#define CF\_PB\_FILE\_ERR2\_EID 77 CFE\_EVS\_ERROR, "CF:Playback File Cmd Parameter Error, Chan %u is not in use."

#define CF\_PB\_FILE\_ERR3\_EID 78 CFE\_EVS\_ERROR, "CF:Playback File Cmd Error, Chan %u Pending Queue is full %u."

#define CF\_PB\_FILE\_ERR4\_EID 79 CFE\_EVS\_ERROR, "CF:Playback File Cmd Error, File is Open:%s"

#define CF\_PB\_FILE\_ERR5\_EID 80 CFE\_EVS\_ERROR, "CF:Playback File Cmd Error, File is Already Pending or Active:%s"

#define CF\_PB\_FILE\_ERR6\_EID 81 CFE\_EVS\_ERROR, "CF:PB File Cmd Err, PeerEntityId %s must be 2 byte,dotted decimal fmt.ex 0.24"

#define CF\_QDIR\_INV\_NAME1\_EID 82 CFE\_EVS\_ERROR, "File not queued from %s,Filename not terminated or too long"

#define CF\_QDIR\_INV\_NAME2\_EID 83 CFE\_EVS\_ERROR, "File not queued from %s,sum of Pathname,Filename too long" #define CF\_MEM\_ALLOC\_ERR\_EID 84 CFE\_EVS\_ERROR, "Memory Allocation Error, GetPoolBuf Returned 0x%x, dec %d"

#define CF\_MEM\_DEALLOC\_ERR\_EID 85 CFE\_EVS\_ERROR, "Deallocation failed for queue entry. Stat = %d"

#define CF\_ENA\_DQ\_CMD\_EID 86 CFE\_EVS\_DEBUG, "Channel %d Dequeue Enabled"

#define CF\_DQ\_CMD\_ERR1\_EID 87 CFE\_EVS\_ERROR, "Enable Dequeue Cmd Param Err Chan %d,Max is %d"

#define CF\_DIS\_DQ\_CMD\_EID 88 CFE\_EVS\_DEBUG, "Channel %d Dequeue Disabled"

#define CF\_DQ\_CMD\_ERR2\_EID 89 CFE\_EVS\_ERROR, "Disable Dequeue Cmd Param Err Chan %d,Max is %d"

#define CF\_ENA\_POLL\_CMD1\_EID 90 CFE\_EVS\_DEBUG, "All In-use Polling Directories on Channel %d Enabled"

#define CF\_ENA\_POLL\_CMD2\_EID 91 CFE\_EVS\_DEBUG, "Polling Directory %d on Channel %d Enabled"

#define CF\_ENA\_POLL\_ERR1\_EID 92 CFE\_EVS\_ERROR, "Channel Param Err in EnPollCmd.Chan %d,Max %d"

#define CF\_ENA\_POLL\_ERR2\_EID 93 CFE\_EVS\_ERROR, "Directory Param Err in EnPollCmd.Dir %d,0-%d and 255 allowed"

#define CF\_DIS\_POLL\_CMD1\_EID 94 CFE\_EVS\_DEBUG, "All In-use Polling Directories on Channel %d Disabled"

#define CF\_DIS\_POLL\_CMD2\_EID 95 CFE\_EVS\_DEBUG, "Polling Directory %d on Channel %d Disabled"

#define CF\_DIS\_POLL\_ERR1\_EID 96 CFE\_EVS\_ERROR, "Channel Param Err in DisPollCmd.Chan %d,Max %d" "Directory Param Err in DisPollCmd.Dir %d,0-%d and 255 allowed"

#define CF\_DIS\_POLL\_ERR2\_EID 97 CFE\_EVS\_ERROR, "Directory Param Err in DisPollCmd.Dir %d,0-%d and 255 allowed"

#define CF\_OPEN\_DIR\_ERR\_EID 98 CFE\_EVS\_ERROR, "Playback Dir Error %d,cannot open directory %s"

#define CF\_QDIR\_NOMEM\_EID 99 CFE\_EVS\_ERROR, "PB File %s Cmd Ignored,Error Allocating Queue Node." "PB Dir %s Aborted,Error Allocating Queue Node."

Event ID 100 Unused

#define CF\_QDIR\_PQFUL\_EID 101 CFE\_EVS\_ERROR,"Queue Dir %s Aborted,Ch %d Pending Queue is Full,%u Entries"

#define CF\_IN\_TRANS\_START\_EID 102 CFE\_EVS\_INFORMATION, "Incoming trans started %d.%d\_%d,dest %s" Registered for filtering, filter algorithm=unfiltered

#define CF\_OUT\_TRANS\_START\_EID 103 CFE\_EVS\_INFORMATION, "Outgoing trans started %d.%d\_%d,src %s" Registered for filtering, filter algorithm=unfiltered

#define CF\_SET\_MIB\_CMD\_ERR1\_EID 104 CFE\_EVS\_ERROR, "Cannot set OUTGOING\_FILE\_CHUNK\_SIZE(%d) > CF\_MAX\_OUTGOING\_CHUNK\_SIZE(%d)"

#define CF\_SET\_MIB\_CMD\_ERR2\_EID 105 CFE\_EVS\_ERROR, "Cannot set Flight Entity Id to %s, must be 2 byte, dotted decimal fmt"

#define CF\_TBL\_VAL\_ERR1\_EID 106 CFE\_EVS\_ERROR, "Cannot set FlightEntityId to %s, must be 2 byte, dotted decimal fmt like 0.24"

#define CF\_TBL\_VAL\_ERR2\_EID 107 CFE\_EVS\_ERROR, "Cannot set IncomingPDUMsgId 0x%X > CFE\_SB\_HIGHEST\_VALID\_MSGID 0x%X"

#define CF\_TBL\_VAL\_ERR3\_EID 108 CFE\_EVS\_ERROR, "Cannot set OUTGOING\_FILE\_CHUNK\_SIZE(%d) > CF\_MAX\_OUTGOING\_CHUNK\_SIZE(%d)"

#define CF\_TBL\_VAL\_ERR4\_EID 109 CFE\_EVS\_ERROR, "Ch%d EntryInUse %d must be 0-unused or 1-in use"

#define CF\_TBL\_VAL\_ERR5\_EID 110 CFE\_EVS\_ERROR, "Ch%d DequeueEnable %d must be 0-disabled or 1-enabled"

#define CF\_TBL\_VAL\_ERR6\_EID 111 CFE\_EVS\_ERROR, "Cannot set Ch%d Poll %d PeerEntityId to %s,must be 2 byte, dotted decimal fmt like 0.24"

#define CF\_TBL\_VAL\_ERR7\_EID 112 CFE\_EVS\_ERROR, "Cannot set Ch%d OutgoingPduMsgId  $0x\%X$  > CFE\_SB\_HIGHEST\_VALID\_MSGID  $0x\%X$ "

#define CF\_TBL\_VAL\_ERR8\_EID 113 CFE\_EVS\_ERROR, "Ch%d,PollDir%d EntryInUse %d must be 0-unused or 1-in use"

#define CF\_TBL\_VAL\_ERR9\_EID 114 CFE\_EVS\_ERROR, "Ch%d,PollDir%d EnableState %d must be 0-disabled or 1-enabled" #define CF\_TBL\_VAL\_ERR10\_EID 115 CFE\_EVS\_ERROR, "Chan %d,PollDir%d Class %d must be 1-unreliable or 2-reliable"

#define CF\_TBL\_VAL\_ERR11\_EID 116 CFE\_EVS\_ERROR, "Ch%d,PollDir%d Preserve %d must be 0-delete or 1-preserve"

#define CF\_TBL\_VAL\_ERR12\_EID 117 CFE\_EVS\_ERROR, "Ch%d,PollSrcPath must be terminated,have no spaces,slash at end"

#define CF\_TBL\_VAL\_ERR13\_EID 118 CFE\_EVS\_ERROR, "Ch%d,PollDstPath must be terminated,have no spaces,slash at end"

#define CF\_TBL\_VAL\_ERR14\_EID 119 CFE\_EVS\_ERROR, "Total Validation Errors - %d for CF Configuration Table"

#define CF\_NO\_TERM\_ERR\_EID 120 CFE\_EVS\_ERROR, "Unterminated string found in %s"

#define CF\_SET\_POLL\_PARAM\_ERR1\_EID 121 CFE\_EVS\_ERROR, "Invalid Chan Param %u in SetPollParamCmd,Max %u"

#define CF\_SET\_POLL\_PARAM\_ERR2\_EID 122 CFE\_EVS\_ERROR, "Invalid PollDir Param %u in SetPollParamCmd,Max %u"

#define CF\_SET\_POLL\_PARAM\_ERR3\_EID 123 CFE\_EVS\_ERROR, "Invalid Class Param %u in SetPollParamCmd,Min %u,Max %u"

#define CF\_SET\_POLL\_PARAM\_ERR4\_EID 124 CFE\_EVS\_ERROR, "Invalid Preserve Param %u in SetPollParamCmd,Max %u"

#define CF\_SET\_POLL\_PARAM\_ERR5\_EID 125 CFE\_EVS\_ERROR, "SrcPath in SetPollParam Cmd must be terminated,have no spaces,slash at end"

#define CF\_SET\_POLL\_PARAM\_ERR6\_EID 126 CFE\_EVS\_ERROR, "DstPath in SetPollParam Cmd must be terminated,have no spaces,slash at end"

#define CF\_SET\_POLL\_PARAM\_ERR7\_EID 127 CFE\_EVS\_ERROR, "PeerEntityId %s in SetPollParam Cmd must be 2 byte,dotted decimal fmt.ex 0.24"

#define CF\_SET\_POLL\_PARAM1\_EID 128 CFE\_EVS\_DEBUG, "SetPollParam Cmd Rcvd,Ch=%u,Dir=%u,Cl=%u,Pri=%u,Pre=%u"

#define CF\_SND\_CFG\_CMD\_EID 129 CFE\_EVS\_DEBUG, "CF:Sending Configuration Pkt"

#define CF\_OD\_ERR1\_EID 130 CFE\_EVS\_ERROR, "QueueDirFiles Error, Invalid Class %d"

#define CF\_QD\_ERR2\_EID 131 CFE\_EVS\_ERROR, "QueueDirFiles Error, Invalid Chan %d"

#define CF\_OD\_ERR3\_EID 132

CFE\_EVS\_ERROR, "QueueDirFiles Error, Invalid CmdOrPoll Param %d" Event ID 133 Unused #define CF\_PLAYBACK\_DIR\_EID 134 CFE\_EVS\_DEBUG, "Playback Dir Cmd Rcvd,Ch %d,Cl %d,Pri %d,Pre %d,Peer %s, Src %s,Dst %s" #define CF\_PB\_DIR\_ERR1\_EID 135 CFE\_EVS\_ERROR, "Playback Dir Cmd Parameter error,class %d,chan %d,preserve %d" #define CF\_PB\_DIR\_ERR2\_EID 136 CFE\_EVS\_ERROR, "CF:Playback Dir Cmd Parameter Error, Chan %u is not in use." #define CF\_PB\_DIR\_ERR3\_EID 137 CFE\_EVS\_ERROR, "SrcPath in PB Dir Cmd must be terminated,have no spaces,slash at end" #define CF\_PB\_DIR\_ERR4\_EID 138 CFE\_EVS\_ERROR, "DstPath in PB Dir Cmd must be terminated,have no spaces,slash at end" #define CF\_PB\_DIR\_ERR5\_EID 139 CFE\_EVS\_ERROR, "CF:PB Dir Cmd Err,PeerEntityId %s must be 2 byte,dotted decimal fmt.ex 0.24" #define CF\_PURGEQ\_ERR1\_EID 140 CFE\_EVS\_ERROR, "PurgeQueueCmd Err:Cannot purge Incoming ACTIVE Queue" #define CF\_PURGEQ\_ERR2\_EID 141 CFE\_EVS\_ERROR, "Invalid Queue Param %u in PurgeQueueCmd" #define CF\_PURGEO\_ERR3\_EID 142 CFE\_EVS\_ERROR, "PurgeQueueCmd Err:Cannot purge Outgoing ACTIVE Queue" #define CF\_PURGEQ\_ERR4\_EID 143 CFE\_EVS\_ERROR, "Invalid Queue Param %u in PurgeQueueCmd,Max %u" #define CF\_PURGEQ\_ERR5\_EID 144 CFE\_EVS\_ERROR, "Invalid Chan Param %u in PurgeQueueCmd,Max %u" #define CF\_PURGEQ\_ERR6\_EID 145 CFE\_EVS\_ERROR, "Invalid Type Param %u in PurgeQueueCmd,must be uplink %u or playback %u" #define CF\_PURGEQ1\_EID 146 CFE\_EVS\_INFORMATION, "PurgeQueueCmd Removed %u Nodes from Uplink History Queue" #define CF\_PURGEQ2\_EID 147 CFE\_EVS\_INFORMATION, "PurgeQueueCmd Removed %u Nodes from Chan %u,%s Queue" #define CF\_WRACT\_ERR1\_EID 148 CFE\_EVS\_ERROR, "CF:Write Active Cmd Error,Type Value %d > max %d" #define CF\_WRACT\_ERR2\_EID 149 CFE\_EVS\_ERROR, "SendActiveTransCmd:Error creating file %s, stat=0x%x"

#define CF\_WRACT\_TRANS\_EID 150 CFE\_EVS\_DEBUG, "%s written:Size=%d,Entries=%d"

#define CF\_TBL\_LD\_ATTEMPT\_EID 151 CFE\_EVS\_ERROR, "CF Config Tbl cannot be updated! Load attempt must be aborted!"

#define CF\_OUT\_SND\_ERR1\_EID 152 CFE\_EVS\_ERROR, "Dropping PDU,cannot find channel number for TransId %d.%d\_%d"

#define CF\_OUT\_SND\_ERR2\_EID 153 CFE\_EVS\_ERROR, "Dropping PDU,Ch %d,Msg Size %d > Max 65535,TransId %d.%d\_%d"

#define CF\_OUT\_SND\_ERR3\_EID 154 CFE\_EVS\_ERROR, "Dropping PDU,Ch %d,Failed to get SB buffer %d,TransId %d.%d\_%d"

#define CF\_QDIR\_ACTIVEFILE\_EID 155 CFE\_EVS\_DEBUG, "File %s not queued because it's active or pending"

#define CF\_QDIR\_OPENFILE\_EID 156 CFE\_EVS\_INFORMATION, "File %s not queued because it's open"

#define CF\_INV\_FILENAME\_EID 157 CFE\_EVS\_ERROR, "Filename in %s must be terminated and have no spaces"

Event ID 158 Unused

#define CF\_QUICK\_ERR1\_EID 159 CFE\_EVS\_ERROR, "Quick Status Cmd Error, Trans %s Not Found"

#define CF\_QUICK\_CMD\_EID 160 CFE\_EVS\_INFORMATION "Trans %s\_%u %s Stat=%s,CondCode=%s"

# Appendix E - Constraints

- 1. All Entity ID's must be formatted as two-byte, dotted-decimal notation. Asist, ITOS and CF use a similar engine designed by GSFC Code 583. One factor that dictates the size of the outgoing PDU Header size, is the Entity ID format. It is necessary to set the CF application entity ID to the format specified above so that the PDU header size of outgoing PDUs is 12 bytes. Entity ID formats other than what is specified will likely produce compiler packing that may shift bytes in the outgoing packets. An example of a two-byte, dotted-decimal format is 2.25 or 0.24. The limits are 0.0 to 255.255.
- 2. The CFDP standard CCSDS 727.0-B-4 allows a variety of data-type sizes for Source and Destination Entity ID's, Transaction ID and PDU Header length. Currently, this application does not support the following:
	- a. an Entity ID length other than 2 bytes
	- b. a transaction ID length other than 4 bytes
	- c. a PDU header size other than 12 bytes.
- 3. The stack size for the CF application must be monitored and must be no less than 16384 bytes. Depending on the CF configuration, the stack size may need to be set higher than 16384. The stack size is specified in one of two places.

a. The cfe\_es\_startup.scr file that is located in the /mission/build/xxx/exe area. b. The CFE ES command CFE\_ES\_START\_APP\_CC which is used to start the application.

- 4. Poll directories must not have subdirectories, otherwise errors will occur at put request time.
- 5. All files in polling directories must be closed.
- 6. The same file cannot be sent on two channels at same time.
- 7. Spaces are not allowed in filenames.
- 8. Segmentation control as described in the blue book is not supported by this version of CFS CF application. All outgoing transactions will have the segmentation control bit in the meta-data PDU set to - 'Recorded Boundaries Not Respected'.
- 9. This version of CF does not support keep alive procedures that are detailed in section 4.1.6.5 of CFDP CCSDS 727.0-B-4 Blue Book.
- 10. Invalid file structures are not supported by this version of the CF application. Invalid file structures are described in 4.1.6.1.1.8 of CFDP CCSDS 727.0-B-4 Blue Book and apply only when record boundaries are respected (see segmentation control above).
- 11. The CF application will not issue an invalid transmission mode fault. Both transmission modes, unacknowledged (class 1) and acknowledged (class 2) are supported by the CF application.
- 12. The CFDP Application will fail on startup if the following conditions are not met:

 Unable to create a Software Bus Pipe Unable to subscribe to the CF Command Message Unable to subscribe to the CF Housekeeping Request Message Unable to register for cFE Event Services Unable to register the CF Configuration Table with cFE Table Services Unable to load the CF Configuration Table with a defaut table file Unable to acquire a pointer to the CF Configuration Table

 Each one of these conditions will generate a unique event message and will cause the CF application to terminate before processing any CF command pipe messages.

### Appendix F - Troubleshooting

1.Problem - Feds not passing all PDUs to Asist CFDP Engine Solution - For GPM FSW 3.0+, FEDs needs to pass 3 new MsgIds to Asist CFDP Engine. How To - Check that the FEDS Config file /mission/gpm/config\_data/exp\_01\_dist\_file has the following defined for VC0,VC1, VC2 and VC3.

output\_stream=HK vcid=0, apid= $(0x0b4-0x0b7)$  $vcid=1$ , apid= $(0x0b4-0x0b7)$ vcid=2, apid= $(0x0b4-0x0b7)$ vcid=3, apid= $(0x0b4-0x0b7)$ 

If feds config file is changed, recompile by typing 'dhds 01' at the cmd prompt.

 2. Problem - Ground engine not responding (no white messages in event window during a downlink transfer, flight Ack-Timeouts occur) Solution - Add VC1,VC2 and VC3 MsgIds to PDU list How To – Add MsgIds to \$WORK/prc/gpm\_setup\_cfdp.prc

 3. Problem - Inactivity Timeouts reported by ground engine If this is occurring when flight CF has Auto-suspend enabled (see hk tlm page), it may be due to a bug found in the engine. When engine is frozen, all timers are paused. But if a meta-data pdu is received when the engine is frozen, the inactivity timer for this new transaction continues to count down. Solution - Set inactivity timeout so high, that it will never occur. How To - From STOL prompt, cfdp\_dir "inactivity\_timeout=5400"

 4. Problem - Flight side, Ack Timeouts reported by CF Check that the Flight Ack Timeout is set properly (30 seconds). Also check that the following ground engine parameters are set properly. In \$WORK/db/cfdp.machinename.config, the millisecondsbetween-engine-cycles should be set to 50. The milliseconds-between-green-lights should be set to 45.

 Solution – Set Ack Timeout to be 30 seconds or adjust the millisecond delay values as mentioned above. How To - See description above.

5. Problem - Ground engine not responding (no white messages in event window during a downlink transfer, flight Ack-Timeouts occur)

Solution - Execute the setup procedure to initialize the ground CFDP engine.

How To – run proc 'gpm\_setup\_cfdp'

- 6. Problem Ground engine not responding (no white messages in event window during a downlink transfer, flight Ack-Timeouts occur)
	- Solution Every Asist machine needs a cfdp.hostname.config file located in the \$WORK/db directory. In this file, the following parameter needs to contain the hostname: dest of outgoing pdus=hostname:CFDP2CPKT
- 7. Problem CF displaying error event CF\_PDU\_RCV\_ERR1\_EID, "PDU Rcv Error:PDU Hdr illegal size - %d, must be %d bytes".
	- Solution Change format of Ground Engine, Source Entity ID to the required two-byte dotted decimal format. See Entity ID definition for more information. This is an indication that the peer engine, entity ID is not set to the required two-byte dotted decimal format. The entity ID format has a direct affect on the size of the PDU header.
	- How To If the peer engine is located in Asist, check the entity ID defined in the \$WORK/db/cfdp.hostname.config file. For example, if the entity ID is set to 23, change it to 0.23
- 8. Problem Ground engine not responding (no white messages in event window during a downlink transfer, flight Ack-Timeouts occur)
	- Solution: On all Asist machines, check that the following config parameter is set to 'no' in the \$WORK/db/cfdp.config file as well as the \$WORK/db/cfdp.hostname.config file. tlm\_use\_local\_response = no

## Appendix G - Known Problems

1. The engine version (3.1.a.1) used on CF and on the Asist ground station has an anomaly when the engine is in the 'freeze' state. When the engine is in the state of 'freeze', the timers for all active transactions are paused, no PDUs will be sent out, but incoming PDUs will be accepted. The problem is that the inactivity timer for an incoming transaction that begins after the engine is frozen is not paused as it should be, so it may result in an inactivity timeout. A change request has been submitted to the Asist team.

2. Suspend Request Counter (SCX\_CPU1\_CF\_SuspendNum) in CF housekeeping telemetry does not reflect the number of transactions suspended. This mnemonic has been removed from the page. A CFS FSW DCR has been entered. There is a similar telemetry point (SCX\_CPU1\_CF\_NumSuspended) which comes directly from the engine that does keep an accurate count of suspended transactions.

3. CF has a compatibility issue with the cFE that results in a compiler error. CF version 2.1 is not compatible with cFE 6.1.1. This problem was fixed in CF version 2.2.x. This also means that CF 2.2.x is not compatible with 6.0.x and earlier. If compatibility becomes an issue and it is not possible to get the correct version, the error can be resolved by changing the CF code. Add a sixth parameter to the CFE\_ES\_PoolCreateEx call. Make the value of the new parameter, one (1). This tells CF to use the semaphore provided by the memory pool.

4. The semaphore value on the housekeeping page does not display the correct value. A FSW DCR has been entered. It will likely be fixed in the next OSAL release.